## **Implementace systému technické podpory pro evidenci zakaznick´ych ´ poˇzadavk ˚u a jeho integrace do systemu COMES ´**

Bc. Vít Mejzlík

Diplomová práce 2023

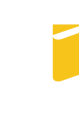

Univerzita Tomáše Bati ve Zlíně Fakulta aplikované informatiky

Univerzita Tomáše Bati ve Zlíně Fakulta aplikované informatiky Ústav informatiky a umělé inteligence

Akademický rok: 2022/2023

# **ZADÁNÍ DIPLOMOVÉ PRÁCE** (projektu, uměleckého díla, uměleckého výkonu)

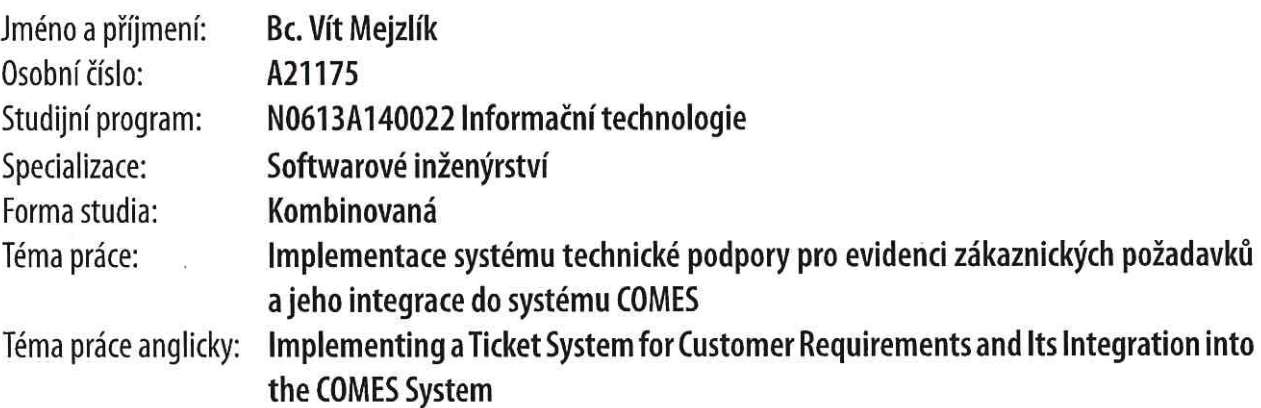

## Zásady pro vypracování

- 1. Provedte rešerši existujících řešení.
- 2. Vypracujte stručný rozbor technologií, které budou použity k návrhu.
- 3. Provedte rozbor a analýzu požadavků na zvolené řešení.
- 4. Zpracujte aplikaci na základě výsledků analýzy.
- 5. Věnujte pozornost zabezpečení aplikace.

Forma zpracování diplomové práce: tištěná/elektronická

Seznam doporučené literatury:

- 1. VAN VELSEN, L.S., M.F. STEEHOUDER a M.D.T. DE JONG. Evaluation of User Support: Factors That Affect User Satisfaction With Helpdesks and Helplines, IEEE Transactions on Professional Communication [online], 2007, 50(3), 219-231 [cit. 2022-10-19]. ISSN 0361-1434. Dostupné z: doi:10.1109/TPC.2007.902660
- 2. BEISSE, Fred. A Guide to Computer User Support for Help Desk & Support Specialists. 6th ed. Boston: Cengage Learning, 2014. ISBN 978-1-285-85268-3.
- 3. NAIR, Sanjay. The Service Desk Handbook: A guide to service desk implementation, management and support. 1st ed. United Kingdom: IT Governance Publishing, 2020. ISBN 978-1-78778-236-5.
- 4. LI, Patrick. Jira 8 Essentials. 5th ed. Birmingham: Packt Publishing, 2019. ISBN 978-1-78980-281-8.
- 5. DONNA, Knapp. A Guide to Service Desk Concepts. 4th ed. Boston: Course Technology, 2013. ISBN 978-1-285-06345-4.
- 6. KLETTI, Jürgen, Manufacturing execution systems MES, Berlin: Springer, 2007, ISBN 978-3-540-49743-1.
- 7. COMPAS AUTOMATIZACE, SPOL. S R.O. COMES Modeller. Comes.eu [online]. [cit. 2022-10-19]. Dostupné z: https://www.comes.eu/uvod/2-cestina/moduly-comes/3-comes-modeller
- 8. COMPAS AUTOMATIZACE, SPOL. S R.O. COMES Logon. Comes.eu [online]. [cit. 2022-10-19]. Dostupné z: https://www.comes.eu/vyvinute-aplikace/2-cestina/moduly-comes/1-comes-logon

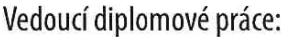

doc. Ing. Petr Šilhavý, Ph.D. Ústav počítačových a komunikačních systémů

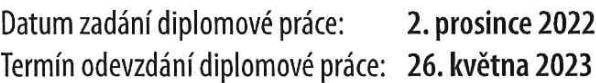

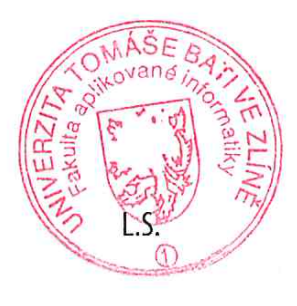

doc. Ing. Jiří Voitěšek, Ph.D. v.r. děkan

prof. Mgr. Roman Jašek, Ph.D., DBA v.r. ředitel ústavu

Ve Zlíně dne 7. prosince 2022

## Prohlašuji, že

- beru na vědomí, že odevzdáním diplomové práce souhlasím se zveřejněním své práce podle zákona č. 111/1998 Sb. o vysokých školách a o změně a doplnění dalších zákonů (zákon o vysokých školách), ve znění pozdějších právních předpisů, bez ohledu na výsledek obhajoby;
- beru na vědomí, že diplomové práce bude uložena v elektronické podobě v univerzitním informačním systému dostupná k prezenčnímu nahlédnutí, že jeden výtisk diplomové práce bude uložen v příruční knihovně Fakulty aplikované informatiky. Univerzity Tomáše Bati ve Zlíně;
- $\bullet$  byl/a jsem seznámen/a s tím, že na moji diplomovou práci se plně vztahuje zákon č. 121/2000 Sb. o právu autorském, o právech souvisejících s právem autorským a o změně některých zákonů (autorský zákon) ve znění pozdějších právních předpisů, zejm. § 35 odst. 3;
- beru na vědomí, že podle § 60 odst. 1 autorského zákona má Univerzita Tomáše Bati ve Zlíně právo na uzavření licenční smlouvy o užití školního díla v rozsahu § 12 odst. 4 autorského zákona;
- beru na vědomí, že podle § 60 odst. 2 a 3 autorského zákona mohu užít své dílo – diplomovou práci nebo poskytnout licenci k jejímu využití jen připouští-li tak licenční smlouva uzavřená mezi mnou a Univerzitou Tomáše Bati ve Zlíně s tím, že vyrovnání případného přiměřeného příspěvku na úhradu nákladů, které byly Univerzitou Tomáše Bati ve Zlíně na vytvoření díla vynaloženy (až do jejich skutečné výše) bude rovněž předmětem této licenční smlouvy;
- beru na vědomí, že pokud bylo k vypracování diplomové práce využito softwaru poskytnutého Univerzitou Tomáše Bati ve Zlíně nebo jinými subjekty pouze ke studijním a výzkumným účelům (tedy pouze k nekomerčnímu využití), nelze výsledky diplomové práce využít ke komerčním účelům;
- beru na vědomí, že pokud je výstupem diplomové práce jakýkoliv softwarový produkt, považují se za součást práce rovněž i zdrojové kódy, popř. soubory, ze kterých se projekt skládá. Neodevzdání této součásti může být důvodem k neobhájení práce.

## Prohlašuji,

- že jsem na diplomové práci pracoval samostatně a použitou literaturu jsem citoval. V případě publikace výsledků budu uveden jako spoluautor.
- že odevzdaná verze diplomové práce a verze elektronická nahraná do IS/STAG jsou totožné.

Ve Zlíně, dne Vít Mejzlík, v. r. podpis studenta

#### ABSTRAKT

Tato práce se věnuje vývoji a implementaci systému technické podpory pro evidenci zákaznických požadavků ve firmě COMPAS Automatizace spol. s r. o. Teoretická část se nejprve zaměřuje na oblast technické podpory, dále jsou porovnána stávající řešení dostupná na trhu a nakonec je pojednáno o technologiích, které jsou využity k vývoji aplikace. Praktická část se pak věnuje samotnému návrhu, vývoji a implementaci aplikace. Úvodní rozbor současného řešení ve výše jmenované společnosti následuje analýza požadavků a modelování softwaru. Dále je popsán vlastní vývoj aplikace a její integrace do systému COMES, pojednáno je rovněž o zabezpečení aplikace. Praktickou část završují ukázky vyvinutého softwaru.

Klíčová slova: tiketovací systém, helpdesk, COMES, zákaznická podpora, MES, .NET,  $C#$ 

#### Abstract

This thesis considers the development and the implementation of a ticket system for customer requirements in the company COMPAS Automatizace spol. s r. o. The theoretical part focuses on the area of technical support at the beginnig, then the existing solutions available on the market are compared and finally the technologies used to develop the application are discussed. The practical part is devoted to the design, development and implementation of the application itself. An initial analysis of the current solution in the above named company is followed by a requirements analysis and modelling of the software. The actual development of the application and its integration into the COMES system is then described, and the security of the application is also discussed. The practical part is rounded off with examples of the developed software.

Keywords: ticket system, helpdesk, COMES, customer support, MES, .NET, C#

Poděkovaní patří vedoucímu mé diplomové práce, panu doc. Ing. Petru Šilhavému, Ph.D., za odborné vedení a přínosné konzultace při tvorbě. Zároveň děkuji panu Ing. Martinu Samkovi a panu Ing. Aleši Stehnovi z firmy COMPAS Automatizace spol. s r. o., za vstřícný přístup, odbornou pomoc a cenné rady při řešení práce. Zvláště pak chci poděkovat mé rodině za veškerou podporu poskytnutou během psaní práce i během celého studia.

## **OBSAH**

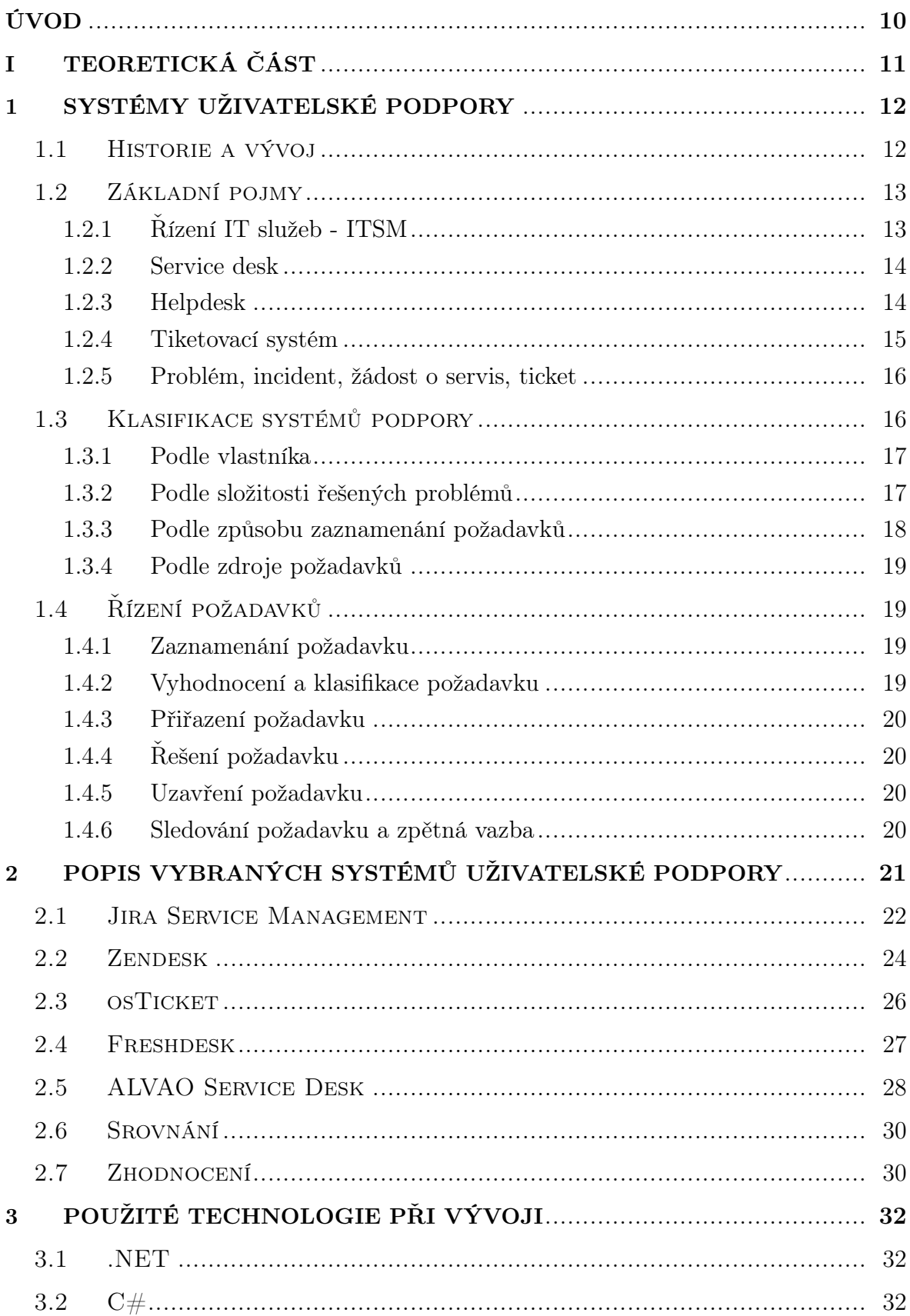

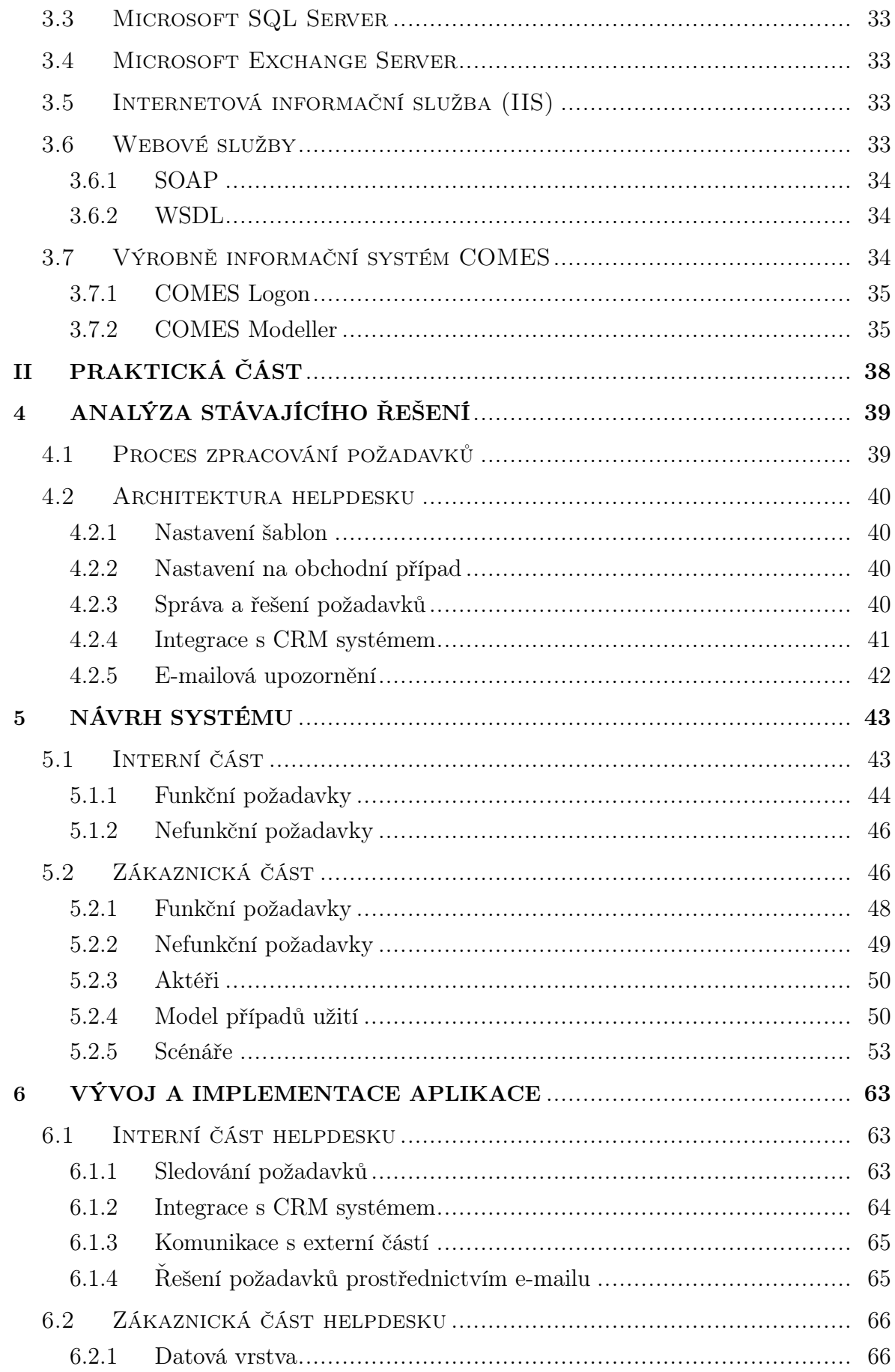

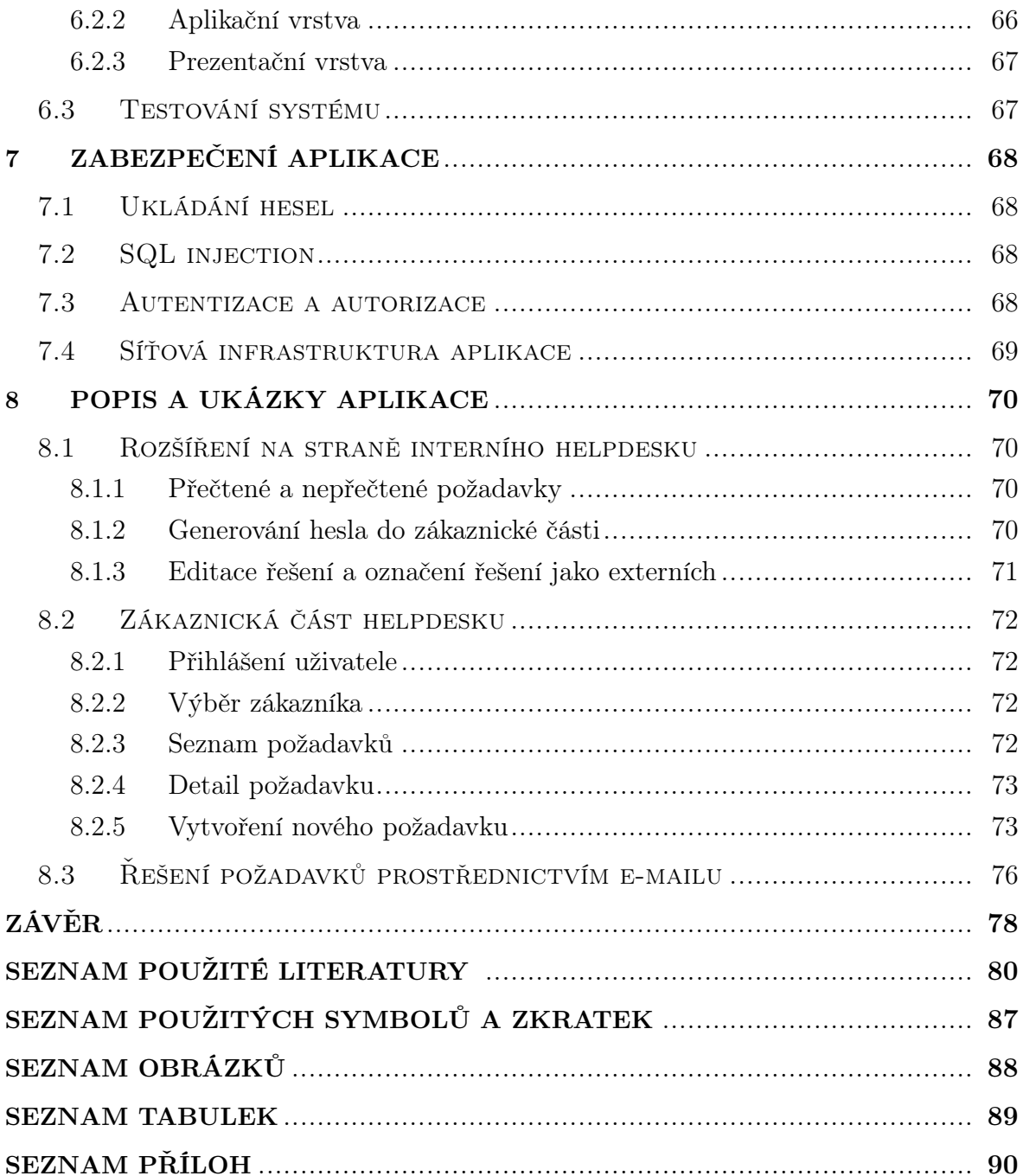

#### <span id="page-9-0"></span>ÚVOD

V dnešní době, tedy v 21. století, si již ani neuvědomujeme, kde všude jsou využívány informační technologie. Namátkou lze jmenovat například řízení výrobních procesů, komunikační systémy, bankovnictví nebo administrativu státní správy. Výpočetní technika pronikla do všech oblastí našeho života. Díky tomu se v průběhu let zvýšilo technické povědomí uživatelů a samostatnost při řešení problémů. Souběžně s rozšiřováním informačních technologií rostly nároky na uživatelský komfort softwarových produktů, dostupnost a kvalitu souvisejících služeb. Nedílnou součástí poskytovaných služeb v oboru IT se stala oblast technické podpory. Ta má za úkol řešit zákaznické požadavky.

Jedním z důležitých nástrojů využívaných při poskytování technické podpory jsou tiketovací systémy. Jedná se o software, který umožňuje organizacím sledovat, spravovat a řešit problémy související s technologiemi a různými IT službami. Tiketovací systémy poskytují centralizované kontaktní místo, kde mohou uživatelé hlásit problémy, žádat o pomoc a získávat aktuální informace o stavu svých požadavků. S rostoucí závislostí na informačních technologiích ve všech sférách lidské činnosti se jejich používání stalo klíčovým pro poskytování kvalitních služeb a podpory.

Zákaznická podpora je standardem nejen pro nadnárodní společnosti podnikající v oboru informačních technologií. V rámci zvyšování konkurenceschopnosti by měly poskytovat kvalitní zákaznickou podporu rovněž malé a středně velké firmy. A využívat pro to nástroje, které usnadní kontakt mezi zákazníkem a dodavatelem informačních technologií.

Na základě výše uvedených důvodů se i firma COMPAS Automatizace spol. s r. o. rozhodla učinit kroky vedoucí ke zkvalitnění poskytování IT služeb a nabídnout zákazníkům systém technické podpory pro sběr, evidenci a řešení jejich požadavků.

Hlavním cílem této práce je takový systém ve firmě implementovat. Teoretická část se zabývá možnostmi, které nabízejí aplikace dostupné na trhu. U nich jsou zhodnoceny některé vybrané vlastnosti, specifikované ze strany zadavatele. Jedná se nejen o cenové podmínky, ale například i o možnosti integrace se stávajícím softwarem využívaným ve firmě. Ve výsledku tato rešerše vedla k rozhodnutí vyvinout vlastní systém.

Praktická část práce se věnuje sběru a analýze požadavků na vlastní aplikaci, jejímu vývoji a implementaci. Pojednáno je i o zabezpečení aplikace.

# <span id="page-10-0"></span>I. TEORETICKÁ ČÁST

#### <span id="page-11-0"></span>1 SYSTÉMY UŽIVATELSKÉ PODPORY

Termín technická podpora v oblasti informačních technologií představuje soubor činností, jejímž cílem je nejen zajistit bezchybný provoz softwarových produktů, ale současně poskytovat vysoký uživatelský komfort. Dodavatelé softwaru tak například v rámci technické podpory odstraňují chyby vzniklé při aktualizaci programů, vyvíjejí nové funkcionality dle požadavků zákazníků nebo metodicky vedou koncové uživatele.

Po krátkém ohlédnutí do historie jsou uvedeny některé základní definice a pojmy, se kterými se v rámci problematiky technické podpory nejčastěji setkáváme. Následuje přehled členění systémů technické podpory. Samostatná kapitola je věnovaná procesům, které s sebou nese požadavek na podporu.

#### <span id="page-11-1"></span>1.1 Historie a vývoj

V začátcích éry informačních technologií až zhruba do poloviny 70. let minulého století se s oborem specializované technické podpory prakticky nesetkáváme. Vývojáře softwaru tak zaměstnávalo nejen programování, ale i poskytování podpory koncovým uživatelům. S rostoucím výpočetním výkonem rostla i komplexita systémů. S tím šla ruku v ruce stále vyšší potřeba uživatelské podpory. Důsledkem byla skutečnost, že programátoři měli méně času na samotný vývoj systémů. Zároveň se ukazovalo, že zajištění technické podpory vyžaduje jiné dovednosti než vývoj systému. [\[1\]](#page-79-1)[\[2\]](#page-79-2)

S prvními náznaky specializované technické podpory se setkáváme v polovině 70. let, kdy společnost IBM přišla s nabídkou slevy pro ty zákazníky, kteří by se nejprve problém pokusili vyřešit vlastními silami a až v případě potřeby kontaktovali poskytovatele technologie. Na straně poskytovatele tak vznikl kompaktní prostor pro řešení zákaznických problémů a odpovědi na technické dotazy. Tento koncept nazvala firma IBM helpdesk. V průběhu 80. let se podpoře přikládala stále vyšší důležitost. Namísto slůvka technická se častěji začal objevovat termín zákaznická podpora. Jejím cílem již nebylo pouze řešení problémů, ale i obecně odpovědi na dotazy uživatelů, či jejich školení. V této době začala podpora zajišťovat kompletní servis poskytovaného produktu, včetně instalace, pravidelné údržby, zálohování apod. Motivací pro tento rozvoj bylo jednak postupné šíření softwaru i mezi laické uživatele a jednak stále narůstající konkurence v oboru informačních technologií. Krom toho se ukázalo, že efektivní zákaznická podpora je přidanou hodnotou, která dokáže snížit náklady na provoz technologie a zároveň přilákat nové zákazníky. [\[1\]](#page-79-1)[\[3\]](#page-79-3)

Rozmach informačních technologií v osmdesátých letech minulého století vedl k jejich uplatnění v celé řadě odvětví. V souvislosti s tímto trendem se postupně zvyšovala poptávka po kvalitě IT služeb. Britská vládní agentura CCTA proto vydala soubor

osvědčených postupů z oblasti řízení IT služeb a infrastruktury. Vznikla tak sada praxí prověřených konceptů a postupů, která se souhrnně označuje zkratkou ITIL (Information Technology Infrastructure Library). Tento rámec se postupně stal celosvětově uznávaným etalonem v oblasti poskytování IT služeb a jeho doporučení měla i přímý dopad do oblasti poskytování podpory. [\[1\]](#page-79-1)[\[2\]](#page-79-2)[\[3\]](#page-79-3)

Velkým milníkem se stal příchod technologie World Wide Web začátkem devadesátých let a obecně rozmach sítě Internet. Díky tomu znovu významně vzrostl počet lidí využívajících informační technologie na denní bázi, což s sebou opět přineslo nutnost uživatelské podpory. Zároveň se otevřely nové komunikační kanály, přes které bylo možné problémy řešit nejen se specialistou na druhé straně, ale i svépomocí. Pro různé služby vznikly webové stránky s často kladenými dotazy (FAQ - frequently asked questions), byla zakládána specializovaná komunitní fóra. Vedle doposud využívaného e-mailu a telefonu vznikla možnost problémy reportovat i prostřednictvím webových formulářů. S postupem let a nástupem sociálních sítí stále více společností pro svůj produkt zajišťuje podporu i tam. [\[1\]](#page-79-1)[\[2\]](#page-79-2)

V posledních letech se pak ke slovu stále častěji dostávají neuronové sítě a metody strojového učení a můžeme sledovat jejich uplatnění i v oblasti uživatelské podpory. Uvedené technologie mají potenciál nejen jako nástroj pro komunikaci se zákazníkem a evidenci případných problémů. Do určité míry mohou tyto problémy samy řešit, případně zautomatizovat proces třídění požadavků, včetně jejich řešení na straně podpory. [\[4\]](#page-79-4)

#### <span id="page-12-0"></span>1.2 Základní pojmy

Jak již bylo předesláno v historickém úvodu, v oblasti poskytování IT služeb a potažmo i v poskytování podpory shrnuje osvědčené postupy rámec ITIL. Ten nepopisuje přímo, jak má fungovat software pro poskytování technické podpory. Tiketovací systémy však zpravidla přejímají a implementují koncepty, které tato metodika přináší. Z toho důvodu byl ITIL zvolen výchozím bodem jak pro definici některých pojmů v této kapitole, tak i pro popis řízení požadavků v kapitole [1.4.](#page-18-1)

#### <span id="page-12-1"></span>1.2.1 Řízení IT služeb - ITSM

ITSM (IT Service Management) je zaměřen na správu a řízení IT služeb tak, aby byly poskytovány s vysokou kvalitou, efektivitou a spolehlivostí pro zákazníky a uživatele. ITSM je obvykle aplikován ve všech fázích procesu poskytování IT služeb. Je využíván již při jejich plánování a návrhu, přes nasazení a provoz, až po monitoring a závěrečné hodnocení implementace. ITSM je založen na osvědčených metodách a rámcích, jako je ITIL (IT Infrastructure Library), COBIT (Control Objectives for Information and Related Technologies), ISO/IEC 20000 (Mezinárodní standard pro ITSM) a dalších. [\[3\]](#page-79-3)[\[5\]](#page-79-5)[\[6\]](#page-79-6)

ITSM může zahrnovat různé procesy, jako je incident management (řízení incidentů), problem management (řízení problémů), change management (řízení změn), configuration management (řízení konfigurace), release management (řízení nasazení), service level management (řízení úrovně služeb) a další. [\[3\]](#page-79-3)[\[5\]](#page-79-5)

V ITSM je kladen důraz na komunikaci, spolupráci a koordinaci mezi různými týmy. A v souvislosti s využíváním IT služeb je významně zaměřen na snižování případných rizik. [\[5\]](#page-79-5)

#### <span id="page-13-0"></span>1.2.2 Service desk

Service desk, jako součást IT služebního managementu (ITSM), je využíván k zajištění efektivního a koordinovaného řízení požadavků, změn a problémů, které se týkají IT služeb a dalších služeb v organizaci. Service desk je obecně vnímán jako komplexnější nástroj oproti helpdesku a jeho cílem je poskytovat rychlou, efektivní a kvalitní podporu uživatelům a zákazníkům. [\[3\]](#page-79-3)[\[7\]](#page-79-7)

Service desk může fungovat jako tzv. single point of contact (SPOC) pro komunikaci s uživateli nebo zákazníky, kterým nabízí podporu a pomoc při řešení problémů a odpovídá na jejich otázky. Service desk může také sloužit jako koordinační a komunikační prostředek mezi různými týmy a funkcemi v IT organizaci. Případně umí zajistit koordinaci a sledování řešení v souladu s definovanými služebními úrovněmi (SLA) a interními procesy a postupy organizace. [\[1\]](#page-79-1)[\[3\]](#page-79-3)[\[7\]](#page-79-7)

Service desk může nabízet různé formy komunikace, jako je telefonická podpora, emailová podpora, chatování, webové portály nebo self-service portály a další. Service desk může být organizován interně v rámci organizace nebo outsourcován do externího poskytovatele služeb. [\[1\]](#page-79-1)[\[6\]](#page-79-6)

#### <span id="page-13-1"></span>1.2.3 Helpdesk

Helpdesk náleží rovněž do oblasti IT Service Managementu a představuje z hlediska funkcionality podmnožinu service desku. Jeho úkolem je poskytovat základní podporu a rychlá řešení jednoduchých problémů s IT službami nebo jinými službami v organizaci. Helpdesk bývá obvykle prvním bodem kontaktu pro uživatele, kteří mají dotazy, problémy nebo žádosti o podporu týkající se IT infrastruktury, systémů, aplikací, zařízení nebo dalších služeb organizace. [\[7\]](#page-79-7)[\[8\]](#page-79-8)

Helpdesk může také sledovat a evidovat incidenty, žádosti o služby a další informace o podpoře pro účely sledování a vyhodnocování výkonu služeb a zlepšování služebního managementu. [\[9\]](#page-79-9)

Podobně jako service desk rovněž helpdesk může využívat různé formy komunikace, jako je telefonická podpora, e-mailová podpora, chatování nebo self-service portály.

Helpdesk může být stejně jako service desk organizován interně v rámci organizace nebo outsourcován do externího poskytovatele služeb.

#### <span id="page-14-0"></span>1.2.4 Tiketovací systém

Jako tiketovací systémy bývá označován software používaný v rámci helpdesku, service desku nebo jiných týmů poskytujících technickou podporu. [\[10\]](#page-79-10)

Tiketovací systémy umožňují organizovat a spravovat požadavky uživatelů nebo zákazníků, ať už se jedná o incidenty, žádosti o služby, dotazy nebo jiné typy požadavků. Každý požadavek je zaznamenán jako tzv. tiket s jedinečným identifikátorem, který umožňuje sledovat stav, prioritu, odpovědnost, plánovaný termín řešení a další informace o daném požadavku včetně komunikace s uživateli nebo zákazníky. [\[10\]](#page-79-10)

Tyto systémy mohou být integrovány s dalšími nástroji nebo systémy, jako je například správa konfigurace, databáze znalostí, systémy monitorování nebo další ITSM (IT Service Management) nástroje. [\[1\]](#page-79-1)

Cílem tiketovacích systémů je zvýšit efektivitu a kvalitu správy a řízení požadavků, umožnit lepší sledování a reporting, a zlepšit komunikaci mezi týmy poskytujícími podporu a uživateli nebo zákazníky. [\[1\]](#page-79-1)

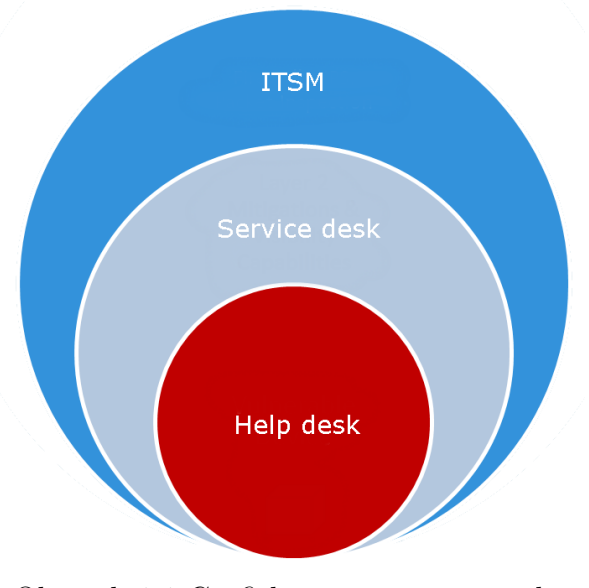

Obrázek 1.1 Grafické znázornění rozsahu jednotlivých pojmů [\[8\]](#page-79-8)

#### <span id="page-15-0"></span>1.2.5 Problém, incident, žádost o servis, ticket

#### Problém

Podle ITIL 4, termín problém znamená příčinu jednoho nebo více incidentů. [\[11\]](#page-79-11) Cílem řešení problému je eliminovat příčinu problému a zabránit tak vzniku dalších incidentů. [\[12\]](#page-79-12)[\[13\]](#page-80-0)

#### Incident

Oproti problému je incident popisován jako neplánovaná přestávka nebo snížená kvalita služby. [\[11\]](#page-79-11) Cílem řešení incidentu je co nejrychleji obnovit normální stav služby a minimalizovat dopad na uživatele. [\[12\]](#page-79-12)

#### Žádost o servis

Podle ITIL 4 je požadavek na službu definován jako požadavek uživatele nebo zákazníka na informace, radu, standardní změnu nebo přístup ke službě. [\[11\]](#page-79-11)

Požadavky na služby jsou typicky nízkorizikové a rutinní povahy a lze je splnit pomocí předem definovaných procesů a postupů. Příklady požadavků na služby zahrnují resetování hesla, požadavky na přístup k určitým aplikacím nebo službám a požadavky na informace o službách nebo jejich dostupnosti. [\[11\]](#page-79-11)[\[14\]](#page-80-1)

Požadavky na služby jsou obvykle zpracovávány prostřednictvím procesu správy požadavků na služby, který je navržen tak, aby zajistil, že požadavky jsou řádně zdokumentovány, klasifikovány, upřednostňovány a splněny podle dohodnutých úrovní služeb. Cílem správy požadavků na služby je poskytnout uživatelům a zákazníkům konzistentní a efektivní způsob zadávání požadavků na služby a minimalizovat jakékoli narušení jejich každodenních činností. [\[1\]](#page-79-1)[\[13\]](#page-80-0)[\[14\]](#page-80-1)

#### **Ticket**

V rámci ITIL 4 se s definicí pojmu ticket přímo nesetkáme, zpravidla se však používá ve spojitosti s informací o incidentu, problému či servisní žádostí. [\[13\]](#page-80-0)

Ticket je prostředkem pro sledování postupu řešení incidentu, problému nebo servisního požadavku skrze svůj životní cyklus od úvodního hlášení pro vyřešení a uzavření. Jako řešitel ticketu může být přiřazen konkrétní člověk, ale může se jednat také o tým. Prostřednictvím ticketu je možné i informovat o průběhu druhou stranu. [\[13\]](#page-80-0)

#### <span id="page-15-1"></span>1.3 Klasifikace systémů podpory

To, jakým způsobem je možné dělit systémy technické podpory není pevně stanoveno. Kapitola tak přináší nejčastější kritéria, podle kterých systémy technické podpory bývají tříděny.

#### <span id="page-16-0"></span>1.3.1 Podle vlastníka

Na základě toho, kdo je vlastníkem daného systému můžeme rozlišovat in-house nebo outsourceované řešení. [\[15\]](#page-80-2)

V případě in-house společnost, která poskytuje služby, zároveň s tím zajišťuje i jejich podporu. V případě outsourcování přebírá odpovědnost za poskytování podpory externí firma. [\[15\]](#page-80-2)

#### <span id="page-16-1"></span>1.3.2 Podle složitosti řešených problémů

Poměrně často se technická podpora dělí do několika úrovní podle toho, nakolik složité problémy musí řešit. Tyto úrovně se nejčastěji označují jako L1, L2 a L3, v některých zdrojích bývají i další (např. L0, ve smyslu vyřešení problému svépomocí [\[16\]](#page-80-3), případně L4, kam jsou zahrnuti externí dodavatelé softwaru nebo hardwaru pro danou společnost). [\[17\]](#page-80-4)[\[18\]](#page-80-5)

Dělení do těchto tří úrovní může pomoci organizaci při správě IT podpory a zajistit, že každý typ problému je řešen správným týmem s potřebnými znalostmi a dovednostmi. [\[16\]](#page-80-3)

#### $L1$

Podpora úrovně 1 bývá v tzv. první linii, je tedy první, koho zákazník kontaktuje v případě potřeby technické pomoci. Převažující úlohou je získání základních informací o problému, jeho klasifikace a případné řešení tam, kde si podpora první úrovně vystačí sama. Složitější záležitosti jsou pak předávány na vyšší úroveň podpory. [\[15\]](#page-80-2)[\[16\]](#page-80-3)

#### L2

Problémy postoupené na druhou úroveň jsou již komplexnější. Proto bývají řešeny odborníky, kteří mají konkrétnější technické znalosti, případně se specializují na určitou oblast softwaru. Tam, kde zásah a vyřešení podporou druhé úrovně není možný, je nutné problém předat k vyřešení na nejvyšší úroveň. [\[15\]](#page-80-2)[\[16\]](#page-80-3)

#### L3

Poskytovatelé L3 podpory bývají specialisty na danou oblast s hlubokými znalostmi. V případě společností vyvíjejících software bývá L3 podpora v přímém kontaktu s vývojovými týmy, nebo tuto úroveň mohou zajišťovat vývojáři samotní. [\[16\]](#page-80-3)

#### <span id="page-17-0"></span>1.3.3 Podle způsobu zaznamenání požadavků

Požadavek do procesu vstupuje mnoha různými způsoby. Těmi nejčastějšími využívanými v rámci technické podpory jsou následující: [\[15\]](#page-80-2)

#### Telefonická podpora

Kontaktování podpory prostřednictvím telefonního hovoru je jedním z nejstarších způsobů zaznamenání požadavku. Na straně poskytovatele služby může hovory vyřizovat fyzická osoba, mnohdy se používají automatické hlasové systémy. Úroveň zpracování hlasu pokročila do té míry, že některé systémy již dokážou řešit i komplexnější pokyny. [\[1\]](#page-79-1)

#### E-mail

Zaznamenání požadavku pomocí e-mailu je relativně tradiční cestou. Řešení požadavku se může celé odehrávat v rámci e-mailové konverzace mezi podporou a zákazníkem. U firem poskytujících pokročilejší podporu je však e-mail pouze vstupním bodem, přes který se požadavek zanese do specializovaného systému. [\[1\]](#page-79-1)

#### Chatovací systémy

S příchodem technologie WWW a rozmachem sítě Internet se kromě e-mailové podpory prosadily také chatovací systémy. Podporu může zajišťovat nejen pracovník, ale i chatboti zvládající základní úkoly potřebné pro odbavení, třídění, či případné vyřízení požadavku.

Chatboti jsou dvojího typu. Prvním typem je transakční, který v rámci konverzace předkládá uživateli určitou množinu možností, ze které uživatel následně vybírá v rámci nějakého procesu (např. rezervace pokoje v hotelu). [\[19\]](#page-80-6)

Oproti tomu konverzační, tedy druhý typ, si klade za cíl navodit dojem, že si uživatel píše s reálnou osobou. Velkého pokroku konverzační chatboti doznali v posledních letech, kdy pozorujeme stále více se prosazující technologie z oblasti strojového učení a umělé inteligence. [\[19\]](#page-80-6)

#### Specializované aplikace

Velice různorodou skupinou jsou specializované aplikace pro poskytování technické podpory. Řadit sem můžeme různé mobilní aplikace, katalogy požadavků, znalostní báze nebo webové formuláře uzpůsobené pro konkrétní produkt, kterému je podpora poskytována. Tyto aplikace mohou být vyvíjeny přímo poskytovatelem dané služby, případně je pro tyto účely možno využít komerční řešení třetí strany. [\[1,](#page-79-1) [15\]](#page-80-2)

#### <span id="page-18-0"></span>1.3.4 Podle zdroje požadavků

Dělením podle zdroje požadavků je míněno, kdo je poskytovatelem a kdo příjemcem služby, tedy zda se jedná o podporu interní nebo externí. [\[15\]](#page-80-2)

#### Interní

Interní technická podpora se vztahuje na podporu, kterou poskytuje tým IT pracovníků nebo specializovaných technických pracovníků ve stejné organizaci nebo společnosti. Tato podpora je zaměřena na řešení technických problémů, které se týkají interního hardwaru, softwaru, sítí nebo jiných IT služeb v rámci organizace. [\[15\]](#page-80-2)[\[20\]](#page-80-7)

#### Externí

Externí technická podpora je zajišťována externími poskytovateli služeb pro organizaci nebo její zákazníky v rámci dodávaných systémů. [\[15\]](#page-80-2)[\[20\]](#page-80-7)

#### <span id="page-18-1"></span>1.4 Řízení požadavků

ITIL (Information Technology Infrastructure Library) definuje zpracování požadavků jako proces, který se zabývá správou žádostí a požadavků uživatelů a zákazníků na IT služby. Cílem tohoto procesu je zajistit, aby tyto požadavky byly řešeny efektivně a rychle a aby byla udržována vysoká úroveň spokojenosti uživatelů a zákazníků. [\[1\]](#page-79-1)[\[21\]](#page-80-8)[\[22\]](#page-80-9)

Zpracování požadavků se obvykle skládá z následujících činností: [\[1\]](#page-79-1)[\[2\]](#page-79-2)[\[15\]](#page-80-2)[\[22\]](#page-80-9)

#### <span id="page-18-2"></span>1.4.1 Zaznamenání požadavku

Zaznamenání požadavku nebo žádosti - proces začíná tím, že je požadavek nebo žádost zaznamenána v systému pro správu požadavků. Způsoby, které mohou být použité pro zaznamenání požadavku popisuje kapitola [1.3.3.](#page-17-0)

#### <span id="page-18-3"></span>1.4.2 Vyhodnocení a klasifikace požadavku

Požadavek musí být vyhodnocen na základě informací, které jsou poskytnuty zákazníkem. Může být nutné kontaktovat zákazníka a požádat o další informace nebo specifikace. [\[15\]](#page-80-2)

Klasifikace požadavku - následně je požadavek klasifikován podle typu požadavku, jeho důležitosti a přednostního řešení. [\[15\]](#page-80-2)

### <span id="page-19-0"></span>1.4.3 Přiřazení požadavku

Požadavek je přiřazen odpovídajícímu týmu nebo technikovi, který má potřebné znalosti a schopnosti k řešení daného požadavku. [\[1\]](#page-79-1)

## <span id="page-19-1"></span>1.4.4 Řešení požadavku

Technik pracuje na řešení požadavku a případně spolupracuje s jinými týmy nebo specialisty, aby zajistil, že požadavek je vyřešen efektivně a správně. [\[1\]](#page-79-1)

## <span id="page-19-2"></span>1.4.5 Uzavření požadavku

Požadavek musí být uzavřen a zákazník musí být informován o výsledku a řešení požadavku. V případě potřeby musí být poskytnuta další podpora a následné sledování, zda byl požadavek úspěšně vyřešen. [\[1\]](#page-79-1)

## <span id="page-19-3"></span>1.4.6 Sledování požadavku a zpětná vazba

Sledování a zpětná vazba - proces zahrnuje také sledování požadavků, aby se zajistilo, že jsou vyřizovány včas a efektivně, poskytnutí zpětné vazby uživatelům a zákazníkům, aby mohli hodnotit kvalitu poskytovaných a služeb a přispět k jejich neustálému zlepšování. [\[15\]](#page-80-2)

## <span id="page-20-0"></span>2 POPIS VYBRANÝCH SYSTÉMŮ UŽIVATELSKÉ PODPORY

Východiskem pro další směřování při realizaci systému pro zpracování zákaznických požadavků byla rešerše stávajících řešení. Ta se stala základem pro rozhodování zda firemní řešení zcela nahradit externím softwarem, nebo přistoupit k rozšíření stávajícího systému a při vývoji zužitkovat některé z poznatků získaných tímto rozborem.

Při zjišťování vlastností jednotlivých aplikací bylo přihlédnuto k několika základním kritériím, která byla pro firmu stěžejní.

- Možnost integrace s vlastím řešením Firma COMPAS pro zpracování požadavků využívá vlastní interní helpdesk. Nejedná se o samostatné řešení, ale o součást tzv. interního COMESu. Interní COMES je aplikace, kterou si vyvíjí firma COMPAS pro své účely a kromě helpdesku obsahuje několik dalších funkcionalit, jako jsou projektové řízení, docházkový systém, nebo správa licencí pro software nasazený u zákazníků. Z toho důvodu je jedním z hlavních požadavků maximální míra propojení se stávajícím systémem.
- Rozšiřitelnost o vlastní funkce Tak jako se průběžně vyvíjí interní COMES, dá se předpokládat i rozšiřování zákaznické aplikace o další funkcionalitu. Z toho důvodu je požadováno, aby dostupná řešení případné rozšíření umožňovala.
- Provoz na vlastním serveru Jedním z kritérií bylo mít co nejvyšší kontrolu nad provozovaným systémem. Z toho důvodu byla preferována ta řešení, kde se dá aplikace provozovat na vlastním serveru.
- Cena Důležitým faktorem, který byl při rozhodování zohledněn, byla také cena konkrétní aplikace. Ta sestává nejen z nákladů na licence, ale může zahrnovat i hosting, údržbu, školení uživatelů, rozšíření aplikace a další.

Z hlediska procesu zpracování požadavků a jejich řešení pak byly požadovány některé základní vlastnosti, které jsou již zapracovány v interním helpdesku, případně se o tyto vlastnosti plánuje interní helpdesk rozšířit:

- Stavy požadavku V interní části je průběh zpracování požadavku popisován také stavem požadavku. Aplikace by měla touto funkcionalitou disponovat, případně umožnit konfiguraci stavů, kterými požadavek při svém zpracování prochází.
- Prioritizace požadavku Běžnou vlastností je také přiřazení priority k požadavku. Prioritu by mělo být možné definovat jak přiřazením hodnoty z určitého výčtu (např. Nízká / Střední / Vysoká), tak i nastavením předpokládaného termínu dokončení.

• E-mailové notifikace - Při řešení požadavku by měl být zákazník zpravován o průběhu, bez nutnosti požadavek aktivně sledovat v aplikaci. Vhodným způsobem, jak uživatele informovat jsou e-mailové notifikace.

Pro následující srovnání byly vybrány aplikace zahraniční i české provenience, které bývají v souvislosti s tiketovacími systémy nejčastěji uváděny v různých přehledech a žebříčcích. [\[23\]](#page-80-10) [\[24\]](#page-80-11) [\[25\]](#page-81-0)

#### <span id="page-21-0"></span>2.1 Jira Service Management

Jira Service Management (dříve znám jako Jira Service Desk) je software vyvíjený společností Atlassian pro správu služeb a řešení problémů zákazníků. Aplikace poskytuje celou řadu funkcí pro řízení požadavků včetně eskalací problémů, řízení incidentů a změn, automatizace opakujících se úkolů a také sledování a řízení výkonu pomocí analýzy dat. [\[26\]](#page-81-1)

| <b>III ♦</b> Jira Service Management             | Your work            | Projects v                                                     | Filters $\vee$<br>Dashboards v | People $~\vee~$<br>Plans<br>$\checkmark$ | Create<br>Apps $\vee$            |                               |                                  | Q Search  | <b>Poot</b>           |            |
|--------------------------------------------------|----------------------|----------------------------------------------------------------|--------------------------------|------------------------------------------|----------------------------------|-------------------------------|----------------------------------|-----------|-----------------------|------------|
| <b>ITSM Service Desk</b><br>€<br>Service project |                      | Projects / ITSM Service Desk / All tickets<br>All open tickets |                                |                                          |                                  |                               |                                  |           | ☆                     | $\cdots$   |
| ▣<br><b>Queues</b>                               | $\qquad \qquad \Box$ | <b>Request Type</b>                                            | Key                            | Summary                                  | Reporter                         | Assignee                      | <b>Status</b>                    | Created   | Time to resolu 1 P    |            |
| $\circ$<br>Service requests                      | $\Box$               | ← Request                                                      | <b>ITSM-1324</b>               | Admin access to Jira                     | Polly                            | <b>Section</b><br>Sammy Servi | <b>WAITING FOR SUPPORT</b>       | 24/Sep/20 | $-15m$ $\odot$        | $\uparrow$ |
| Incidents<br>Δ                                   |                      | admin access                                                   |                                |                                          | ProductManager                   |                               |                                  |           |                       |            |
| Ø<br>Problems                                    | $\qquad \qquad \Box$ | Report a<br>system problem                                     | <b>ITSM-1342</b>               | Banc.ly Inc is slow                      | Serena<br>ServiceDeskMana<br>ger | <b>Color</b><br>Sammy Servi   | <b>WORK IN PROGRESS</b>          | 25/Sep/20 | 3h 44m <b>O</b>       | $\uparrow$ |
| $\sim$<br>Changes                                | $\qquad \qquad \Box$ | $\uparrow$ Report a<br>system problem                          | <b>ITSM-1339</b>               | Can't access POS System                  | Sammy<br>ServiceDeskAgent        | d.<br>Sammy Servi             | <b>WORK IN PROGRESS</b>          | 25/Sep/20 | 3h 44m $\circledcirc$ | 个          |
| <b>OPERATIONS</b>                                | $\Box$               | <b>B.</b> Report                                               | <b>ITSM-1333</b>               | Cant access webcam                       | Darrel                           | G.<br>Sammy Servi             | <b>WORK IN PROGRESS</b>          | 25/Sep/20 | 3h 44m $\odot$        | 个          |
| $\sim$<br>Services                               |                      | broken<br>hardware                                             |                                |                                          | DevManager                       |                               |                                  |           |                       |            |
| Δ<br>Alerts                                      | $\qquad \qquad \Box$ | Peport a                                                       | <b>ITSM-1331</b>               |                                          |                                  |                               |                                  | 25/Sep/20 |                       | $\uparrow$ |
| On-call                                          |                      | system problem                                                 |                                | <b>Can't access Trello</b>               | Sammy<br>ServiceDeskAgent        | æ,<br>Serena Servi            | <b>WORK IN PROGRESS</b>          |           | 3h 44m $\circledcirc$ |            |
| <b>KNOWLEDGE &amp; INSIGHTS</b>                  | $\Box$               | ← Request<br>admin access                                      | <b>ITSM-1338</b>               | Admin access to Jira                     | Polly<br>ProductManager          | <b>Contract</b>               | Sammy Servi IN PROGRESS          | 25/Sep/20 | 7h 44m <b>O</b>       | $\uparrow$ |
| ▣<br>Knowledge base                              | $\Box$               | Get a quest                                                    | <b>ITSM-1337</b>               | <b>Guest access</b>                      | Darla DevDirector                | $\frac{1}{2}$                 | Sammy Servi IN PROGRESS          | 25/Sep/20 | 7h 44m (              | $\uparrow$ |
| <b>ILL</b> Reports                               |                      | wifi account                                                   |                                |                                          |                                  |                               |                                  |           |                       |            |
| <b>CHANNELS &amp; PEOPLE</b>                     | $\Box$               | <b>I</b> Request<br>new software                               | <b>ITSM-1336</b>               | <b>Add Office to Mac</b>                 | Sammy<br>ServiceDeskAgent        | Æ.<br>Serena Servi            | <b>IN PROGRESS</b>               | 25/Sep/20 | 7h 44m (              | 个          |
| 9.<br><b>Ticket channels</b>                     | $\qquad \qquad \Box$ | $\frac{1}{12}$ Request<br>new hardware                         | <b>ITSM-1335</b>               | Need new keyboard                        | Sandeep<br>ServiceOwner          | ⊕<br>Serena Servi             | <b>IN PROGRESS</b>               | 25/Sep/20 | 7h 44m (              | $\uparrow$ |
| a.<br>Customers                                  | $\qquad \qquad \Box$ | <sup>'n</sup> Set up VPN                                       | <b>ITSM-1334</b>               | <b>VPN Access</b>                        | Christy                          | Ф.<br>Serena Servi            | <b>IN PROGRESS</b>               | 25/Sep/20 | 7h 44m (              | $\uparrow$ |
| Invite team                                      |                      | to the office                                                  |                                |                                          | ChangeManager                    |                               |                                  |           |                       |            |
| O.<br><b>Project settings</b>                    | $\Box$               | New mobile<br>device                                           | <b>ITSM-1332</b>               | Need a new iPhone                        | <b>Dante Developer</b>           | <b>Color</b>                  | Sammy Servi WAITING FOR APPROVAL | 25/Sep/20 | 7h 44m (              | $\uparrow$ |
|                                                  | $\Box$               | <b>So</b> Get IT help                                          | <b>ITSM-1330</b>               | Help setting up my VPN                   | Carly ChiefExec                  | <b>Co</b>                     | Sammy Servi IN PROGRESS          | 25/Sep/20 | 7h 44m (              | 个          |
|                                                  | $\qquad \qquad \Box$ | <b>b</b> Investigate<br>a problem                              | <b>ITSM-1343</b>               | Investigate website slow<br>reconces     | Sammy<br>ServiceDeskAnent        | <b>CO</b><br>Sammy Servi      | <b>UNDER REVIEW</b>              | 25/Sep/20 |                       | 个          |

Obrázek 2.1 Rozhraní pro správu požadavků v Jira Service Management [\[27\]](#page-81-2)

#### Řešení požadavků

V rámci aplikace se rozlišují jednotlivé projekty, v nich se pak evidují jednotlivé požadavky. Zajímavou vlastností je dohledání dalších požadavků, které systém vyhodnotí jako podobné. [\[26\]](#page-81-1)

Priority požadavku v Jira Service desk jsou ve výchozím stavu rozděleny do pěti tříd: nejnižší, nízká, střední, vysoká, nejvyšší. [\[28\]](#page-81-3)

Jira Service Management nabízí vysokou míru konfigurace pro zpracování požadavku. Editovat lze stavy požadavku. Je možné přizpůsobovat jeho životní cyklus (tzv. workflow), případně je možné definovat workflow zcela nový (viz obrázek [2.2\)](#page-22-0). V závislosti na konfiguraci je možné vyžadovat i schválení požadavku. Řešení požadavku lze rovněž i zautomatizovat. [\[29\]](#page-81-4)

Součástí systému je i nastavení e-mailových notifikací. V systému se rozlišuje mezi zákaznickými a interními notifikacemi. Editovat je možné i jejich vzhled či obsah. [\[30\]](#page-81-5)

<span id="page-22-0"></span>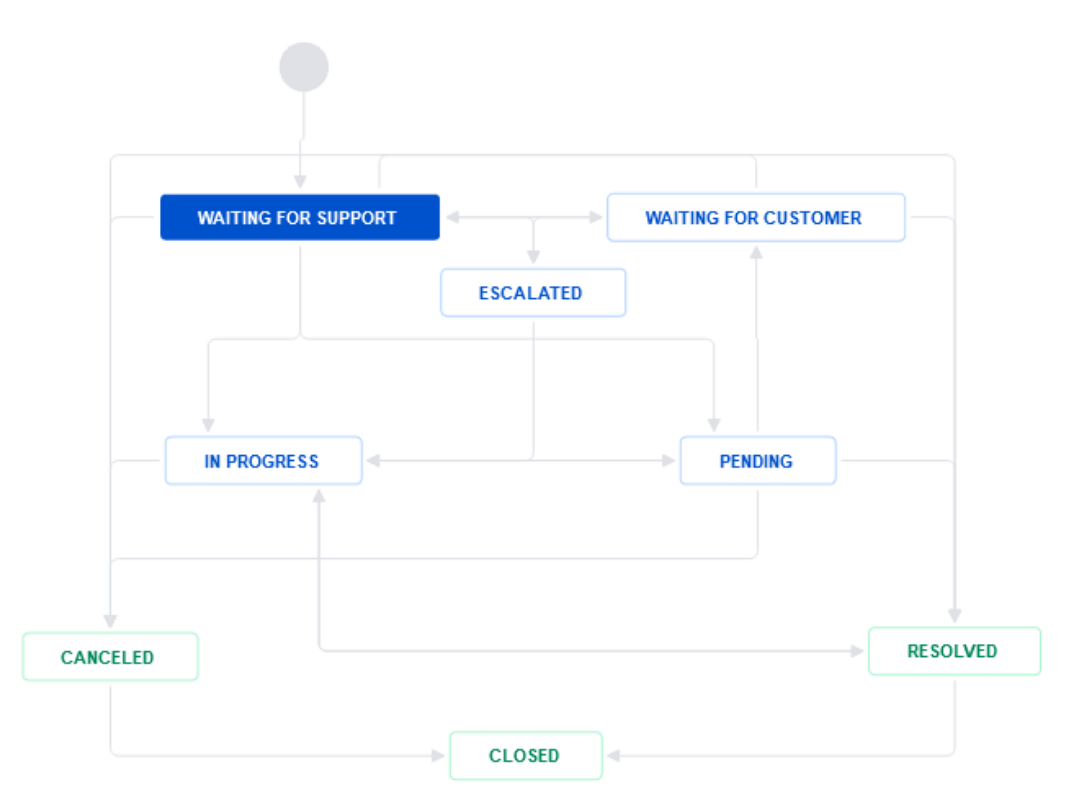

Obrázek 2.2 Výchozí workflow požadavku v Jira Service Management [\[31\]](#page-81-6)

#### Možnosti integrace a rozšíření

Kromě integrace s dalšími nástroji společnosti Atlassian nabízí Jira Service Management také integraci např. s e-mailovými aplikacemi, systémy pro sledování chyb, CRM systémy a dalšími. Aplikaci Jira Service Management lze rozšířit prostřednictvím pluginů, které jsou dodávané přes službu Marketplace. Je možné pro specifické potřeby vytvořit i vlastní plugin s využitím vývojářských nástrojů Atlassian SDK. Pro práci s daty z externích aplikací je dostupné rozsáhlé REST API. Automatizace zpracování požadavků je dostupná skrze tzv. webhooks. Možné jsou i úpravy uživatelského rozhraní pomocí Jira modulů. [\[32\]](#page-81-7)

#### Provoz na vlastním serveru

Software je možné provozovat na vlastním serveru. Pro tyto účely slouží Jira Service Management Data Center. [\[33\]](#page-81-8)

#### Cena

Jira Service Management je dostupný v několika verzích, ty se od sebe liší počtem uživatelů, kteří řeší požadavky, kapacitou úložiště, počtem e-mailových notifikací nebo mírou podpory. Přehled přináší následující tabulka [2.1.](#page-23-1) [\[34\]](#page-81-9)

<span id="page-23-1"></span>Pokud by však byl software provozován na vlastním serveru prostřednictvím Jira Service Management Data Center, začíná cena na 17 200 USD ročně. [\[34\]](#page-81-9)

| Verze      | Cena $\left[\frac{\pi}{6}\right]$ rok |
|------------|---------------------------------------|
| Free       |                                       |
| Standard   | 600                                   |
| Premium    | 1 400                                 |
| Enterprise | Podle analýzy                         |

Tabulka 2.1 Ceny různých verzí Jira Service Management [\[34\]](#page-81-9)

#### <span id="page-23-0"></span>2.2 Zendesk

Zendesk je software specializovaný na zákaznickou podporu vyvíjený stejnojmennou společností. Zendesk nabízí funkcionalitu pro správu zákaznických požadavků, poskytování nápovědy a další nástroje v oblasti uživatelské podpory (např. online chat). Součástí softwaru jsou i nástroje pro analýzu dat získaných při poskytování podpory, na základě kterých je možné vyhodnotit její efektivitu. [\[35\]](#page-81-10)

#### Řešení požadavků

Administrační rozhraní je rozčleněno do pěti hlavních sekcí, a to správu tiketů, správu zákazníků, správu organizací, analytické nástroje a nastavení. Z hlediska řízení požadavků Zendesk umožňuje konfiguraci stavů podle potřeb. Priority požadavku v systému Zendesk jsou rozděleny do čtyř tříd: nízká, běžná, vysoká, urgentní. [\[35\]](#page-81-10)[\[37\]](#page-82-0)

Součástí je rovněž zasílání e-mailových notifikací. Je možné i konfigurovat, ve kterých případech a komu se má upozornění zasílat. [\[38\]](#page-82-1)

| Requests<br>Contributions<br>Following      |           |              |                      |                     |                     |
|---------------------------------------------|-----------|--------------|----------------------|---------------------|---------------------|
| My requests                                 |           |              |                      |                     |                     |
| Requests I'm CC'd on<br>My requests         |           |              |                      |                     |                     |
|                                             |           |              |                      | Status:             |                     |
| Search requests                             |           |              |                      | Any                 | $\overline{\nabla}$ |
| Subject                                     | Id        | Created      | Last activity $\Psi$ | Status              |                     |
| sfsdf                                       | #40005216 | 1 month ago  | a few seconds ago    | awaiting your reply |                     |
| test                                        | #40005213 | 1 month ago  | 13 days ago          | open                |                     |
| Request created from: bananas and apricots  | #40005210 | 2 months ago | 2 months ago         | open                |                     |
| questions about pretzels and dipping sauces | #40005206 | 2 months ago | 2 months ago         | solved              |                     |

Obrázek 2.3 Ukázka administračního rozhraní v aplikaci Zendesk [\[36\]](#page-82-2)

#### Možnosti integrace a rozšíření

Z hlediska integrace má Zendesk vlastní distribuční službu s různými zásuvnými moduly (vlastními i třetích stran), tzv. Zendesk Marketplace. Pro tvorbu rozšíření nabízí Zendesk vlastní platformu Sunshine Platform, která nabízí nástroje a služby pro tvorbu skriptů, aplikací a jejich integraci. [\[39\]](#page-82-3)

Možnosti rozšíření jsou podloženy rozsáhlou dokumentací pro vývojáře, ve které jsou popsány základní koncepty i ukázky včetně výukového tutoriálu. Externí aplikace mohou využívat pro komunikaci REST API. [\[40\]](#page-82-4)

#### Provoz na vlastním serveru

Využití vlastní infrastruktury pro provoz není možné, Zendesk poskytuje své produkty pouze přímo prostřednictvím vlastních serverů. [\[41\]](#page-82-5)

#### <span id="page-24-0"></span>Cena

| Verze                     | Cena $[\frac{6}{m\text{e}}]$ |
|---------------------------|------------------------------|
| Suite Team                | 49                           |
| <i>Suite Growth</i>       | 79                           |
| <i>Suite Professional</i> | 99                           |
| <i>Suite Enterprise</i>   | 150                          |

Tabulka 2.2 Ceník Zendesk [\[42\]](#page-82-6)

Zendesk je nabízen v několika verzích na základě nabízených vlastností, ceny (viz tabulka [2.2\)](#page-24-0) jsou počítány za uživatele (tzv.agent). V případě potřeb nad rámec nabízených verzí je možné i řešení na míru zákazníka. [\[42\]](#page-82-6)

#### <span id="page-25-0"></span>2.3 osTicket

osTicket je open source tiketovací systém pro správu požadavků na podporu zákazníků. Jedná se o webovou aplikaci vyvíjenou v PHP pod licencí GNU GPL 2.0. [\[43\]](#page-82-7)

|   | Dashboard             | Users                        | Tasks                                  | <b>Tickets</b>                  |                 | Knowledgebase       |                            |                                     |
|---|-----------------------|------------------------------|----------------------------------------|---------------------------------|-----------------|---------------------|----------------------------|-------------------------------------|
|   | <b>TD</b> Open (17)   | Answered (3)                 | My Tickets (15)                        | <sup>3</sup> Overdue (3)        | <b>图 Closed</b> | <b>B</b> New Ticket |                            |                                     |
|   |                       |                              | [advanced]<br>Q                        |                                 |                 |                     |                            | $I = Sort$                          |
|   | <b>c Open Tickets</b> |                              |                                        |                                 |                 |                     | p.<br>$\blacktriangledown$ | û<br>G<br>4<br>$\blacktriangledown$ |
|   | Number $\triangleq$   | <b>Last Updated</b>          | $\div$ Subject                         |                                 | From            | $\div$              | Priority $\triangleq$      | <b>Assigned To</b><br>$\div$        |
|   | 5 831548              | 9/12/16, 1:13 PM             | ALERT P                                |                                 | 23 Kevin        |                     | Normal                     | Kevin                               |
| U | 圆 443957              | <b>Ticket #443957: Test3</b> |                                        |                                 |                 |                     | ◉<br>brmal                 | Kevin                               |
|   | 圆 155792              |                              |                                        |                                 |                 |                     | brmal                      | Kevin                               |
| U | 圆 700568              | <b>Ticket Summary</b>        | 을 Collaborators (1)                    | brmal                           | Kevin           |                     |                            |                                     |
|   | 圆 268459              | <b>Ticket State:</b>         | Open - Normal                          |                                 |                 |                     | brmal                      | Kevin                               |
| u | 圆 217590              | Created:                     | 3/1/16, 10:27 AM                       |                                 |                 |                     | brmal                      | Kevin                               |
|   | a 847225              | <b>Assigned To:</b>          | Kevin                                  |                                 |                 |                     | brmal                      | Kevin                               |
|   | <b>图 634869</b>       | From:<br>Department:         | <b>Kevin</b><br><b>IT Support Dept</b> | kevin@enhancesoft.com           |                 |                     | brmal                      | Kevin                               |
|   | 圆 149036              | <b>Help Topic:</b>           | <b>IT Support</b>                      |                                 |                 |                     | brmal                      | Kevin                               |
| u | 圆 896908              |                              |                                        |                                 |                 |                     | brmal                      |                                     |
|   | 1295773               | Thread (3)<br>Reply          | Reassign<br>Transfer                   | <b>Edit Ticket</b><br>Post Note |                 |                     | brmal                      | Kevin                               |
|   | 园 470048              | 2/22/16, 2:27 PM             | Test                                   |                                 |                 | Kevin Thorne        | Normal                     | Kevin                               |

Obrázek 2.4 Administrační rozhraní v aplikaci osTicket [\[44\]](#page-82-8)

#### Řešení požadavků

Oproti ostatním nástrojům osTicket nabízí nižší míru konfigurace z hlediska správy požadavků. Ve výchozím nastavení může požadavek nabývat čtyř stavů (nový, otevřený, uzavřený a zpožděný).

Podporované jsou 4 priority požadavku (nízká, normální, vysoká a naléhavá). Na požadavek lze reagovat s využitím nakonfigurované šablony, lze přidat i interní poznámku.

U požadavků lze zapnout e-mailová upozornění, systém navíc umožňuje nastavení, ve kterých případech se mají požadavky odesílat. Lze také nastavit automatické odpovědi uživateli při některých událostech (např. vytvoření požadavku, překročení limitu založení požadavku apod.) [\[43\]](#page-82-7)[\[45\]](#page-82-9)

#### Možnosti integrace a rozšíření

osTicket v základu podporuje napojení na e-mailovou schránku přes protokoly POP3 a IMAP, možná je i konfigurace SMTP pro odesílání e-mailů.

osTicket zahrnuje aplikační rozhraní pro tvorbu vlastních pluginů, které mohou sloužit pro rozšíření o vlastní funkcionalitu. Software je dodáván pod licencí GNU GPL v2.0, je tak možné modifikovat pro vlastní potřeby i jádro aplikace pod podmínkou zachování licence. [\[45\]](#page-82-9)[\[46\]](#page-82-10)

#### Provoz na vlastním serveru

osTicket je možné provozovat na vlastním serveru s nainstalovaným PHP ve verzi 8.0 a vyšší a databázovým systémem MySQL v minimální verzi 5.0. [\[47\]](#page-82-11)

#### Cena

Jelikož se jedná o open-source nástroj, je osTicket dostupný zdarma. Společnost Enhancesoft, která za vývojem stojí, nabízí i komerční řešení provozované v cloudu, ke kterému nabízí další služby jako pravidelné zálohování, podpora či aktualizace. [\[48\]](#page-83-0)

#### <span id="page-26-0"></span>2.4 Freshdesk

Software Freshdesk je helpdesk vyvíjený firmou Freshworks. Jedná se o nástroj pro komplexní řešení požadavků, který může vyhovovat jak menším firmám, tak i velkým podnikům. Freshdesk klade vysoký důraz na automatizaci při klasifikaci, přiřazení i řešení požadavků. Pro tyto účely využívá metody umělé inteligence. [\[49\]](#page-83-1)

| ัด             | $\mathbf{Y}_{\underline{\mathbf{r}}}$<br>All tickets | Your trial ends in 21 days<br>Subscribe                                                                | $\boxplus$ New $\vee$<br><b>Recommended features</b>           | $Q_2$ $Q_3$<br>Q Search<br>⇔<br>冊<br>$\cup$                                  |
|----------------|------------------------------------------------------|----------------------------------------------------------------------------------------------------|----------------------------------------------------------------|------------------------------------------------------------------------------|
| $\circledcirc$ |                                                      | Sort by: Date created ~                                                                                | Layout: Card view v                                            | o<br><b>① Export</b> 1-3 of 3 <                                              |
| s<br>圆         |                                                      | First response due<br>Received a broken TV #3<br>Sarah James - Created: 2 days ago - Due in: a day     | Low ~<br>& Customer S /-- v<br>~ Open ~                        | <b>FILTERS</b><br>$\hbox{\tt Q}$<br>Agents<br>Any agent<br>$\checkmark$      |
| చి<br>Ф        |                                                      | Overdue<br>Payment failed #2<br>Matt Rogers (Acme Inc.) - Created: 2 days ago - Overdue by: a day      | $M$ Medium $\sim$<br>& Escalation / -- v<br>$\sim$ Open $\sim$ | Groups<br>Any group<br>v                                                     |
| 日<br>$\square$ |                                                      | Overdue<br>Email address change #1<br>& Emily Garcia - Agent responded: 2 days ago - Overdue by: a day | $M$ Medium $\sim$<br>& Escalation / -- v<br>$\sim$ Open $\sim$ | Created<br>Any time<br>$\checkmark$<br>Closed at<br>Any time<br>$\checkmark$ |
| ලා             |                                                      |                                                                                                    |                                                                | Resolved at<br>Any time<br>$\checkmark$                                      |
|                |                                                      |                                                                                                    |                                                                | Resolution due by<br>Any time<br>$\checkmark$<br>First response due by       |
|                |                                                      |                                                                                                    |                                                                | Any time<br>$\checkmark$<br>Next response due by                             |
| <b>III</b>     |                                                      |                                                                                                    |                                                                | Any time<br>Apply                                                            |

Obrázek 2.5 Ukázka přehledu požadavků v aplikaci Freshdesk [\[50\]](#page-83-2)

### Řešení požadavků

V oblasti řešení požadavků je Freshdesk pokročilým nástrojem, který vyhovuje požadovaným kritériím. Požadavky lze shromažďovat do tzv. sdílené schránky z různých zdrojů, kromě e-mailu i prostřednictvím sociálních sítí, případně specializované webové stránky. [\[51\]](#page-83-3)

Stavy požadavků je možné definovat vlastní. Mezi požadavky je možné vytvářet vazby. Nastavit lze různý stupeň priority (nízká, střední, vysoká, urgentní). Pro informování obsluhy helpdesku i zákazníků software disponuje sledováním požadavků prostřednictvím e-mailových notifikací. [\[51\]](#page-83-3)

#### Možnosti integrace a rozšíření

Freshdesk je rozšiřitelný o různé připravené aplikace, které zajišťují integraci se službami třetích stran. Systém nabízí i aplikační rozhraní pro tvorbu vlastních aplikací, které mohou sloužit jak pro integraci s vlastním systémem, tak i pro rozšíření o novou funkcionalitu. [\[52\]](#page-83-4)[\[53\]](#page-83-5)

#### Provoz na vlastním serveru

Vedle Zendesku je Freshdesk druhým ze zkoumaných systémů, který nenabízí tzv. selfhosted řešení, ale pouze variantu v cloudu. [\[54\]](#page-83-6)

#### Cena

Freshdesk je distribuován ve čtyřech verzích. Zdarma je nabízena Free verze, která obsahuje základní vlastnosti včetně integrace e-mailu a sociálních sítí, některých základních reportů. Použití je omezeno na 10 účtů obsluhy helpdesku. Další verze Growth, Pro a Enterprise pak nabízí pokročilejší vlastnosti jako automatizované zpracování požadavků, vyšší stupeň podpory, vlastní reporty a mnohé další. [\[55\]](#page-83-7)

#### <span id="page-27-0"></span>2.5 ALVAO Service Desk

ALVAO Service Desk je tuzemský informační systém, který se primárně soustředí na řízení podnikového IT. Systém zajišťuje sběr požadavků a informuje průběžně žadatele o jejich řešení. Nedílnou součástí je dokumentování komunikace mezi řešitelem a žadatelem včetně způsobu řešení. Service desk umožňuje definici vlastních služeb a jejich následné řešení podle vybraných procesů. O stavu požadavku je informován uživatel prostřednictvím upozornění. [\[56\]](#page-83-8)

#### Řešení požadavků

Z hlediska řešení požadavků nabízí ALVAO všechny požadované vlastnosti. V rámci procesů je možná konfigurace stavů požadavku, např. v návaznosti na schvalování požadavků. Priorita požadavku obsahuje základní hodnoty podobně jako u jiných systémů (nízká, střední, vysoká, kritická, ...), je možné ji i dále konfigurovat. [\[57\]](#page-83-9)

| <b>ALVAO</b>                                            |                                       |                                                                                               |                          |                                                                                                    |                                             |                              |                                                                  | Intranet Office 365 Požadavky Katalog služeb Báze znalostí Aktuální zprávy (2)                                                              |                                                              |                                                                              | $\left( 1\right)$              |
|---------------------------------------------------------|---------------------------------------|-----------------------------------------------------------------------------------------------|--------------------------|----------------------------------------------------------------------------------------------------|---------------------------------------------|------------------------------|------------------------------------------------------------------|----------------------------------------------------------------------------------------------------|--------------------------------------------------------------|------------------------------------------------------------------------------|--------------------------------|
| $\bigoplus$ Nový požadavek                              |                                       |                                                                                               |                          |                                                                                                    |                                             |                              |                                                                  |                                                                                                    | Prohledat požadavky                                          |                                                                              | مر<br>$\overline{\phantom{a}}$ |
| $\checkmark$ Ikony<br>ุ∿ิ∎<br>$^{\circ}$ $\blacksquare$ | Priorita<br>stře<br>$\mathbf{v}$ nízl | Přidělené k řešení Mé požadavky $\vee$<br>$2$ adatel $\P$<br>David Ostrý (I<br>David Ostrý (I | Ĉíslo i<br>138<br>134    | Ke schválení Nepřečtené Žádosti o zařízení Víc v<br>Název požadavku<br>Přeinstalace Serveru01 na Windows Server 2012<br>Modrá obrazovka při spuštění počítače                           | Nepřidělené<br>Všechny požadavky            | /eselý                       | Stav<br>Analýza                                                  | Služba<br>Informační Technologie/Pc                                                                                                    | Aktuální cíl<br>Připravit image<br>První reakce              | Aktuální cíl (termírt<br>29.04.2016 15:3:<br>04.05.2016 15:00                | $\hat{\phantom{1}}$            |
| @B<br>0 图<br>の目<br>の目                                   | stře<br>⊙<br>plái<br>stře<br>stře     | David Ostrý (I<br>David Ostrý (I<br>David Ostrý (I<br>David Ostrý (I                          | 210<br>220<br>290<br>297 | Další právní dotaz<br>Přesvícené okraje displeje<br>Nemohu se přihlásit do IS<br>Zlepšení procesu nástupup nového zaměstnance                                                           | Sdílené pohledy<br>Im<br>Mirek \<br>Petr No |                              | Incidenty (Mirek Veselý (Demo))<br>Nástupy (Mirek Veselý (Demo)) | Administrativa (Veronika Vlídná (Demo))<br>Požadavky k řešení (Mirek Veselý (Demo) )<br>Mirek Vesery Pregano resi innormachi rechnologie/Po | První reakce<br>První reakce<br>První reakce<br>První reakce | 11.05.2016 15:13<br>13.05.2016 16:00<br>20.04.2017 16:00<br>05.01.2018 13:13 |                                |
| の目<br>の目<br>の目                                          | stře                                  | stře David Ostrý (I<br>stře David Ostrý (I<br>David Ostrý (I                                  | 298<br>301<br>302        | Nový standard PC<br>Prezutí na zimní pneu pro Škodu Octavia 1.8 TDI, 3A5-1234<br>Založení požadavku e-mailem                                                                            |                                             | Mirek Veselý<br>Mirek Veselý | Předáno řeši<br>Nový<br>Řešení                                   | Informační Technologie/Pc<br>Správa vozového parku<br>Informační Technologie                                                                | První reakce<br>První reakce<br>První reakce                 | 05.01.2018 13:20<br>05.01.2018 13:21<br>05.01.2018 13:29                     |                                |
| の目<br>の目<br>の目                                          | stře<br>stře<br>stře                  | David Ostrý (I<br>David Ostrý (I<br>David Ostrý (I                                            | 308<br>309<br>310        | Nástup nového zaměstnance: Jiří Sláma - Kancelářské vybavení<br>Nástup nového zaměstnance: Jiří Sláma - Vytvoření účtu v AD<br>Nástup nového zaměstnance: Jiří Sláma - Fyzické přístupy |                                             |                              | Nový<br>Automatické<br>Schvalování                               | Správa budov/Kancelářské<br>Informační Technologie/Pc<br>Správa budov/Fyzické příst                                                         | První reakce<br>První reakce<br>První reakce                 | 08.01.2018 11:2!<br>08.01.2018 11:2!<br>08.01.2018 11:2!                     |                                |

Obrázek 2.6 Ukázka přehledu požadavků (upraveno) [\[58\]](#page-83-10)

Sledování požadavků je možné prostřednictvím e-mailových notifikací. Komu se notifikace zasílá je možné konfigurovat pomocí přidání nebo odebrání sledovatelů. Ke sledování požadavku může být přiřazen i registrovaný uživatel, který nemá přístup k Aplikacím ALVAO. [\[59\]](#page-83-11)

#### Možnosti integrace a rozšíření

Vlastní programová rozšíření pak umožňuje modul ALVAO Service Desk Custom Apps. Dokumentace popisuje možnost vytvoření vlastního formuláře pro podání nového požadavku či formuláře pro schválení požadavku. Popsána je i tvorba vlastních funkcí a jejich začlenění do aplikace s využitím API. [\[60\]](#page-83-12)

#### Provoz na vlastním serveru

ALVAO service desk je připravený na provoz na vlastní infrastruktuře. [\[61\]](#page-84-0) Provozovat jej lze na operačním systému Microsoft Windows Server s nainstalovaným .NET frameworkem 4.7.2 a webovým serverem IIS. Podporované databáze jsou Microsoft SQL Server (včetně Express Edition), případně Azure SQL Database. [\[62\]](#page-84-1)

#### Cena

Software ALVAO Service Desk je nabízený ve čtyřech verzích. Ty se liší v nabízených vlastnostech, míře podpory nebo v dodávaných doplňcích (pro MS Outlook a MS Teams). S vyšší verzí je zpřístupněno i rozsáhlejší API. Cena za jednotlivé verze je dostupná pouze na vyžádání. [\[61\]](#page-84-0)

#### <span id="page-29-0"></span>2.6 Srovnání

Z předchozího porovnání systémů vyplývá že kritéria na řešení požadavků splňuje a zpravidla i převyšuje každý ze zkoumaných systémů. Provoz na vlastním serveru nenabízí dva systémy: Freshdesk a Zendesk. Z hlediska ceny je zcela zdarma osTicket, Jira Service Management a Freshdesk jsou nabízeny zdarma v základních verzích. Provoz zbývajících řešení je podmíněn poplatky za licence už v základních verzích.

Porovnání vlastností provedené v předchozích podkapitolách shrnuje následující tabulka [2.3.](#page-29-2) Ceny jsou přepočítány na období jednoho roku.

<span id="page-29-2"></span>

| Kritérium               | Správa požadavků | Integrace<br>$\,$ a $\,$ rozšíření $\,$ | Vlastní<br>server | Cena / $\mathrm{rok}$ |  |
|-------------------------|------------------|-----------------------------------------|-------------------|-----------------------|--|
| Jira Service Management | Vyhovuje         | Ano                                     | Ano               | $0 - 17200$ USD       |  |
| Zendesk                 | Vyhovuje         | Ano                                     | Ne                | od 588 USD            |  |
| Freshdesk               | Vyhovuje         | Ano                                     | Ne                | $0 - 1$ 140 USD       |  |
| osTicket                | Vyhovuje         | Ano                                     | Ano               | Zdarma                |  |
| Alvao Service Desk      | Vyhovuje         | Ano                                     | Ano               | Na vyžádání           |  |

Tabulka 2.3 Srovnání stávajícího softwaru

#### <span id="page-29-1"></span>2.7 Zhodnocení

Na základě rešerše stávajících řešení bylo rozhodnuto, že pro zákaznickou část bude vyvinuta vlastní aplikace a nebude tak využito některé z existujících řešení. Dostupné aplikace tak poslouží především jako zdroj inspirace pro začlenění určité funkcionality do vyvíjené aplikace.

Rozhodnutí se zakládá na několika důvodech. Tím hlavním je v co nejvyšší míře využít stávající data a datové struktury, které jsou pro účely helpdesku vytvořeny v interní části. Přestože bude vyvinuta nová aplikace, časové nároky na implementaci budou řádově nižší. Výhodou vlastního řešení je i možnost využití technologií, které jsou vlastní vývojářům ve firmě. V případě budoucích úprav tak nebude nutné úpravy poptávat u firmy, která se zabývá implementací daného softwaru, zároveň si pracovníci vývojových oddělení nemusí osvojovat další technologie používané pro rozšíření externího softwaru.

Vedle toho vlastní řešení nabízí vyšší kontrolu nad aplikací samotnou ze strany firmy a snazší údržbu a správu takové aplikace. Dalším faktorem je eliminace rizika při ukončení podpory produktů ze strany komerčních subjektů, a nebo komunity v případě open source.

#### <span id="page-31-0"></span>3 POUŽITÉ TECHNOLOGIE PŘI VÝVOJI

Veškerá implementace řešení je uskutečněna pomocí systému COMES. Jedná se o nástroj, který je založen na technologiích společnosti Microsoft. Z toho důvodu jsou v kapitole představeny i některé z těchto technologií, které výrobně informační systém CO-MES využívá.

#### <span id="page-31-1"></span>3.1 .NET

.NET je softwarová platforma vyvinutá společností Microsoft, která poskytuje řadu nástrojů pro vývoj a běh aplikací. V roce 2002 byl vydán první oficiální vývojový nástroj pro .NET Framework, který obsahoval společné běhové prostředí a knihovny pro běh aplikací napsaných v jazycích C#, Visual Basic a C++, F# a některých dalších. Přístup využití společného běhového prostředí a knihoven umožňuje snazší integraci aplikací vyvíjených v rozdílných programovacích jazycích, které se od sebe liší syntaxí i dalšími vlastnostmi. [\[63\]](#page-84-2)

.NET se používá pro vývoj různých druhů aplikací, počínaje desktopovými, přes webové aplikace, mobilní a herními aplikacemi konče. .NET také poskytuje řadu nástrojů pro vývoj webových služeb a API, což umožňuje snadné propojení aplikací s jinými systémy a službami. [\[63\]](#page-84-2)

.NET Framework funguje především na platformě Windows, ale existují také verze, které podporují běh na jiných operačních systémech, jako jsou Linux a macOS. V roce 2016 byl také vydán .NET Core, který je multiplatformní a podporuje běh na různých operačních systémech včetně Windows, Linux a macOS. .NET Core také poskytuje výrazně lehčí a modulární verzi .NET Framework, což umožňuje snadnější nasazení aplikací v cloudu a na jiných serverech. [\[63\]](#page-84-2)[\[64\]](#page-84-3)

#### <span id="page-31-2"></span>3.2  $C#$

 $C#$  je vysokoúrovňovým objektově orientovaným programovacím jazykem, který vyvinula společnost Microsoft původně jako součást .NET frameworku. Své použití nachází při tvorbě desktopových, webových či mobilních aplikací a her pro platformy Windows.

C# patří do skupiny silně typovaných jazyků. Typový systém je založen na CTS (Common Type System), což je jednotný typový systém pro všechny jazyky spadající pod .NET Framework. Datové typy se rozlišují na hodnotové a referenční. Pro hodnotové datové typy platí, že proměnná je alokovaná na zásobníku. Ukládají se takto primitivní datové typy, struktury a výčtové typy. Druhá skupina datových typů, referenční, nese pouze odkaz na adresu na haldě, kde je proměnná alokovaná.

Koncepce objektově orientovaného jazyka podporuje funkce jako dědičnost, poly-

morfismus či generické typy, dále je možná práce s událostmi nebo delegáty.[\[65\]](#page-84-4)

#### <span id="page-32-0"></span>3.3 Microsoft SQL Server

Microsoft SQL Server (MSSQL) je relačním systémem řízení báze dat vyvíjený společností Microsoft. Provozován může být na operačních systémech Windows a Linux, podporován je i běh v Docker kontejneru. [\[66\]](#page-84-5)

MSSQL je dostupný v několika různých edicích, které se liší v nabízených vlastnostech. Základní bezplatnou edicí je Express, která je vhodná pro vývoj desktopových i serverových aplikací menšího rozsahu. Mezi pokročilá komerční řešení patří edice Standard nebo nejrobustnější Enterprise pro velké aplikace s nároky na výkon. [\[67\]](#page-84-6)

#### <span id="page-32-1"></span>3.4 Microsoft Exchange Server

Microsoft Exchange Server je software sloužící primárně jako e-mailový server a kalendářový software, obsahuje i další funkce pro správu kontaktů, úkolů nebo poznámek. Exchange Server nabízí i možnou integraci s dalšími produkty společnosti Microsoft, jako jsou SharePoint, Office a Skype pro firmy. [\[68\]](#page-84-7)

Vývojářům je dostupné aplikační rozhraní, které umožňuje čtení či správu dat i prostřednictvím aplikací třetích stran. [\[68\]](#page-84-7)

#### <span id="page-32-2"></span>3.5 Internetová informační služba (IIS)

Internetová informační služba (IIS, anglicky Internet Information Services) představuje webový serverový software, který vyvíjí společnost Microsoft. IIS je součástí operačních systémů Windows a Windows Server a slouží k hostování a správě webových aplikací.

IIS podporuje řadu síťových protokolů protokolů, jako jsou HTTP, HTTPS, FTP, SMTP a NNTP, a poskytuje funkce, jako jsou cachování webového serveru, aplikační pooly, load balancing a bezpečnostní možnosti, jako je šifrování SSL.

Prostřednictvím IIS je možné hostovat a spravovat více webových stránek či aplikací na témže serveru. Internetová informační služba nabízí širokou podporu a integraci dalších technologií společnosti Microsoft, jako jsou .NET Framework, ASP.NET nebo ověřování Windows. [\[69\]](#page-84-8)

#### <span id="page-32-3"></span>3.6 Webové služby

Webové služby představují technologie pro vzdálené volání zpráv za využití protokolu HTTP(S). Technologie je založena na jazyku XML, který je základem jak pro samotné volání webových služeb přes protokol SOAP, tak i pro popis volání služby jazykem

WSDL. Díky tomu se jedná o platformně nezávislou technologii. Snazší použití webových služeb jak na straně klienta, tak na straně serveru zajišťuje řada knihoven napříč platformami pro vývoj softwaru. [\[70\]](#page-84-9)

#### <span id="page-33-0"></span>3.6.1 SOAP

SOAP je zkratkou pro Simple Object Access Protocol. Pomocí tohoto protokolu je možné přes protokol HTTP(S) volat vzdáleně funkce. Komunikace probíhá pomocí zpráv v jazyce XML, v odchozí zprávě je popsána volaná funkce a parametry. V odpovědi jsou v XML zaslána výsledná data. [\[71\]](#page-84-10)

#### <span id="page-33-1"></span>3.6.2 WSDL

Web Services Description Language (WSDL) představuje jazyk používaný pro popis rozhraní služby. Prostřednictvím WSDL je popsána syntaxe volání konkrétní webové služby. Popsány jsou datové typy, metody, komunikační zprávy, způsob přístupu a adresa připojení pro různé protokoly. [\[72\]](#page-84-11)

#### <span id="page-33-2"></span>3.7 Výrobně informační systém COMES

Systém COMES je výrobně informačním systémem úrovně MES/MOM, který je široce využíván v průmyslových odvětvích. Jeho hlavním cílem je podpora operativního řízení výroby a zefektivnění výrobních procesů ve spolupráci s celopodnikovým IT systémem (ERP) a řídícími systémy pro řízení technologií.

COMES nabízí optimalizaci řízení výroby a údržby a podporuje programy zaměřené na jejich neustálé zlepšování. Nabízí vytvoření nadčasového konceptu Digitální továrna Compas digitálně řízené výroby. Díky své webové architektuře je COMES snadno přístupný prostřednictvím webového prohlížeče, což umožňuje uživatelům získávat informace kdekoliv a kdykoliv, včetně mobilních přístrojů. [\[73\]](#page-85-0)

Systém COMES je vyvinut na IT platformě Microsoft ve Visual Studiu .NET a využívá databázovou platformu MS SQL Server a webový server IIS. Je plně webovým systémem s klient-server architekturou, který optimalizuje uživatelské rozhraní pro webový prohlížeč Internet Explorer. Díky tomu uživatelé nemusí instalovat další software, což minimalizuje nároky na správu IT infrastruktury. COMES také může být provozován v Cloudu jako služba C4C - COMES for Cloud.

V podnicích nabízí COMES integraci s různými ERP systémy, včetně SAP, Helios, Karat, DC Concept QI, Dimenze, OR SYSTEM a dalších. Komunikace mezi COMES a ERP systémy může být nastavena podle požadavků zákazníka.

Základem systému COMES jsou moduly, které mohou být aplikovány samostatně, vždy v kombinaci s modulem Logon. Uživatelé mají k dispozici ovládání v jednom okně bez nutnosti přepínání mezi moduly. Každý modul obsahuje konfigurační část a funkci Audit Trail, která je klíčová především z hlediska dokumentace výroby. [\[74\]](#page-85-1)

#### <span id="page-34-0"></span>3.7.1 COMES Logon

COMES Logon představuje základní modul výrobně informačního systému COMES, který se zaměřuje na správu uživatelů a jejich přihlašování do systému. Správa uživatelů zahrnuje i konfiguraci uživatelských rolí, oprávnění a přístupových práv, což umožňuje nastavení přístupu i k ostatním modulům systému COMES. Vedle toho modul zahrnuje i správu událostí vzniklých v rámci systému.

COMES Logon rovněž poskytuje možnost vytvoření modelu výrobních zařízení a technologií, který je založen na mezinárodním standardu ANSI/ISA-S95. Každá provedená změna v modulu je automaticky zaznamenána v audit trailu, což je záznam o veškerých provedených změnách.

Modul také slouží jako vstupní bod pro další moduly systému COMES. Uživatelé se přihlašují do systému pomocí modulu Logon a následně mají přístup k ostatním modulům, které jim umožňují provádět specifické činnosti v rámci řízení výroby. Modul Logon také nabízí možnost diagnostiky ostatních modulů, což usnadňuje identifikaci případných problémů a jejich řešení. [\[75\]](#page-85-2)

#### <span id="page-34-1"></span>3.7.2 COMES Modeller

COMES Modeller zabezpečuje flexibilitu systému COMES, umožňuje modifikaci jeho MES funkčností. Jedná se o základní pilíř pro vývoj aplikací v rámci systému COMES. COMES Modeller je využíván pro vývoj tzv. konceptů. Koncepty jsou aplikace připravené k nasazení u zákazníka. Patří sem koncept pro skladové hospodářství (WMS), koncept pro údržbu (CMMS) či OEE, tedy koncept určený pro přesný monitoring výroby a digitální vyhodnocení efektivity strojů nebo linek výrobních podniků. [\[76\]](#page-85-3)

Druhým využitím modulu COMES Modeller je vývoj celých aplikací na míru zákazníkům, či doplnění specifických funkcionalit (např. reporty, komunikace s ERP systémem) k nasazeným konceptům podle potřeb zákazníka.

Modul lze pomyslně rozdělit na dvě hlavní části. První slouží pro konfiguraci systému, modelování databázové struktury, evidenci jazykových překladů, konfiguraci časovačů apod. Druhá část slouží pro samotný vývoj aplikací. Jedná se o nástroj nazývaný Editor skriptů.

Protože k editoru skriptů nejsou veřejně dostupné relevantní zdroje, vychází následující popis editoru a jednotlivých prvků z vlastních znalostí autora.

#### Editor skriptů

Editor skriptů je vývojářský nástroj, jehož pomocí lze přímo v okně webového prohlížeče vytvářet aplikaci, včetně tvorby uživatelského rozhraní. V rámci editoru lze vytvářet předpřipravené typy objektů: Formulář, ASPX stránka, animace, JavaScript a CSS styly pro tvorbu a konfiguraci uživatelského rozhraní, SQL procedura a SQL pohled pro komunikaci s databází, C# skript a C# třída pro programování aplikační logiky.

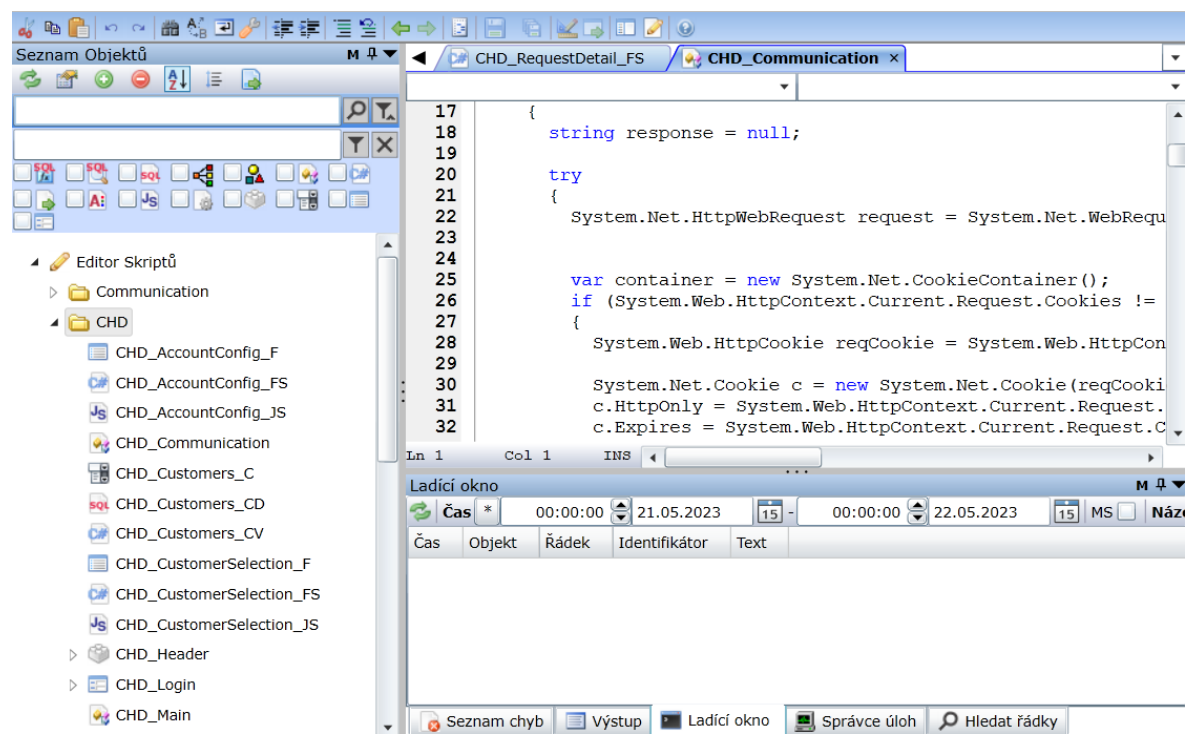

Obrázek 3.1 Vývojové prostředí Editor skriptů

Z hlediska vývoje aplikace v praktické části jsou významné následující objekty:

### Formuláře

Formuláře jsou základním stavebním kamenem pro tvorbu uživatelského rozhraní a prezentaci dat. COMES má vyvinutý vlastní šablonovací systém, který spočívá v rozšíření jazyka HTML o některé atributy a elementy, které slouží pro vazbu a zobrazení dat. Zdrojem dat může být SQL procedura přiřazená k formuláři, případně tzv. skript před zobrazením.

- SQL procedury Datovou vrstvu aplikací představují SQL procedury. Ty jsou zapisovány v jazyce T-SQL a mohou být navázány přímo na šablonu formuláře, případně je možná jejich kompilace a volání v rámci C# skriptů a tříd.
- $C#$  skripty Aplikační logiku v modulu COMES Modeller zajišťují  $C#$  skripty a třídy. Skriptů je několik druhů. K formulářům je možné přiřadit skript před zobrazením
a po uložení. První jmenovaný umožňuje modifikovat data načtená z databáze před jejich zobrazením ve formuláři, případně data načíst z jiného zdroje než z databáze aplikace. Druhý, skript po uložení, umožňuje úpravu dat před jejich uložením do databáze, případně . Kromě skriptů spjatých s formulářem jsou dostupné i další, např. samostatný, navázaný na časovač nebo skript po kompilaci.

Třídy jsou využívány pro vývoj pokročilejší aplikační logiky, lze je využít pro organizaci kódu, zapouzdření či implementaci návrhových vzorů.

- ASPX stránky Alternativou k formulářům jsou ASPX stránky. Jedná se o klasickou ASPX stránku známou z ASP.NET frameworku včetně vygenerované tzv. code behind třídy. Při vývoji v modulu COMES Modeller se využívají ve specifických případech, pro které nejsou dostačující běžné formuláře (např. přihlašovací stránka).
- JavaScript K formulářům je možné přiřazovat také soubory jazyka JavaScript. Ty jsou využívané pro tvorbu uživatelského rozhraní, vedle toho i pro vývoj aplikační logiky (typicky volání metod na serveru pomocí AJAX). COMES zahrnuje i knihovnu jQuery, jejíž funkce je tedy možné využít.
- CSS CSS objekty představují běžné kaskádové styly používané pro editaci vzhledu uživatelského rozhraní. Styly se přiřazují k formulářům, každý formulář může mít přiřazeno několik stylů.

# II. PRAKTICKÁ ČÁST

# 4 ANALÝZA STÁVAJÍCÍHO ŘEŠENÍ

Prvním krokem v rámci návrhu nového systému je analýza aktuálního stavu. V prvé řadě je popsáno, jakým způsobem jsou nyní řešeny zákaznické požadavky a následně pak architektura interního helpdesku.

#### 4.1 Proces zpracování požadavků

Prvotní zaznamenání požadavku zpravidla proběhne ve chvíli, kdy osoba na straně zákazníka kontaktuje vývojáře, který se podílí na řešení daného projektu, a to nejčastěji e-mailem nebo telefonicky.

V případě, že není požadavek odbaven již v rámci této komunikace, musí jej vývojář zanést jako nový case<sup>[1\)](#page-38-0)</sup> do interního helpdesku. V rámci řešení požadavku neexistuje automatické informování zadavatele požadavku ze strany zákazníka. Pokud je to nutné, je o aktuálním stavu zpraven opět e-mailem nebo telefonicky.

V okamžiku, kdy dojde k vyřešení úkolu musí opět vývojář kontaktovat e-mailem nebo telefonicky osobu, která nahlásila problém.

<span id="page-38-1"></span>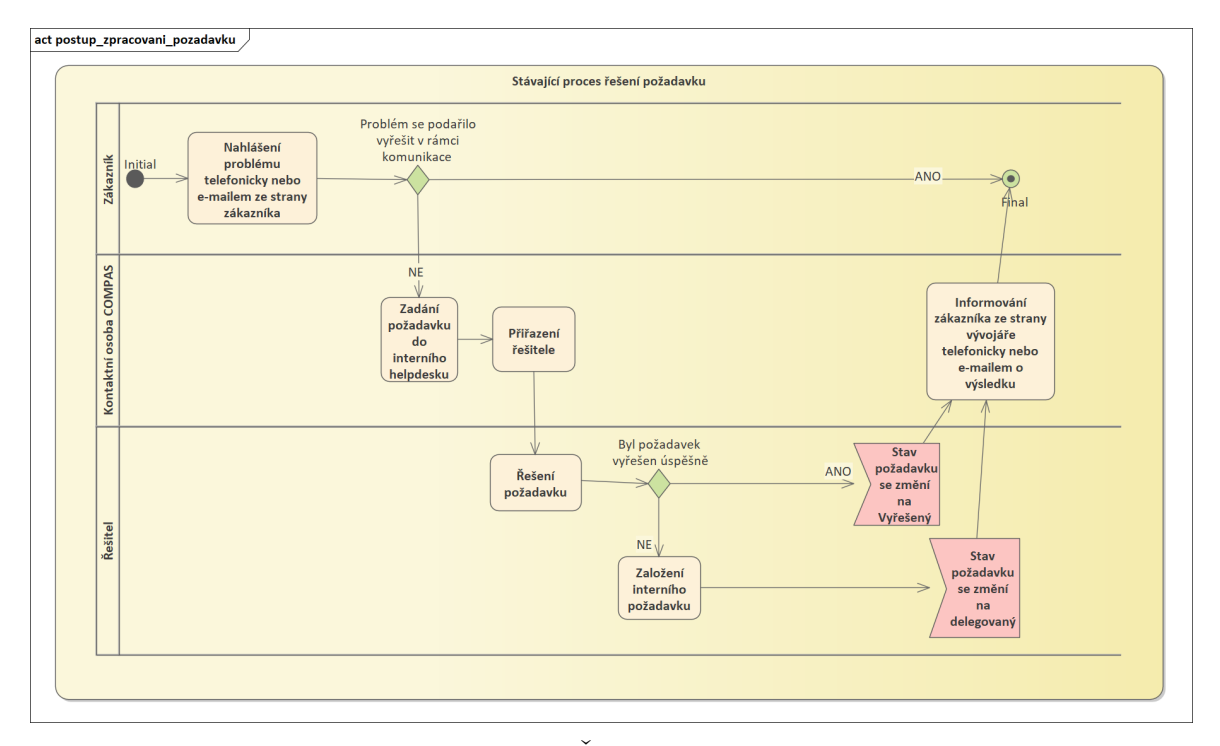

Stávající postup mapuje diagram na obrázku [4.1.](#page-38-1)

Obrázek 4.1 Řešení požadavku

<span id="page-38-0"></span><sup>&</sup>lt;sup>1)</sup>case, do češtiny lze přeložit jako případ, představuje interní firmení označení pro požadavek v helpdesku

# 4.2 Architektura helpdesku

Aktuální řešení sestává jednak z formulářů, které slouží pro konfiguraci helpdesku a jednak ze samotné části pro řešení požadavků.

# 4.2.1 Nastavení šablon

V nastavení šablon se konfiguruje, jaká kategorie se může přiřadit požadavku v helpdesku a ke kterým oddělením se tato kategorie vztahuje. Aktuálně jsou nastaveny dvě šablony, jedna pro firemní a druhá pro zákaznický obchodní případ (OP).

# 4.2.2 Nastavení na obchodní případ

Aby bylo možné vytvořit požadavek ke konkrétnímu obchodnímu případu, je nutné k němu ručně přiřadit některou ze šablon (viz předchozí kapitola). Pro tyto účely slouží formulář Nastavení na OP. Ve formuláři je možné přiřadit i vazbu na jinou, zpravidla předchozí, zakázku, což vede k překopírování neukončených požadavků k aktuální zakázce. Tato funkcionalita se využívá v případech, kde se s příchodem nového kalendářního roku uzavírá nová servisní smlouva. Je tak možné tyto požadavky přenést k aktuálnímu OP.

# 4.2.3 Správa a řešení požadavků

Požadavky samotné se spravují v rámci dvou hlavních formulářů. Jedná se o přehled úkolů ke zvolenému OP a o detail úkolu, kde je možné editovat daný case, případně vytvářet nový.

# Seznam požadavků

V seznamu požadavků se zobrazují všechny požadavky, které patří k vybranému OP. K tomuto OP je možné zároveň založit nový požadavek. Požadavky je možno filtrovat podle jednotlivých zobrazených sloupců.

|                          |                                                     | <b>BYBBBOPF</b>                                              | $\blacksquare$ $\times$ $\blacksquare$ |                                                      |                          |                    |  |                                              |  | <b>M-FILES</b> |
|--------------------------|-----------------------------------------------------|--------------------------------------------------------------|----------------------------------------|------------------------------------------------------|--------------------------|--------------------|--|----------------------------------------------|--|----------------|
|                          | <b>COAUT STA TEST S</b><br>HELP DESK - SEZNAM ÚKOLŮ |                                                              |                                        |                                                      |                          |                    |  |                                              |  |                |
|                          | Nový úkol                                           |                                                              |                                        |                                                      |                          |                    |  |                                              |  |                |
|                          |                                                     | T <sup>4</sup> Id T <sup>4</sup> Ot T <sup>4</sup> Kategorie |                                        | <b>T4 Název</b>                                      | T <sup>4</sup> Požadoval | $\overline{u}$ Dne |  | TI PrioritaTI Termín TI K(TI VyTI Rešitelé T |  |                |
| $\overline{\phantom{a}}$ |                                                     | 30 MSA                                                       | Modeller - oprava chyby                | InnerHTML v editační tabulce se nevytiskne do PDF.   |                          | 21.12.2016 Nízká   |  | 31.12.2018                                   |  |                |
| $\overline{\bullet}$     |                                                     | 29                                                           | Modeller - požadavek funkce SW         | U tabulky v konfiguraci Modelleru přidat seznam tabu |                          | 10.04.2019 Nízká   |  | 10.06.2019                                   |  |                |
|                          |                                                     | 31                                                           | Modeller - oprava chyby                | Editační tabulka - výchozí formátovací maska pro dat |                          | 18.06.2019 Střední |  | 18.08.2019                                   |  |                |
| $\blacksquare$           |                                                     | 32                                                           | Modeller - oprava chyby                | test                                                 |                          | 25.02.2020 Nízká   |  | 25.04.2020                                   |  |                |
| $\overline{\mathbf{z}}$  |                                                     | 33                                                           | Modeller - oprava chyby                | test                                                 |                          | 25.02.2020 Nízká   |  | 25.04.2020                                   |  |                |

Obrázek 4.2 Přehled požadavků pro zvolený obchodní případ

## Detail požadavku

Veškerá editace úkolu se pak odehrává ve formuláři s detailem požadavku [\(4.3\)](#page-41-0). K němu se evidují následující údaje:

- Název úkolu stručný popis úkolu, povinné pole
- Zadání úkolu rozšiřující popis úkolu pomocí WYSIWYG editoru, kde je možné vkládat i obrázky, případně nahrávat soubory
- Řešeno úkolem id úkolu vazba na související úkol
- Požadoval kontaktní osoba na straně zákazníka, volitelné pole
- Termín požadovaný termín dokončení, volitelné pole s výchozí hodnotou o dva měsíce vyšší než aktuální datum
- Priorita výběrové pole s možnými hodnotami Nízká, Střední a Vysoká, výchozí hodnotou je Nízká
- Hlavní řešitel zaměstnanec, který bude mít na starost vyřešení úkolu; volitelné pole
- Kategorie povinné pole, kategorie se konfigurují v rámci šablon
- Oddělení které oddělení v rámci firmy se danému úkolu bude věnovat; volitelné pole
- Kvalifikovaný odhad (KO) v hodinách; volitelné pole
- Řešení úkolu v oblasti řešení úkolu je možné přidávat komentáře prostřednictvím WYSIWYG editoru; tyto komentáře se označují jako tzv. řešení, u nichž je možné nastavit aktuální stav úkolu

Správa požadavků je pak doplněna dvěma reporty. Jeden přináší přehled všech požadavků, druhý pak zobrazuje počty požadavků vztahující se k jednotlivým OP.

## 4.2.4 Integrace s CRM systémem

Interní systém COMES pomocí synchronizace s CRM systémem Microsoft Dynamics průběžně importuje kontakty vedené v tomto systému. Každý kontakt má přiřazenou firmu, tedy zákazníka, ke kterému patří. Zákazník je označený unikátním kódem a může k němu náležet jeden nebo i více kontaktů. V rámci synchronizace se kromě kódu zákazníka a jiných údajů ke kontaktu importuje také e-mailová adresa a informace o tom, zda se jedná o platný kontakt.

<span id="page-41-0"></span>

| 多日台                       |                                             | – ∫j<br><b>M-FILES</b>                                                                                          |
|---------------------------|---------------------------------------------|----------------------------------------------------------------------------------------------------|
|                           | <b>HELPDESK - EDITACE ÚKOLU</b>             | <b>F0119 COAUT STA SERVIS COMES</b>                                                                             |
|                           |                                             |                                                                                                    |
| Interní kód               | 69<br>#                                     | Zadání úkolu                                                                                                    |
| Řeš. úkol.                |                                             | InnerHTML v editační tabulce se nevytiskne do PDF /<br>Δ                                                        |
|                           |                                             |                                                                                                    |
| Požadoval                 | @compas.cz                                  |                                                                                                    |
| <b>Zadal</b>              | <b>MEV</b>                                  | Řešení úkolu                                                                                                    |
| Založeno                  | 01.05.2023 17:07:50                         | - Přidání nového textu řešení                                                                                   |
| <b>Termín</b>             | 21.05.2023                                  | Delegovaný<br> ■ ■  日  日  伊(甲 X   ④   6) <br>$\underline{\mathtt{u}}$<br>в<br>1<br>$\overline{\mathbf{A}}$<br>A |
| <b>Priorita</b>           | Střední                                     | Nový<br>lém se nepodařilo nasimulovat<br>Rozpracovaný                                                           |
| <b>Hlavní řešitel STA</b> |                                             | Ukončený                                                                                                    |
|                           |                                             | Zrušený                                                                                                    |
| <b>Kategorie</b>          | Modeller - oprava chyb $\blacktriangledown$ |                                                                                                    |
| <b>Oddělení</b>           | <b>MSA</b>                                  |                                                                                                    |
| <b>Stav</b>               | Nový                                        |                                                                                                    |
| Externí                   |                                             |                                                                                                    |
| <b>KO</b>                 |                                             |                                                                                                    |
| Vykázané hodiny           |                                             |                                                                                                    |
|                           |                                             |                                                                                                    |
|                           |                                             |                                                                                                    |
|                           |                                             | ⊿                                                                                                    |
|                           |                                             |                                                                                                    |

Obrázek 4.3 Formulář pro zobrazení detailu požadavku v interním helpdesku

## 4.2.5 E-mailová upozornění

Interní COMES využívá upozornění např. v docházkovém systému. V helpdesku ovšem tato funkcionalita doposud není integrována. To s sebou ovšem přináší nutnost pro řešitele úkolu přímo v systému aktivně sledovat změny v požadavcích.

## <span id="page-42-0"></span>5 NÁVRH SYSTÉMU

Celý návrh je rozdělen do dvou samostatných celků. Tím prvním je rozšíření stávající interní části tak, aby byla možná integrace nově vzniklé zákaznické části. Právě zákaznická část představuje druhý celek.

V rámci této kapitoly bude pro obě tyto oblasti nejprve formou textového popisu sestavena funkční specifikace, na základě které budou rozpracovány jednotlivé funkční a nefunkční požadavky a případy užití se scénáři. Sběr požadavků byl uskutečněn formou debat nad systémem s vedoucími vývojových oddělení.

#### 5.1 Interní část

Východisko pro práce na interní části helpdesku je popsáno v předchozí kapitole. Při sběru požadavků vyplynulo a bylo formulováno pět hlavních oblastí, ve kterých stávající systém dozná změn, případně se rozšíří o novou funkcionalitu.

### Rozšíření požadavku

Sekce řešení ve formuláři bude přepracována tak, aby se postup řešení popisoval v rámci nově vzniklých komentářů. U každého z komentářů bude možné rozlišit, zda se jedná o interní nebo externí. Dojde tak ke zpřehlednění průběhu řešení požadavku a zároveň bude jasně definované, kdy se má přenést komentář i do externí části.

#### Sledování požadavků

Tato oblast má zajistit, aby byl zaměstnanec informován o změnách v rámci požadavku, čímž odpadne nutnost aktivně vyhledávat a sledovat požadavky, na kterých se nějakým způsobem podílí.

Sledovat změny v požadavku bude možné dvojím způsobem. První způsob povede k rozšíření formuláře přehledu úkolů. Zde budou graficky rozlišeny ty požadavky, u kterých si uživatel doposud nezobrazil jejich detail.

Druhý typem bude sledování prostřednictvím e-mailového upozornění v případě jakékoliv změny v požadavku. Ve výchozím stavu bude toto sledování vypnuté. Zasílání e-mailu bude moci každý uživatel vypnout či zapnout u každého obchodního případu prostřednictvím uživatelského prvku (např. zatržítko). Upozornění na změnu nebude odesláno autorovi změny i v případě, že má sledování zapnuté.

# Delegování úkolu

Vazba na jiný úkol bude řešena pomocí výběrového seznamu oproti stávajícímu manuálnímu zadání identifikátoru. V případě provázání s jiným úkolem bude zobrazen i stav odkazovaného úkolu.

# Vazba na obchodní případ

Rozšíření bude řešit přiřazení hlavního řešitele k požadavku. Tento řešitel se bude přebírat ze zvoleného OP, kde se nastavuje hlavní referent za oddělení. Pokud má OP přiřazeno referenty pro více oddělení, zvolí se první z nich. U požadavků, ke kterým nedojde k přiřazení řešitele na popsaných kritérií bude řešitel přiřazen ručně.

# Rozšíření kontaktů z CRM

Pro funkcionalitu přihlašování uživatelů bude nutná možnost ke kontaktům z CRM vygenerovat a ukládat heslo. Pro vygenerování hesla ke kontaktu dojde k rozšíření formuláře detailu obchodního případu, kde jsou zobrazeny kontaktní osoby. Těm bude možné pomocí uživatelského prvku vygenerovat heslo. Tento uživatelský prvek bude zobrazen pouze v případě, že heslo doposud nebylo vygenerováno.

## 5.1.1 Funkční požadavky

## Rozšíření požadavku

- REQ\_I01: Systém musí uzamknout stávající záznamy v řešení požadavku pro další editaci
- REQ\_I02: Systém musí při vytváření záznamu v řešení požadavku tento záznam ve výchozím stavu vést jako interní
- REQ\_I03: Systém musí umožnit označit při vytváření záznamu v řešení požadavku tento záznam označit jako externí

## Sledování požadavků

- REQ\_I04: Systém musí v přehledu požadavků označovat nově vytvořené požadavky jako nepřečtené
- REQ\_I05: Systém umožní v přehledu požadavků filtrovat nepřečtené, přečtené nebo všechny požadavky

| Rozšíření požadavku      | IZ + REQ 101: Systém musí uzamknout stávající záznamy v řešení požadavku pro další editaci                                                                                                    |
|--------------------------|----------------------------------------------------------------------------------------------------|
|                          |                                                                                                    |
|                          | $\boxtimes$ + REQ 102: Systém musí při vytváření záznamu v řešení požadavku tento záznam ve výchozím stavu vést jako interní<br><sup>IZ</sup> + REQ 103: Systém musí umožnit označit při vytváření záznamu v řešení požadavku tento záznam označit jako externí                                                                                                    |
| Sledování požadavků      |                                                                                                    |
|                          | <b>IZ</b> + REQ 104: Systém musí v přehledu požadavků označovat nově vytvořené požadavky jako nepřečtené<br>EZ + REQ 107: Systém umožní v detailu požadavku zapnout a vypnout e-mailová upozornění na změnu požadavku<br><b>IE</b> + REQ 108: Systém musí zasílat e-mailová upozornění při editaci zadání úkolu, přidání nového řešení a změně stavu úkolu<br><b>I</b> $\Xi$ + REQ 109: Systém u komentářů označených jako externí odešle e-mail s textem na adresu zákazníka<br><b>I</b> $\Xi$ + REQ 105: Systém umožní v přeheldu požadavků filtrovat nepřečtené, přečtené nebo všechny požadavky<br>ι⊠ + REQ 106: Systém musí označovat v přehledu požadavků jako nepřečtené tv. ve kterých od posledního zobrazení |
| Delegování úkolu         | <b>IZ</b> + REQ 110: Systém umožní zadávat vazbu na související úkol jako volbu z výběrového seznamu<br>IZ + REQ 111: V případě vazby na jiný úkol musí systém zobrazovat stav odkazovaného úkolu                                                                                                    |
| Vazba na obchodní případ |                                                                                                    |
|                          | <b>I</b> $\blacksquare$ + REQ 113: Systém musí na základě zvoleného OP přiřadit hlavního řešitele                                                                                                    |
| Rozšíření kontaktů z CRM |                                                                                                    |
|                          | FI + REQ 114: Systém musí umožnit vygenerovat heslo ke kontaktu importovanému z CRM<br><b>I</b> $\Xi$ + REQ 115: Systém musí umožnit zrušení hesla pro zvolený zákaznický kontakt<br><b>I</b> $\blacksquare$ + REQ 116: Systém umožní zobrazit datum a čas posledního přihlášení<br>$\boxdot$ + REQ 117: Systém k heslu bude evidovat jeho platnost                                                                                                    |

Obrázek 5.1 Přehled funkčních požadavků na interní část

- REQ\_I06: Systém musí označovat v přehledu požadavků jako nepřečtené ty, ve kterých od posledního zobrazení jejich detailu došlo ke změně od jiného uživatele
- REQ\_I07: Systém umožní v detailu požadavku zapnout a vypnout e-mailová upozornění na změnu požadavku
- REQ\_I08: Systém musí zasílat e-mailová upozornění při editaci zadání úkolu, přidání nového řešení a změně stavu úkolu těm uživatelům, kteří mají zapnutá u požadavku e-mailová oznámení
- REQ\_I09: Systém u komentářů označených jako externí odešle e-mail s textem na adresu zákazníka

# Delegování úkolu

- REQ\_I10: Systém umožní zadávat vazbu na související úkol jako volbu z výběrového seznamu
- REQ\_I11: V případě vazby na jiný úkol musí systém zobrazovat stav odkazovaného úkolu

## Vazba na obchodní případ

• REQ\_I13: Systém musí na základě zvoleného OP přiřadit hlavního řešitele

## Rozšíření kontaktů z CRM

- REQ\_I14: Systém musí umožnit vygenerovat heslo ke kontaktu importovanému z CRM
- REQ\_I15: Systém musí umožnit zrušení hesla pro zvolený zákaznický kontakt
- REQ I16: Systém umožní zobrazit datum a čas posledního přihlášení
- REQ I17: Systém k heslu bude evidovat jeho platnost

## 5.1.2 Nefunkční požadavky

Obecné nefukční požadavky na interní část

F + REQ\_118: K implementaci rozšíření interní části systému bude využito vývojářské rozhraní COMES Modeller

PI + REQ\_I19: Interní část systému bude využívat relační databázový systém Microsoft SQL Server

REQ 120: Rozšíření databázového modelu bude rozšířeno prostřednictvím modulu COMES Modeller

 $\boxed{\triangleright}$  + REQ 121: Platnost vygenerovaného hesla bude pět dní

## Obrázek 5.2 Balíček nefunkčních požadavků na interní část

- REQ I18: K implementaci rozšíření interní části systému bude využito vývojářské rozhraní COMES Modeller
- REQ\_I19: Interní část systému bude využívat relační databázový systém Microsoft SQL Server
- REQ\_I20: Databázový model bude rozšířen prostřednictvím modulu COMES Modeller
- REQ I21: Platnost vygenerovaného hesla bude pět dní

## 5.2 Zákaznická část

Možnost správy požadavků ze strany zákazníka bude zajišťovat aplikace, do které se zákazník může přihlásit.

Aplikace pro zadávání požadavků se bude skládat ze tří stránek. Základem bude přehled požadavků, kde zákazník uvidí všechny své požadavky. Druhou stránkou bude detail požadavku, který bude možné zobrazit pro každý požadavek. V detailu budou zobrazeny všechny evidované údaje. Formulář detailu požadavku bude využit i pro vytváření nového požadavku. Editaci uživatelských údajů pak zajistí třetí stránka s nastavením.

Správa požadavků ze strany zákazníka bude umožněna i prostřednictvím zasílání e-mailových zpráv na předem určenou adresu. Tyto e-maily budou podléhat automatickému zpracování.

### Přihlašování

Pro vytváření uživatelských účtů bude využita tabulka v interní části, do které se synchronizují kontakty z CRM systému. Díky tomu bude možné využít stávající kontakty a bude tak zajištěna vyšší integrace s CRM systémem, který poslouží jako zdroj dat. Každý zákazník tak může mít tolik účtů, kolik je k němu evidováno kontaktů.

Přihlašovacími údaji bude e-mailová adresa kontaktu spadajícího pod daného zákazníka (z CRM systému) a heslo.

První přihlášení do zákaznické části bude podmíněno vygenerováním hesla v části interní. Vygenerované heslo se zašle na e-mailovou adresu. Pod daným heslem a emailem se uživatel přihlásí a bude vyzván ke změně hesla do definované doby. Pokud jej ve stanovené lhůtě nezmění, bude nutné proces vygenerování hesla opakovat.

#### Správa požadavků

Výchozí stránkou po přihlášení bude přehled všech požadavků pro daného zákazníka. V tomto přehledu bude možné filtrovat podle zobrazených sloupců. U každého požadavku bude možné zobrazit jeho detail.

Formulář detailu požadavku bude zákazník využívat pro zadání údajů k novému požadavku a k editaci údajů k požadavku stávajícímu. Požadavek musí být přiřazen k některému ze zákazníkových OP. Ze strany zákazníka bude možné zadat název požadavku, popis, termín a komentáře k řešení.

V rámci popisu a komentářů bude možné vkládat obrázek, případně přílohu prostřednictvím WYSIWYG editoru.

#### Konfigurace účtu

Konfigurace účtu bude sloužit zákazníkům pro změnu hesla. Tu bude nutné provést, pokud zákazník obdrží vygenerované heslo. Možné jsou i následné změny hesla.

## Řešení požadavků prostřednictvím e-mailu

Alternativním způsobem k webové aplikaci bude vytvoření a správa požadavku ze strany zákazníka prostřednictvím e-mailu. Při zaslání e-mailové zprávy v předem definované podobě se požadavek vytvoří v interním helpdesku a zároveň bude viditelný i v zákaznické části aplikace. Prostřednictvím e-mailu bude moci zákazník rovněž přidávat komentáře k existujícímu požadavku.

## 5.2.1 Funkční požadavky

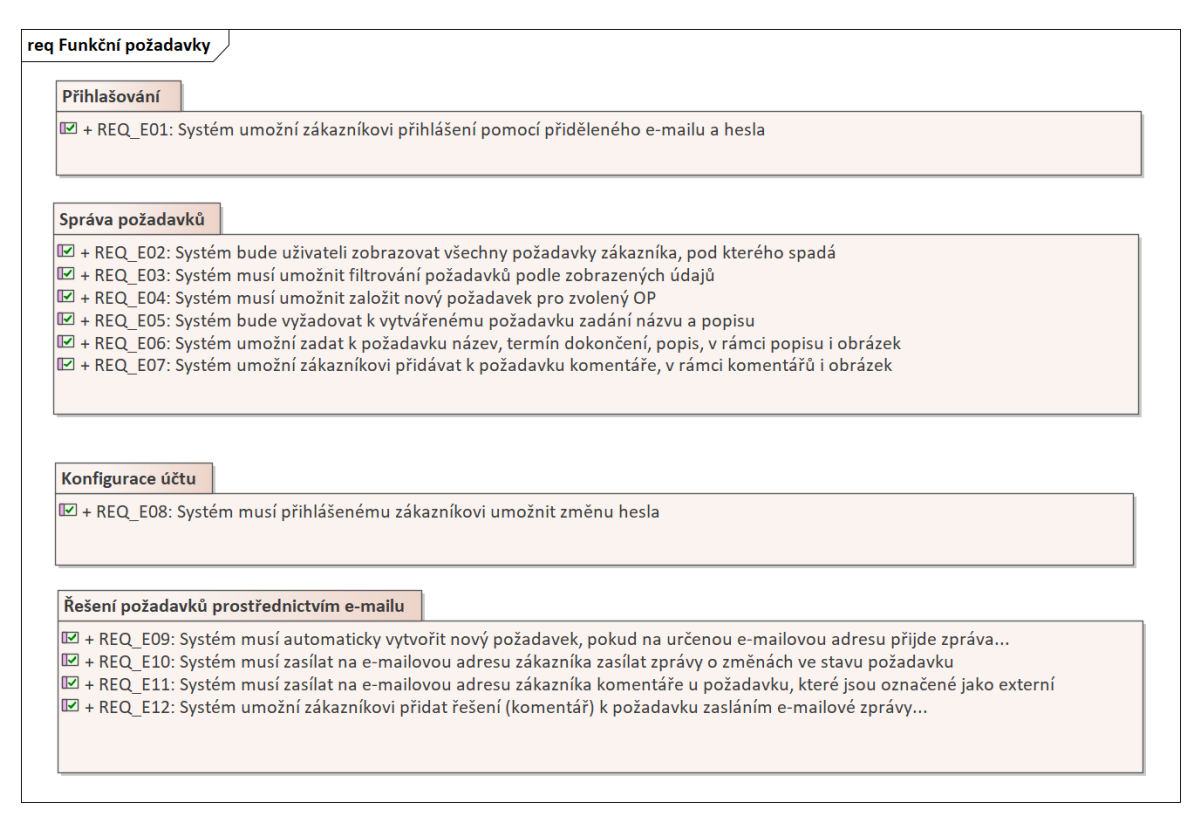

Obrázek 5.3 Přehled funkčních požadavků na externí část

## Přihlašování

• REQ\_E01: Systém umožní zákazníkovi přihlášení pomocí přiděleného e-mailu a hesla

# Správa požadavků

- REQ\_E02: Systém bude uživateli zobrazovat všechny požadavky zákazníka, pod kterého spadá
- REQ E03: Systém musí umožnit filtrování požadavků podle zobrazených údajů
- REQ\_E04: Systém musí umožnit založit nový požadavek pro zvolený OP
- REQ\_E05: Systém bude vyžadovat k vytvářenému požadavku zadání názvu a popisu
- REQ\_E06: Systém umožní zadat k požadavku název, termín dokončení, popis, v rámci popisu i obrázek
- REQ\_E07: Systém umožní zákazníkovi přidávat k požadavku komentáře, v rámci komentářů i obrázek

## Konfigurace účtu

• REQ\_E08: Systém musí přihlášenému zákazníkovi umožnit změnu hesla

# Řešení požadavků prostřednictvím e-mailu

- REQ\_E09: Systém musí automaticky vytvořit nový požadavek, pokud na určenou e-mailovou adresu přijde zpráva označena v předmětu číslem obchodního případu
- REQ\_E10: Systém musí zasílat na e-mailovou adresu zákazníka zprávy o změnách ve stavu požadavku
- REQ\_E11: Systém musí zasílat na e-mailovou adresu zákazníka komentáře u požadavků, které jsou označené jako externí
- REQ\_E12: Systém umožní zákazníkovi přidat řešení (komentář) k požadavku zasláním e-mailové zprávy v definované podobě na určenou e-mailovou adresu

## 5.2.2 Nefunkční požadavky

Obecné nefukční požadavky na externí část

 $|\Box|$  + REQ E13: Rozhraní zákaznické části bude realizované formou webové aplikace

IZ + REQ\_E14: Pro implementaci zákaznické části systému budou využity moduly COMES Logon a COMES Modeller

EZ + REQ\_E15: Veškeré stránky v zákaznické části budou formou formulářů vyvíjených v prostředí COMES Modeller

EZ + REQ\_E16: Formátování textu, vkládání obrázků a dalších příloh bude řešeno prostřednictvím WYSIWYG editoru, který je již použit v interní části

**I** + REQ\_E19: Zákaznická aplikace bude nabízet českou lokalizaci

|■ + REQ\_E20: Hesla zákaznických účtů budou v databázi uložena jako výsledek hashovací funkce

## Obrázek 5.4 Balíček nefunkčních požadavků na externí část

• REQ\_E13: Rozhraní zákaznické části bude realizované formou webové aplikace

<sup>|</sup>区 + REQ\_E17: Jako webový server pro zákaznickou část bude využita Internetová informační služba (IIS) III + REQ\_E18: Zákaznická část systému bude veškerá data k požadavkům načítat z interní části prostřednictvím webových služeb

- REQ\_E14: Pro implementaci zákaznické části systému budou využity moduly COMES Logon a COMES Modeller
- REQ\_E15: Veškeré stránky v zákaznické části budou formou formulářů vyvíjených v prostředí COMES Modeller
- REQ\_E16: Formátování textu, vkládání obrázků a dalších příloh bude řešeno prostřednictvím WYSIWYG editoru, který je již použit v interní části
- REQ\_E17: Jako webový server pro zákaznickou část bude využita Internetová informační služba (IIS)
- REQ\_E18: Zákaznická část systému bude veškerá data k požadavkům načítat z interní části prostřednictvím webových služeb
- REQ\_E19: Zákaznická aplikace bude nabízet českou lokalizaci
- REQ\_E20: Hesla zákaznických účtů budou v databázi uložena jako výsledek hashovací funkce

#### 5.2.3 Aktéři

V rámci interního systému se rozlišuje několik různých rolí. Z hlediska rozšíření systému byli vybráni ti aktéři, jichž se budou týkat provedené změny:

- Vývojář
- Projektový manažer

V zákaznické části helpdesku budou rozlišováni dva aktéři, podle toho, ke kterým datům se konkrétní aktér dostane:

- Zákaznický uživatel
- Zaměstnanec COMPAS

#### <span id="page-49-0"></span>5.2.4 Model případů užití

Pro každou z částí vznikl samostatný model případů užití. Obrázek [5.5](#page-50-0) dokumentuje rozšíření interní části, zatímco schéma na obrázku [5.6](#page-51-0) představuje zákaznický helpdesk.

<span id="page-50-0"></span>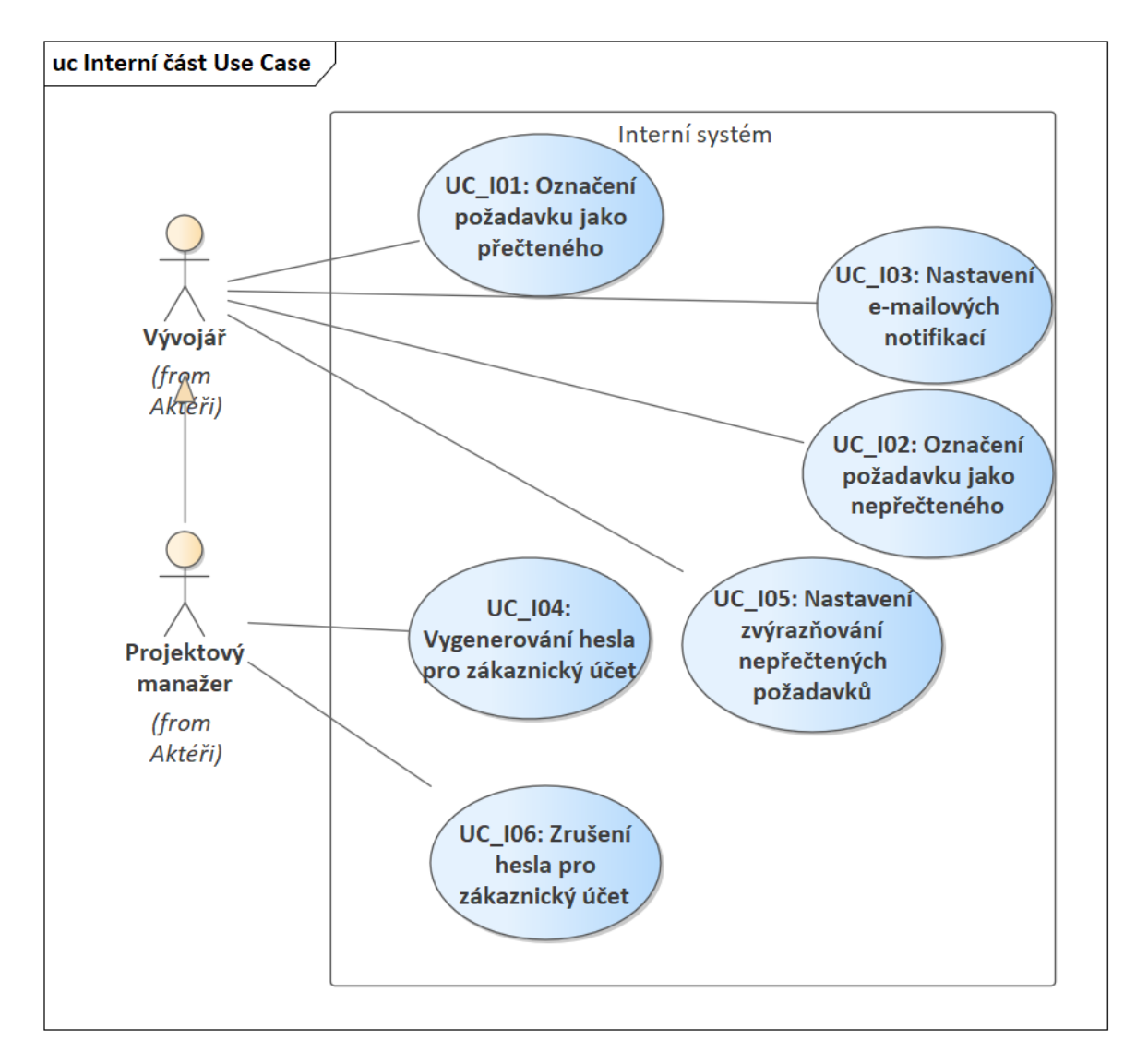

Obrázek 5.5 Model případů užití pro interní část

<span id="page-51-0"></span>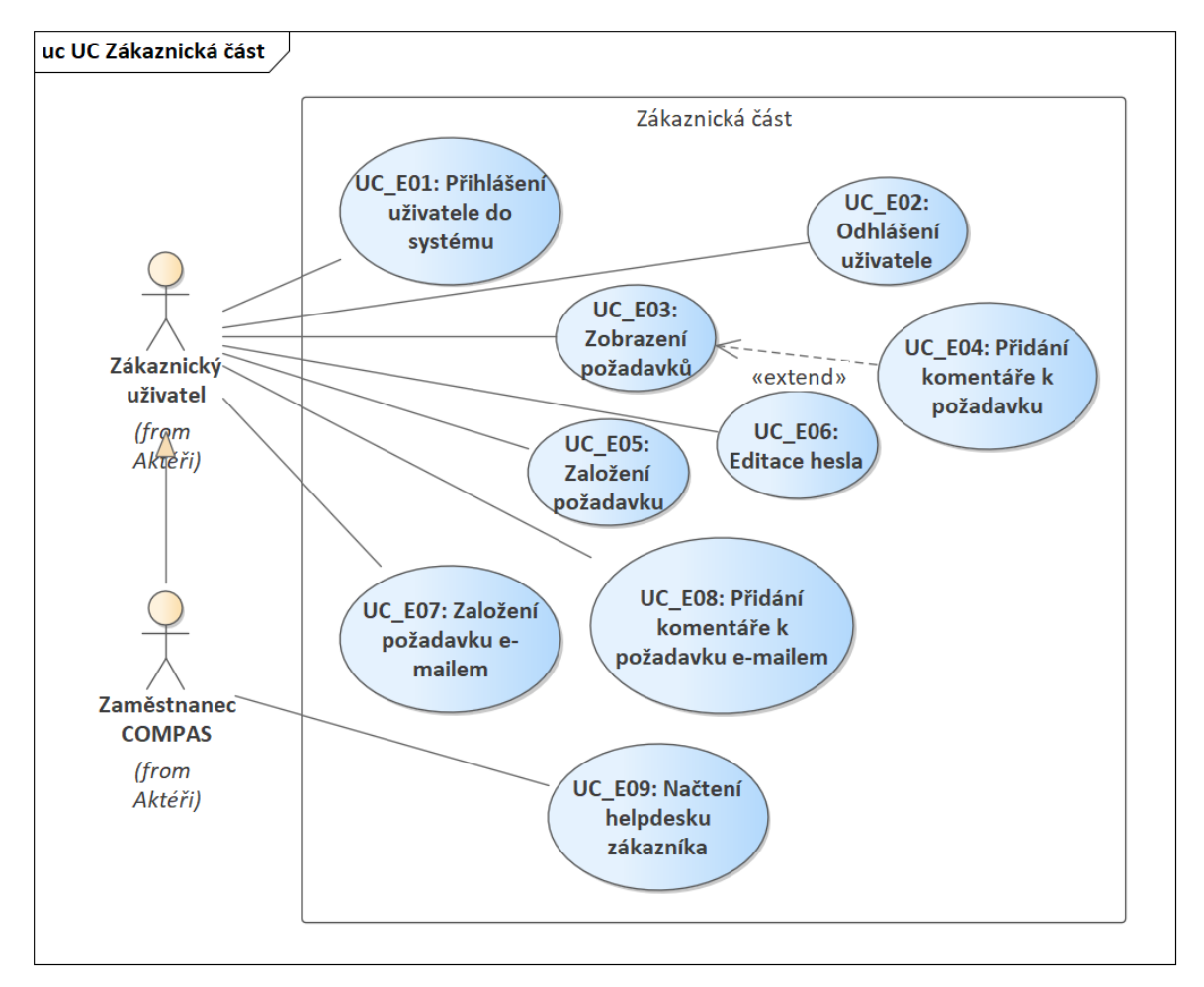

Obrázek 5.6 Model případů užití pro zákaznickou část

### 5.2.5 Scénáře

Pro případy užití znázorněné v diagramech v předešlé kapitole [5.2.4](#page-49-0) jsou nyní rozpracovány jednotlivé scénáře. Záměrně je vynechán případ užití UC\_E03, který dokumentuje pouhé zobrazení dat, tedy triviální úkon.

| Název                        | Označení požadavku jako přečteného                          |
|------------------------------|-------------------------------------------------------------|
| ID                           | UC 101                                                      |
| Charakteristika              | Případ užití dokumentuje postup označení požadavku jako     |
|                              | přečteného v interním systému                               |
| Primární aktér               | Vývojář                                                     |
| Vedlejší aktéři              |                                                             |
| Vstupní podmínky             | Vývojář je přihlášen v interní části a má zobrazený přehled |
|                              | požadavků pro vybraný obchodní případ                       |
| Výstupní podmínky            | U uživatelem označených požadavků se uloží informace o je-  |
|                              | jich přečtení.                                              |
| Hlavní scénář                |                                                             |
| Krok<br>$A$ ktér /<br>systém | Popis                                                       |
| Vývojář                      | V přehledu požadavků označí jeden nebo více požadavků       |
| $\overline{2}$<br>Vývojář    | Tlačítkem nastaví požadavky jako přečtené                   |
| 3<br>Systém                  | Systém uloží informaci o přečtení zvolených požadavků       |
| Alternativní scénáře         |                                                             |

Tabulka 5.1 Označení požadavku jako přečteného

| Název                       |                      | Označení požadavku jako nepřečteného                        |  |
|-----------------------------|----------------------|-------------------------------------------------------------|--|
| ID                          |                      | UC 102                                                      |  |
|                             | Charakteristika      | Případ užití dokumentuje postup označení požadavku jako     |  |
|                             |                      | přečteného v interním systému                               |  |
|                             | Primární aktér       | Vývojář                                                     |  |
|                             | Vedlejší aktéři      |                                                             |  |
|                             | Vstupní podmínky     | Vývojář je přihlášen v interní části a má zobrazený přehled |  |
|                             |                      | požadavků pro vybraný obchodní případ                       |  |
|                             | Výstupní podmínky    | Vývojářem označené požadavky se zobrazí v přehledu po-      |  |
|                             |                      | žadavků jako nepřečtené                                     |  |
|                             | Hlavní scénář        |                                                             |  |
| Krok                        | $A$ ktér /<br>systém | Popis                                                       |  |
|                             | Vývojář              | V přehledu požadavků označí jeden nebo více požadavků       |  |
| $\mathcal{D}_{\mathcal{L}}$ | Vývojář              | Tlačítkem nastaví požadavky jako nepřečtené                 |  |
| 3                           | Systém               | Systém odstraní informaci o přečtení zvolených požadavků    |  |
| Alternativní scénáře        |                      |                                                             |  |

Tabulka 5.2 Označení požadavku jako přečteného

# Tabulka 5.3 Nastavení e-mailových notifikací

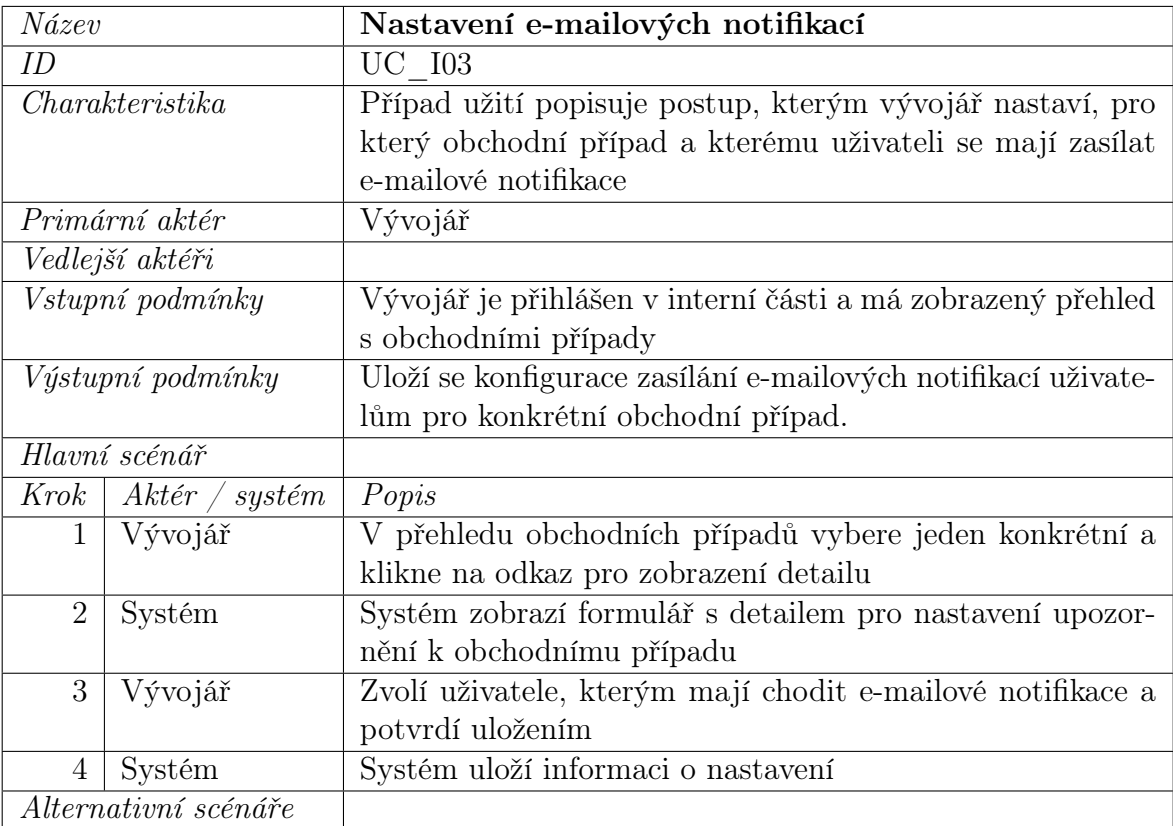

| Název          |                      | Vygenerování hesla pro zákaznický účet              |  |  |
|----------------|----------------------|-----------------------------------------------------|--|--|
| ID             |                      | $UC$ $I04$                                          |  |  |
|                | Charakteristika      | Případ užití popisuje postup pro vygenerování hesla |  |  |
|                |                      | pro přihlášení do zákaznické části.                 |  |  |
|                | Primární aktér       | Projektový manažer                                  |  |  |
|                | Vedlejší aktéři      |                                                     |  |  |
|                | Vstupní podmínky     | Projektový manažer je přihlášen v interní části a   |  |  |
|                |                      | má zobrazený formulář s kontakty synchronizovanými  |  |  |
|                |                      | z CRM                                               |  |  |
|                | Výstupní podmínky    | Zákaznický uživatel obdrží e-mail s vygenerovaným   |  |  |
|                |                      | heslem pro přístup do zákaznické části              |  |  |
|                | Hlavní scénář        |                                                     |  |  |
| Krok           | Aktér<br>systém      | Popis                                               |  |  |
| 1              | Projektový manažer   | Projektový manažer u vybraného kontaktu tlačítkem   |  |  |
|                |                      | vyvolá vygenerování hesla                           |  |  |
| $\overline{2}$ | Systém               | Zobrazí dialog s výzvou k potvrzení daného kroku.   |  |  |
| 3              | Projektový manažer   | Potvrdí zobrazený dialog                            |  |  |
| $\overline{4}$ | Systém               | Systém vygeneruje heslo a uloží je ke kontaktu spo- |  |  |
|                |                      | lečně s platností hesla 5 dní od vygenerování       |  |  |
| 5              | Systém               | Systém zašle e-mail s heslem na e-mailovou adresu   |  |  |
|                |                      | kontaktu, pro který bylo heslo vygenerováno         |  |  |
|                | Alternativní scénáře |                                                     |  |  |

Tabulka 5.4 Vygenerování hesla pro přístup do zákaznické části

| Název          |                      | Nastavení zvýrazňování nepřečtených požadavků               |
|----------------|----------------------|-------------------------------------------------------------|
| ID             |                      | UC 105                                                      |
|                | Charakteristika      | Případ užití popisuje postup, kterým vývojář nastaví, pro   |
|                |                      | který obchodní případ a pro kterého uživatele se mají zvý-  |
|                |                      | razňovat přečtené a nepřečtené požadavky                    |
|                | Primární aktér       | Vývojář                                                     |
|                | Vedlejší aktéři      |                                                             |
|                | Vstupní podmínky     | Vývojář je přihlášen v interní části a má zobrazený přehled |
|                |                      | s obchodními případy                                        |
|                | Výstupní podmínky    | Uloží se konfigurace, pro kterého uživatele mají být u kon- |
|                |                      | krétního případu požadavky označené jako přečtené nebo      |
|                |                      | nepřečtené                                                  |
|                | Hlavní scénář        |                                                             |
| Krok           | Aktér<br>systém      | Popis                                                       |
| 1              | Vývojář              | V přehledu obchodních případů vybere jeden konkrétní a      |
|                |                      | klikne na odkaz pro zobrazení detailu                       |
| $\overline{2}$ | Systém               | Systém zobrazí formulář s detailem pro nastavení upozor-    |
|                |                      | nění k obchodnímu případu                                   |
| 3              | Vývojář              | Zvolí uživatele, pro které se mají požadavky označovat jako |
|                |                      | nepřečtené a potvrdí uložením                               |
| $\overline{4}$ | Systém               | Systém uloží informaci o nastavení                          |
|                | Alternativní scénáře |                                                             |

Tabulka 5.5 Nastavení zvýrazňování nepřečtených požadavků

Tabulka 5.6 Zrušení hesla pro přístup do zákaznické části

| Název          |                      | Zrušení hesla pro zákaznický účet                       |  |
|----------------|----------------------|---------------------------------------------------------|--|
| ID             |                      | UC 106                                                  |  |
|                | Charakteristika      | Případ užití popisuje postup pro zrušení hesla pro při- |  |
|                |                      | hlášení do zákaznické části.                            |  |
|                | Primární aktér       | Projektový manažer                                      |  |
|                | Vedlejší aktéři      |                                                         |  |
|                | Vstupní podmínky     | Projektový manažer je přihlášen v interní části a       |  |
|                |                      | má zobrazený formulář s kontakty synchronizovanými      |  |
|                |                      | $\rm{z}$ CRM                                            |  |
|                | Výstupní podmínky    | Z databáze je odstraněn záznam s heslem pro zvolený     |  |
|                |                      | kontakt                                                 |  |
|                | Hlavní scénář        |                                                         |  |
| Krok           | Aktér<br>systém      | Popis                                                   |  |
| $\mathbf{1}$   | Projektový manažer   | Projektový manažer u vybraného kontaktu tlačítkem       |  |
|                |                      | vyvolá zrušení hesla                                    |  |
| $\overline{2}$ | Systém               | Zobrazí dialog s výzvou k potvrzení daného kroku.       |  |
| 3              | Projektový manažer   | Potvrdí zobrazený dialog                                |  |
| $\overline{4}$ | Systém               | Systém smaže heslo a platnost hesla                     |  |
|                | Alternativní scénáře |                                                         |  |

| Název           |                      | Přihlášení uživatele do zákaznické části systému      |  |
|-----------------|----------------------|-------------------------------------------------------|--|
| ID              |                      | UC E01                                                |  |
| Charakteristika |                      | Případ užití popisuje postup pro přihlášení uživatele |  |
|                 |                      | do systému.                                           |  |
|                 | Primární aktér       | Zákaznický uživatel                                   |  |
|                 | Vedlejší aktéři      |                                                       |  |
|                 | Vstupní podmínky     | Zákaznický uživatel má načtenou přihlašovací stránku  |  |
|                 |                      | do systému                                            |  |
|                 | Výstupní podmínky    | Úspěšně přihlášenému uživateli se zobrazí stránka     |  |
|                 |                      | s přehledem požadavků                                 |  |
|                 | Hlavní scénář        |                                                       |  |
| Krok            | Aktér /<br>systém    | Popis                                                 |  |
| 1               | Zákaznický uživatel  | Zákaznický uživatel vyplní přístupové údaje do sys-   |  |
|                 |                      | tému (e-mail a heslo)                                 |  |
| 2               | Systém               | Ověří platnost zadaných údajů                         |  |
| 3               | Systém               | Přesměruje uživatele na stránku s přehledem poža-     |  |
|                 |                      | davků                                                 |  |
|                 | Alternativní scénáře | $UC$ E01b,                                            |  |

Tabulka 5.7 Přihlášení uživatele do zákaznické části systému

Tabulka 5.8 Přihlášení uživatele do zákaznické části systému

| Název               |                   | Neúspěšné přihlášení uživatele do zákaznické části         |
|---------------------|-------------------|------------------------------------------------------------|
|                     |                   | systému                                                    |
| ID                  |                   | UC E01b                                                    |
|                     | Charakteristika   | Případ užití popisuje postup pro přihlášení uživatele do   |
|                     |                   | systému.                                                   |
|                     | Primární aktér    | Zákaznický uživatel                                        |
| Vedlejší aktéři     |                   |                                                            |
| Vstupní podmínky    |                   | Zákaznický uživatel má načtenou přihlašovací stránku do    |
|                     |                   | systému                                                    |
|                     | Výstupní podmínky | Uživateli se znovu zobrazí přihlašovací stránka            |
| Alternativní scénář |                   |                                                            |
| Krok                | Aktér /<br>systém | Popis                                                      |
| 3a                  | Systém            | Systém zobrazí přihlašovací stránku s informací o neúspěš- |
|                     |                   | ném přihlášení                                             |

| Název                |                      | Odhlášení uživatele                                      |
|----------------------|----------------------|----------------------------------------------------------|
| ID                   |                      | UC E02                                                   |
|                      | Charakteristika      | Případ užití popisuje scénář odhlášení uživatele ze sys- |
|                      |                      | tému.                                                    |
|                      | Primární aktér       | Zákaznický uživatel                                      |
|                      | Vedlejší aktéři      |                                                          |
|                      | Vstupní podmínky     | Zákaznický uživatel je přihlášen do systému              |
| Výstupní podmínky    |                      | Uživateli se zobrazí přihlašovací stránka do systému     |
|                      | Hlavní scénář        |                                                          |
| Krok                 | $A$ ktér /<br>systém | Popis                                                    |
| 1                    | Zákaznický uživatel  | Zákaznický uživatel provede pomocí tlačítka odhlášení    |
| $\overline{2}$       | Systém               | Systém odhlásí uživatele a přesměruje jej na přihlašo-   |
|                      |                      | vací stránku                                             |
| 3                    | Systém               | Systém přesměruje uživatele na přihlašovací stránku      |
| Alternativní scénáře |                      |                                                          |

Tabulka 5.9 Odhlášení uživatele ze zákaznické části systému

Tabulka 5.10 Přidání komentáře k požadavku v helpdesku

| Název          |                      | Přidání komentáře k požadavku                           |  |
|----------------|----------------------|---------------------------------------------------------|--|
| ID             |                      | UC E04                                                  |  |
|                | Charakteristika      | Případ užití popisuje přidání nového komentáře k po-    |  |
|                |                      | žadavku ze strany zákaznického helpdesku                |  |
|                | Primární aktér       | Zákaznický uživatel                                     |  |
|                | Vedlejší aktéři      |                                                         |  |
|                | Vstupní podmínky     | Zákaznický uživatel je přihlášen do systému a má zob-   |  |
|                |                      | razen formulář s detailem požadavku.                    |  |
|                | Výstupní podmínky    | Zákazníkovi se zobrazí text s informací o úspěšném při- |  |
|                |                      | dání komentáře.                                         |  |
|                | Hlavní scénář        |                                                         |  |
| Krok           | $A$ ktér /<br>systém | Popis                                                   |  |
| 1              | Zákaznický uživatel  | Zákazník vyplní textové pole pro nový komentář k po-    |  |
|                |                      | žadavku.                                                |  |
| $\overline{2}$ | Zákaznický uživatel  | Zákazník provede uložení komentáře stiskem tlačítka.    |  |
| 3              | Systém               | Systém přidá nový komentář k požadavku.                 |  |
| $\overline{4}$ | Systém               | Systém zobrazí informaci o výsledku zpracování.         |  |
|                | Alternativní scénáře |                                                         |  |

Tabulka 5.11 Založení nového požadavku do helpdesku

| Název                               |                     | Založení požadavku                                    |  |  |  |  |
|-------------------------------------|---------------------|-------------------------------------------------------|--|--|--|--|
| ΙD                                  |                     | UC E05                                                |  |  |  |  |
| Charakteristika                     |                     | Případ užití zachycuje vytvoření nového požadavku ze  |  |  |  |  |
|                                     |                     | strany zákaznického helpdesku                         |  |  |  |  |
|                                     | Primární aktér      | Zákaznický uživatel                                   |  |  |  |  |
|                                     | Vedlejší aktéři     |                                                       |  |  |  |  |
| Vstupní podmínky                    |                     | Zákaznický uživatel je přihlášen do systému a má zob- |  |  |  |  |
|                                     |                     | razenou stránku pro založení požadavku                |  |  |  |  |
| Výstupní podmínky                   |                     | Požadavek je úspěšně založen a je v přehledu poža-    |  |  |  |  |
|                                     |                     | davků                                                 |  |  |  |  |
| Hlavní scénář                       |                     |                                                       |  |  |  |  |
| Krok<br>Aktér /<br>$^\prime$ systém |                     | $Popi\overline{s}$                                    |  |  |  |  |
| 1                                   | Zákaznický uživatel | Zákazník vyplní povinné údaje a volitelně i nepovinné |  |  |  |  |
|                                     |                     | údaje k požadavku a potvrdí vytvoření stiskem tla-    |  |  |  |  |
|                                     |                     | čítka.                                                |  |  |  |  |
| $\overline{2}$                      | Systém              | Ověří platnost zadaných údajů a vytvoří záznam pro    |  |  |  |  |
|                                     |                     | nový požadavek                                        |  |  |  |  |
| 3<br>Systém                         |                     | Zašle notfikaci těm uživatelům, kteří mají nastavené  |  |  |  |  |
|                                     |                     | sledování pro daný OP                                 |  |  |  |  |
| Systém<br>$\overline{4}$            |                     | Přesměruje uživatele na stránku s přehledem poža-     |  |  |  |  |
|                                     |                     | davků                                                 |  |  |  |  |
| Alternativní scénáře                |                     |                                                       |  |  |  |  |

| Název                |                                                               | Založení požadavku e-mailem                             |  |  |
|----------------------|---------------------------------------------------------------|---------------------------------------------------------|--|--|
| ID                   |                                                               | UC E07                                                  |  |  |
| Charakteristika      |                                                               | Případ užití dokumentuje vytvoření požadavku z e-       |  |  |
|                      |                                                               | mailové adresy zákaznického účtu.                       |  |  |
|                      | Primární aktér                                                | Zákazník                                                |  |  |
|                      | Vedlejší aktéři                                               |                                                         |  |  |
|                      | Vstupní podmínky                                              |                                                         |  |  |
| Výstupní podmínky    |                                                               | Zákaznický uživatel obdrží e-mail s potvrzením o zalo-  |  |  |
|                      |                                                               | žení požadavku                                          |  |  |
|                      | Hlavní scénář                                                 |                                                         |  |  |
| Krok                 | $A$ ktér /<br>systém                                          | Popis                                                   |  |  |
| 1                    | Zákaznický uživatel                                           | Zákazník pošle na e-mailovou adresu zprávu, kde         |  |  |
|                      |                                                               | v předmětu bude nejprve číslo OP a stručný popis pro-   |  |  |
|                      |                                                               | blému. V těle e-mailu podrobnější popis.                |  |  |
| $\overline{2}$       | Systém                                                        | Systém ověří, že má odesilatel přístup do zákaznické    |  |  |
|                      |                                                               | části, existuje OP se zaslaným číslem a odesilatel může |  |  |
|                      |                                                               | založit požadavek pro daný OP                           |  |  |
| 3                    | Systém                                                        | Systém vytvoří v helpdesku nový požadavek pro OP        |  |  |
|                      |                                                               | přečtený z předmětu e-mailu; jako název požadavku       |  |  |
|                      |                                                               | uloží předmět bez čísla OP, do popisu uloží text z těla |  |  |
|                      |                                                               | e-mailu.                                                |  |  |
| 4                    | Systém odešle na e-mailovou adresu odpověď s infor-<br>Systém |                                                         |  |  |
|                      |                                                               | mací o úspěšném založení požadavku.                     |  |  |
| Alternativní scénáře |                                                               | UC E07a                                                 |  |  |

Tabulka 5.12 Založení požadavku e-mailem

Tabulka 5.13 Neúspěšné založení požadavku e-mailem

| Název               |                   | Neúspěšné založení požadavku e-mailem                      |  |  |
|---------------------|-------------------|------------------------------------------------------------|--|--|
| ID                  |                   | UC E07a                                                    |  |  |
| Charakteristika     |                   | Alternativní scénář pro případ, že není splněna některá    |  |  |
|                     |                   | z podmínek pro úspěšné založení                            |  |  |
| Vstupní podmínky    |                   | Není splněna některá z podmínek v bodě 2 hlavního scénáře  |  |  |
| Výstupní podmínky   |                   | Na adresu odesilatele přijde e-mail s informací o neúspěš- |  |  |
|                     |                   | ném založení.                                              |  |  |
| Alternativní scénář |                   |                                                            |  |  |
| Krok                | Aktér /<br>systém | Popis                                                      |  |  |
| 3a                  | Systém            | Systém zašle na e-mailovou adresu odesilatele informaci    |  |  |
|                     |                   | o neúspěšném založení požadavku a jeho příčině             |  |  |

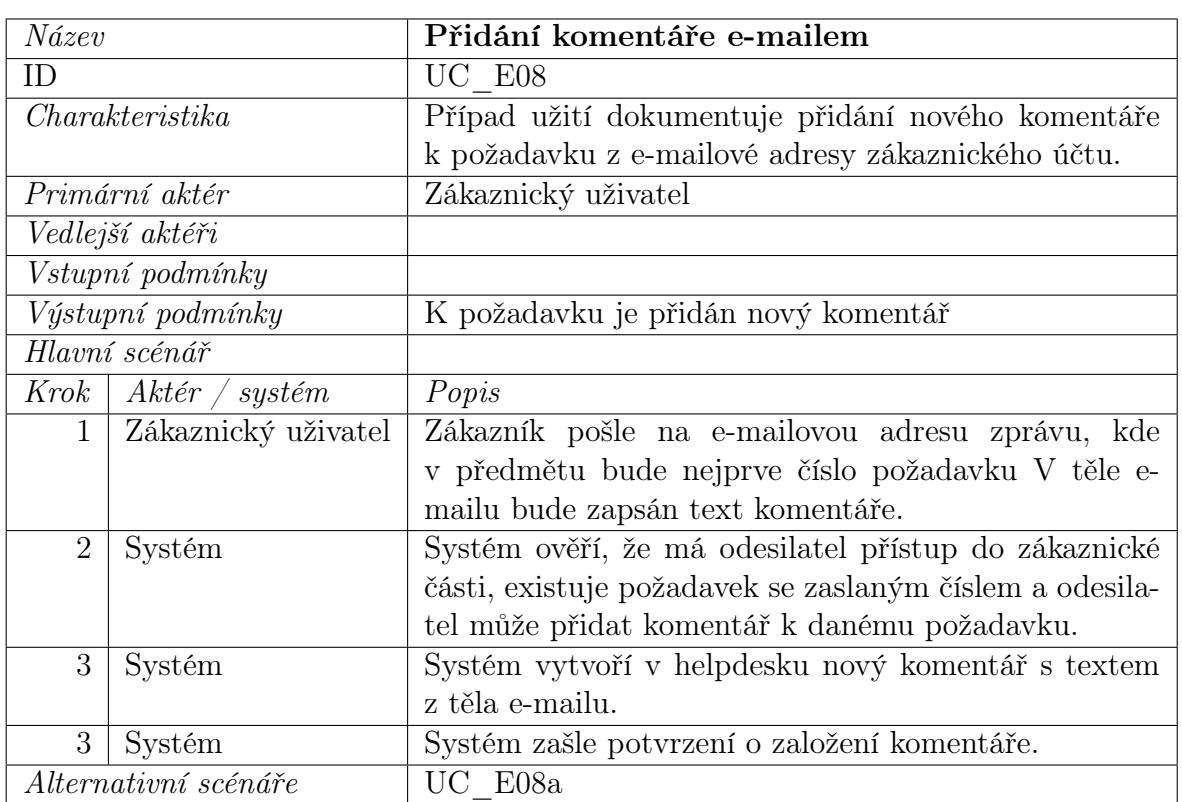

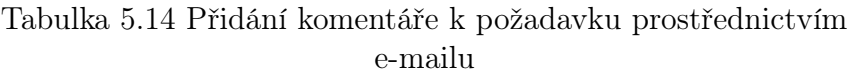

Tabulka 5.15 Neúspěšné přidání komentáře k požadavku e-mailem

| Název               |                                                                   | Neúspěšné přidání komentáře e-mailem                       |  |  |
|---------------------|-------------------------------------------------------------------|------------------------------------------------------------|--|--|
| ID                  |                                                                   | UC E08a                                                    |  |  |
| Charakteristika     |                                                                   | Alternativní scénář pro případ, že není splněna některá    |  |  |
|                     |                                                                   | z podmínek pro úspěšné založení                            |  |  |
| Vstupní podmínky    |                                                                   | Není splněna některá z podmínek v bodě 2 hlavního scénáře  |  |  |
| Výstupní podmínky   |                                                                   | Na adresu odesilatele přijde e-mail s informací o neúspěš- |  |  |
|                     |                                                                   | ném založení                                               |  |  |
| Alternativní scénář |                                                                   |                                                            |  |  |
| Krok                | Aktér<br>systém                                                   | Popis                                                      |  |  |
| 3a                  | Systém zašle na e-mailovou adresu odesilatele informaci<br>Systém |                                                            |  |  |
|                     |                                                                   | o neúspěšném přidání komentáře a jeho příčině              |  |  |

Tabulka 5.16 Načtení helpdesku zákazníka

| Název                |                    | Načtení helpdesku zákazníka                      |  |  |  |  |
|----------------------|--------------------|--------------------------------------------------|--|--|--|--|
| ID                   |                    | UC E09                                           |  |  |  |  |
|                      | Charakteristika    | Případ užití dokumentuje přidání přepnutí zákaz- |  |  |  |  |
|                      |                    | níka.                                            |  |  |  |  |
|                      | Primární aktér     | Zaměstnanec COMPAS                               |  |  |  |  |
|                      | Vedlejší aktéři    |                                                  |  |  |  |  |
| Vstupní podmínky     |                    |                                                  |  |  |  |  |
| Výstupní podmínky    |                    | K požadavku je přidán                            |  |  |  |  |
| Hlavní scénář        |                    |                                                  |  |  |  |  |
| Krok                 | $A$ ktér / systém  | Popis                                            |  |  |  |  |
| 1                    | Zaměstnanec COMPAS | Z výběrového seznamu zvolí požadovaného zákaz-   |  |  |  |  |
|                      |                    | níka podle kódu                                  |  |  |  |  |
| $\overline{2}$       | Systém             | Systém ověří, že má daný uživatel oprávnění      |  |  |  |  |
|                      |                    | k dané akci                                      |  |  |  |  |
| 3                    | Systém             | Systém přesměruje uživatele na přehled s poža-   |  |  |  |  |
|                      |                    | davky pro zvoleného zákazníka                    |  |  |  |  |
| Alternativní scénáře |                    |                                                  |  |  |  |  |

## 6 VÝVOJ A IMPLEMENTACE APLIKACE

Z hlediska implementace je opět nutné rozlišovat rozšíření interní části a tvorbu zákaznického helpdesku. Obě části byly vyvíjeny pomocí systému COMES, konkrétně s využitím modulů COMES Logon a COMES Modeller.

#### 6.1 Interní část helpdesku

Pro vývoj funkcionalit v interní části helpdesku byla využita kopie produkční verze, na které byla skryta, případně smazána některá citlivá data.

Úpravy v interní části helpdesku znamenaly zásah do databázových struktur, především rozšíření o nové tabulky, případně rozšíření tabulek stávajících o nové sloupce. Z toho důvodu datový model na obrázku [6.1](#page-62-0) zachycuje aktuální stav doplněný o následné úpravy s tím, že jsou v diagramu zvýrazněna ta místa, která daný model rozšiřují.

<span id="page-62-0"></span>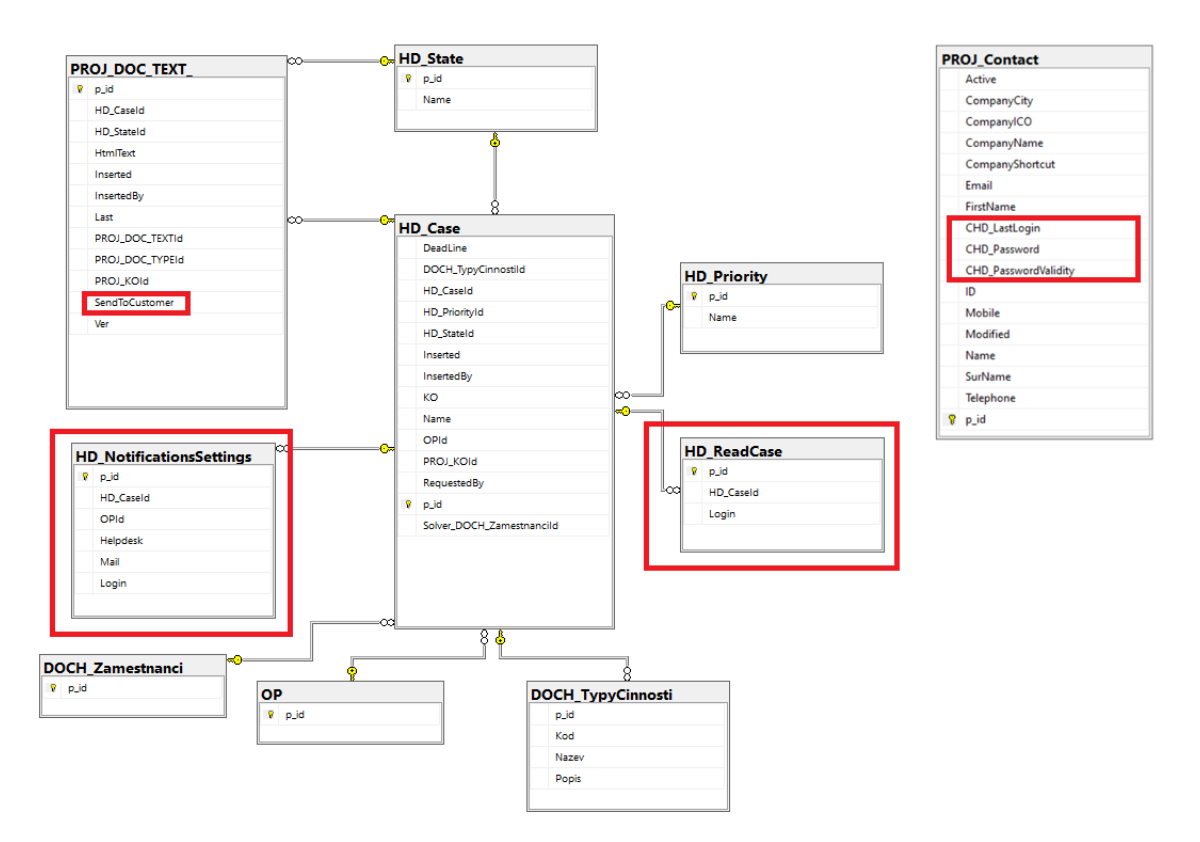

Obrázek 6.1 Datový model aplikace

#### 6.1.1 Sledování požadavků

Z hlediska sledování požadavků došlo k rozšíření o e-mailové notifikace a o označování požadavků jako přečtených a nepřečtených.

E-mailové notifikace si vyžádaly úpravy ve skriptu po uložení ve formuláři detailu

požadavku, kde se v návaznosti na změnu v požadavku vyvolá funkce pro odeslání e-mailu.

Pro účely přečtených a nepřečtených požadavků vznikla databázová tabulka HD\_ReadCase, ve které se eviduje, co za požadavek si konkrétní uživatel zobrazil:

- ID Požadavku int, NOT NULL
- ID Uživatele NVARCHAR(50), NOT NULL

Nastavení notifikací a označování požadavků jako přečtených a nepřečtených řeší tabulka HD\_NotificationsSettings. Ve sloupcích se pak ukládají informace o konfiguraci upozornění pro jednotlivé uživatele.

- ID Požadavku int, NOT NULL
- ID Uživatele NVARCHAR(50), NOT NULL
- ID Požadavku int, NOT NULL
- ID obchodního případu int, NOT NULL
- Dostávat notifikace BIT, NOT NULL
- Rozlišovat přečtené a nepřečtené BIT, NOT NULL

#### 6.1.2 Integrace s CRM systémem

Z CRM systému se kontakty synchronizují do databázové tabulky PROJ\_Contact. V datové vrstvě tak došlo k rozšíření této tabulky o tři sloupce:

- Heslo nvarchar(256), NULL
- Platnost hesla datetime2, NULL
- Poslední přihlášení datetime2, NULL

V prezentační vrstvě vznikl nový formulář s přiřazeným skriptem po uložení. V tomto skriptu je řešeno generování a hashování hesla, případně jeho rušení.

<span id="page-64-0"></span>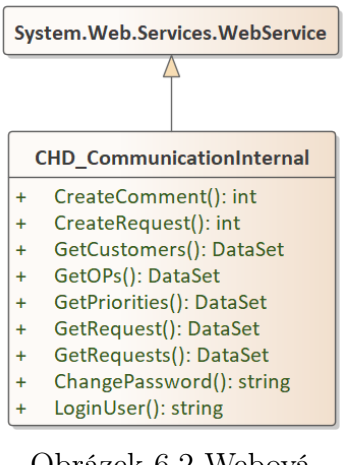

Obrázek 6.2 Webová služba pro práci s požadavky

#### 6.1.3 Komunikace s externí částí

Aby bylo možné komunikovat s externí částí, vznikla pro tyto účely webová služba (viz diagram na obrázku [6.2\)](#page-64-0). Ta obsahuje metody pro získání jednotlivých dat. Požadovanými daty mohou být seznam požadavků, konkrétní požadavek a některé číselníky nutné pro vytvoření požadavku (priority, stavy, obchodní případy, zákazníci).

V rámci některých metod se ověřuje podle tokenu v požadavku, zda má konkrétní uživatel k požadovaným datům přístup, případně zda je příchozí autentizační token platný.

#### 6.1.4 Řešení požadavků prostřednictvím e-mailu

Pro účely e-mailových notifikací byly do interní části COMESu integrovány knihovny, které zprostředkovávají autorizaci a následnou komunikaci s Exchange Serverem prostřednictvím Exchange Web Services API.

- Microsoft.Identity.Client Knihovna pro práci s tokeny z platformy Microsoft identity, které jsou využívané k API. Slouží pro autorizaci aplikace v rámci přístupu k zabezpečeným API. Knihovna byla doinstalována včetně závislosti Microsoft.IdentityModel.Abstractions
- Microsoft.Exchange.WebServices Jedná se o knihovnu, která prostřednictvím webových služeb komunikuje s Exchange Serverem a umožňuje čtení zpráv z emailové schránky případně odesílání e-mailů.

V systému pak běží skript, který je spouštěn časovačem. Systém ve skriptu se prostřednictvím výše zmíněných knihoven periodicky připojuje k e-mailové schránce a kontroluje příchozí e-maily. Na základě předmětu e-mailu se pak buď vytvoří nový požadavek, nebo se přiřadí komentář k existujícímu požadavku.

#### 6.2 Zákaznická část helpdesku

Pro účely zákaznické části byla na vyhrazeném virtuálním serveru provedena tzv. čistá instalace systému COMES, konkrétně modulů Logon a Modeller. Tyto moduly posloužily jako základ pro následný vývoj aplikace a bylo tak možné předpřipravené využít objekty, které nabízí rozhraní Editor skriptů (viz kapitola [3.7.2\)](#page-34-0).

#### 6.2.1 Datová vrstva

Externí část byla koncipována jako nadstavba interního helpdesku. Z toho důvodu jsou všechna data odesílána do interní části, kde jsou také ukládána.

Pro zákaznickou část tak nebyla vytvořena databázová struktura, která by sloužila pro ukládání dat o požadavcích, případně o uživatelích.

V databázi jsou uchována pouze data, jež potřebují moduly systému COMES pro svůj chod.

#### 6.2.2 Aplikační vrstva

<span id="page-65-0"></span>Aplikační vrstva v zákaznické části především obstarává komunikaci s interním helpdeskem. S tím souvisí i parsování příchozích dat z interního helpdesku do požadovaných datových typů (kromě základních datových typů také DataSet, příp. DataTable). Pro tyto účely vznikla statická třída CHD\_Communication (viz obrázek [6.3\)](#page-65-0), jejíž metody jsou použité pro volání metod na straně interního helpdesku.

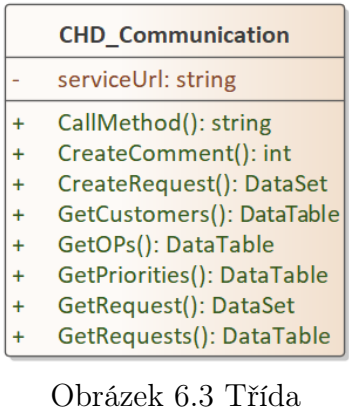

CHD\_Communication pro volání webových služeb

Další funkcí aplikační vrstvy je podíl na autorizaci a autentizaci uživatelů. K metodám, které směřují na chráněná a citlivá data je v aplikační vrstvě připojen autentizační token. Podrobnější popis tokenu přináší kapitola [7.3.](#page-67-0)

#### 6.2.3 Prezentační vrstva

Pro účely prezentační vrstvy bylo vytvořeno pět formulářů.

#### Přehled požadavků

Jedná se o formulář s přehledem požadavků evidovaných k přihlášenému zákazníkovi. K formuláři je připojen skript před zobrazením, který slouží k získání a načtení dat do formuláře z aplikační vrstvy.

#### Nový požadavek

Tento formulář slouží k vytvoření nového požadavku. Ve skriptu po uložení se volá metoda ze statické třídy CHD\_Communication, která vyvolá v interní části založení požadavku.

#### Editace požadavku

Editaci požadavků zajišťuje vlastní formulář. Stávající data k požadavku se načítají a přiřazují ve skriptu před zobrazením. Odesílání dat do interní části přes metodu třídy CHD\_Communication opět zajišťuje skript po uložení.

## Změna hesla

Jedná se o jednoduché rozhraní pro změnu hesla, ve skriptu po uložení je v aplikační vrstvě volaná metoda pro změnu hesla.

## Změna zákazníka

Formulář pro změnu zákazníka je určen pro zaměstnance COMPAS, aby mohl přepínat mezi jednotlivými zákazníky. Ve skriptu po uložení se změní hodnota cookie aktuálně přihlášeného zákazníka a dojde k přesměrování na přehled požadavků.

Součástí prezentační vrstvy je i CSS objekt CHD\_Main\_CSS, který obsahuje kaskádové styly s definovaným vzhledem zákaznické části helpdesku.

#### 6.3 Testování systému

V rámci vývoje nebylo přistoupeno k automatizovaným testům systému. Vzniklá aplikace byla otestována uživatelsky formou průchodu aplikace a vyzkoušení funkcionalit bez předem připravených scénářů.

## 7 ZABEZPEČENÍ APLIKACE

Protože vyvinutá aplikace neslouží pouze pro interní účely firmy, ale je přístupná zákazníkům, a tedy vystavena do Internetu, bylo třeba zaměřit pozornost na zabezpečení aplikace.

Důležitým faktorem z hlediska zabezpečení, který bylo nutné zohlednit, byl přístup přihlášených uživatelů k těm datům a funkcím, na které má daný uživatel oprávnění. Z toho důvodu bylo nutné zavést i autorizaci uživatelů.

Všechny tyto aspekty shrnuje tato kapitola, která uvádí nejčastější kritéria z hlediska zabezpečení a popisuje, jakým způsobem byly tyto aspekty řešeny při vývoji aplikace.

#### 7.1 Ukládání hesel

Hesla, která se generují pro přístup do externí části jsou do databáze ukládána jako výsledek hashovací funkce. V případě úniku hesel se tak snižuje jejich zneužití. Pro hashování hesel byla zvolena funkce SHA-256.

#### 7.2 SQL injection

Jako SQL injection se označuje útok, při kterém útočník přes vstupní pole vkládá škodlivý SQL kód, který při nedostatečném zabezpečení vykoná databázový systém. Cílem útoku bývá přístup k citlivým údajům, případně modifikace nebo smazání dat.

Ochrana proti SQL injection je zabudovaná v systému COMES a při vývoji samotné aplikace tak není třeba tuto problematiku řešit.

#### <span id="page-67-0"></span>7.3 Autentizace a autorizace

Pro přístup do aplikace je nutná autentizace uživatele. Ten se přihlašuje svým e-mailem a nastaveným heslem. Systém ověřuje, zda je pro obdrženou e-mailovou adresu vygenerované heslo a zda se hash zaslaného hesla shoduje s hashem hesla, který je uchovaný v databázi. V případě shody je vygenerován token, který obsahuje některé informace o uživateli a exspiraci.

Tento token je následně podepsán s využitím asymetrické kryptografie. Podpis je připojen jako součást tokenu. Token je zakódován do podoby hexadecimálního řetězce, aby se zamezilo konfliktu se znaky, se kterými se pracuje při zpracování cookie (např. čárka).

V externí části aplikace je token dekódován a ověří se platnost podpisu. Zde se uloží do cookies s parametry Secure a HttpOnly. První jmenovaný slouží jako ochrana proti tzv. man-in-the-middle útokům. Cookies s tímto atributem jsou navíc odesílány přes https protokol. Druhým parametrem je HttpOnly, který znemožní modifikaci Cookie na straně klienta z jazyka JavaScript přes vlastnost Document.cookie. To zabraňuje tzv. XSS (cross-site scripting) útokům.

Tento přidělený token je zasílán ze zákaznického helpdesku do interní části s každým voláním webové služby. Na straně interního helpdesku server ověří podpis a platnost tokenu. Podle obsažených údajů se i rozhodne, zda má ten který uživatel přístup k požadovaným datům, případně jsou na základě údajů vyfiltrována pouze některá data (např. požadavky patřící ke konkrétnímu zákazníkovi).

### 7.4 Síťová infrastruktura aplikace

Interní část helpdesku je přístupná pouze v rámci vnitřní sítě COMPAS. Zákaznická část se nachází v oddělené DMZ síti, kde je vystavená do Internetu a od vnitřní části ji odděluje firewall, který zabezpečuje síťový provoz.

# 8 POPIS A UKÁZKY APLIKACE

Jak již bylo uvedeno v kapitole [5,](#page-42-0) bylo pro zákaznickou část vyvinuto vlastní řešení. Tato kapitola přináší popis vyvinuté aplikace, a to rozšíření přidaných do interní části, tak i vzniklé zákaznické části. Tento popis je doplněn i o ukázky v podobě obrazového materiálu.

# 8.1 Rozšíření na straně interního helpdesku

V interním helpdesku došlo k úpravám několika stávajících formulářů (přehled požadavků a detail požadavku) a vznikly některé nové (seznam kontaktů z CRM, formulář pro zapnutí sledování požadavků).

## 8.1.1 Přečtené a nepřečtené požadavky

Označování přečtených a nepřečtených požadavků vedlo k rozšíření formuláře s výpisem požadavků.

|                                                                 | HELP DESK - SEZNAM ÚKOLŮ |                         |    |  |                          |                                                   |                                |                   |                                                                              |  |
|-----------------------------------------------------------------|--------------------------|-------------------------|----|--|--------------------------|---------------------------------------------------|--------------------------------|-------------------|------------------------------------------------------------------------------|--|
| ∤ Označit jako přečtené<br>Označit jako nepřečtené<br>Nový úkol |                          |                         |    |  |                          |                                                   |                                |                   |                                                                              |  |
|                                                                 |                          |                         |    |  | T4 Id T4 Ot T4 Kategorie | <b>T4 Název</b><br>™                              | $Požadov$ $\nabla$ Dne         |                   | T <sup>4</sup> Priorita <sup>T4</sup> Termín T <sup>4</sup> KGT <sup>4</sup> |  |
|                                                                 |                          | Lei                     | 50 |  | Modeller - oprava chyby  | <b>TEST Abcde</b>                                 | vit.mejzli 26.04.2 Vysoká      |                   | 25.05.2                                                                      |  |
|                                                                 |                          | $\overline{\mathbf{z}}$ | 51 |  | Modeller - oprava chyby  | <b>Test OPId</b>                                  | vit.meizlik 26.04.2023 Střední |                   | 26.04.2023                                                                   |  |
|                                                                 |                          | $\overline{\mathbf{a}}$ | 52 |  | Modeller - oprava chyby  | <b>TEST OPId 2</b>                                | vit.mejzli 26.04.2 Vysoká      |                   | 26.04.2                                                                      |  |
|                                                                 |                          | $\blacksquare$          | 53 |  | Modeller - oprava chyby  | <b>Test SaveButton</b>                            | vit.mejzli 28.04.2 Střední     |                   | 28.04.2                                                                      |  |
|                                                                 |                          | $\overline{\mathbf{a}}$ | 54 |  | Modeller - oprava chyby  | InnerHTML v editační tabulce se nevytiskne do PDF | vit.meizlik                    | 01.05.2023 Wysoká | 30.04.2023                                                                   |  |
|                                                                 |                          | $\overline{\bullet}$    | 55 |  | Modeller - oprava chyby  | <b>MFV Test resitel</b>                           | <b>MFV</b>                     | 03.05.2 Nízká     | 03.07.2                                                                      |  |
|                                                                 |                          | $\overline{\mathbf{a}}$ | 56 |  | Modeller - oprava chyby  | <b>Test solver ext</b>                            | vit.mejzli 03.05.2 Nízká       |                   | 03.05.2                                                                      |  |
|                                                                 |                          | $\overline{\mathbf{z}}$ | 57 |  | Modeller - oprava chyby  | <b>Test HD Case</b>                               | vit.meizlik 03.05.2023 Nízká   |                   | 03.05.2023                                                                   |  |

Obrázek 8.1 Rozlišení přečtených a nepřečtených (tučně) požadavků

Jednou z požadovaných funkcionalit byla možnost zapínat nebo vypínat sledování konkrétního požadavku a všech požadavků spadajících ke konkrétnímu OP. Toto sledování může přihlášený uživatel zapínat a vypínat jednak pro sebe, ale i pro ostatní uživatele. Z toho důvodu vznikl nový formulář (viz obrázek [8.2\)](#page-70-0), který umožňuje toto sledování nastavit. V rámci formuláře jsou zaměstnanci rozděleni po odděleních.

## 8.1.2 Generování hesla do zákaznické části

Dalším z bodů bylo generování hesla do zákaznické části helpdesku. Pro tyto účely vznikl nový formulář, který zobrazuje všechny kontakty synchronizované z CRM (viz obrázek [8.3\)](#page-70-1). Pro každý kontakt, který má nastavenou e-mailovou adresu je dostupné tlačítko pro vygenerování přístupu, případně jeho zrušení, pokud už přístup vygenerovaný má.

<span id="page-70-0"></span>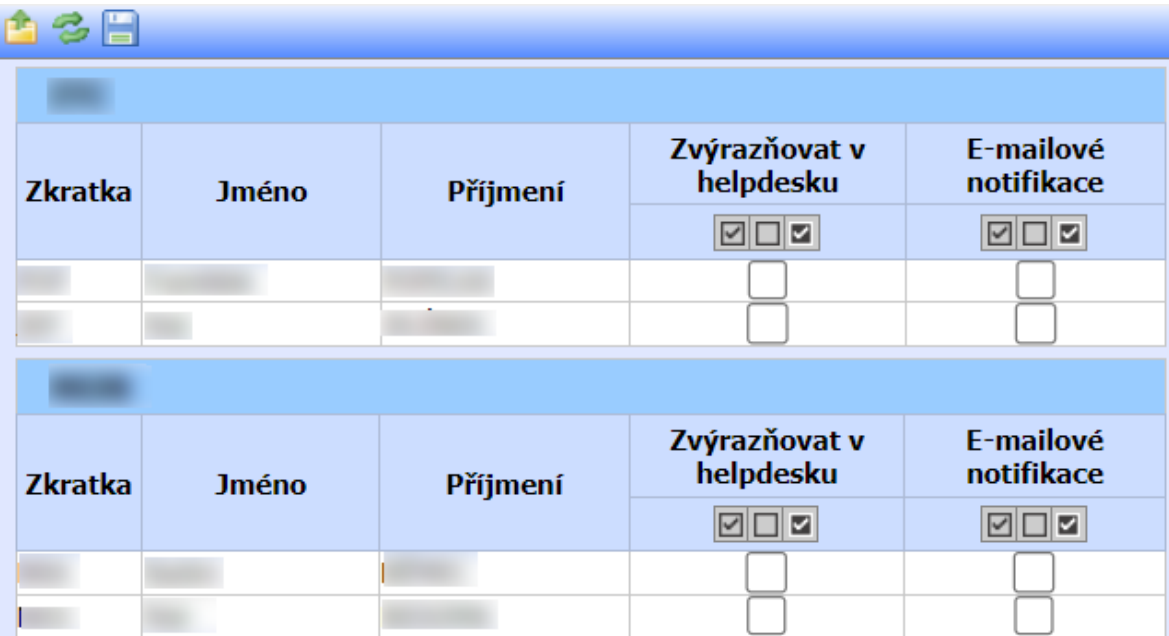

Obrázek 8.2 Formulář pro správu přístupů do zákaznického helpdesku

<span id="page-70-1"></span>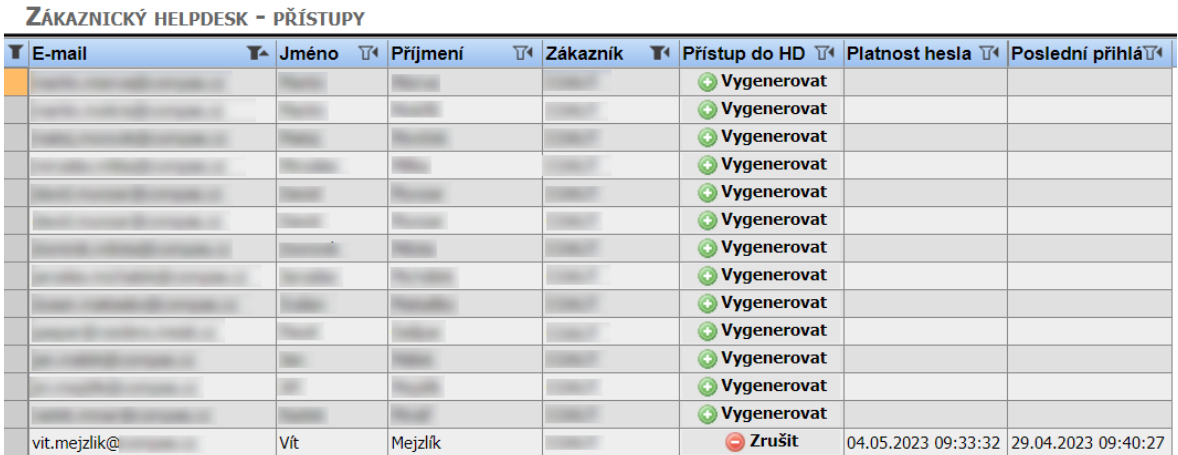

Obrázek 8.3 Formulář pro správu přístupů do zákaznického helpdesku

#### 8.1.3 Editace řešení a označení řešení jako externích

V interním systému byla u požadavků upravena oblast řešení požadavku tak, aby se nedaly jednotlivé texty zpětně editovat, a každá změna byla k požadavku zanesena v rámci nového řešení.

Vedle toho je každé řešení doplněné o zatržítko, které udává, zda se má nebo nemá řešení přenášet do externí části. Přenos do externí části se dá nastavit i zpětně u starších řešení požadavku.

## 8.2 Zákaznická část helpdesku

Zákaznická část aplikace obsahuje přihlašovací stránku a stránku pro změnu hesla. Pro sledování a správu požadavků vznikl formulář s přehledem požadavků, formulář pro vytvoření požadavku a formulář detailu požadavku, kde je možné přidávat k řešení komentáře.

## 8.2.1 Přihlášení uživatele

Registrace uživatelů není v externí části řešena. Pro tyto účely je vytvořena v interním systému funkcionalita vygenerování hesla pro kontakt synchronizovaný z CRM. Uživatel se tak přihlašuje přiřazeným heslem.

Heslo, které uživatel obdrží si musí do pěti dní změnit. Pro tyto účely byla vytvořena samostatná stránka pro změnu hesla. Jsou možné i další následné změny hesla.

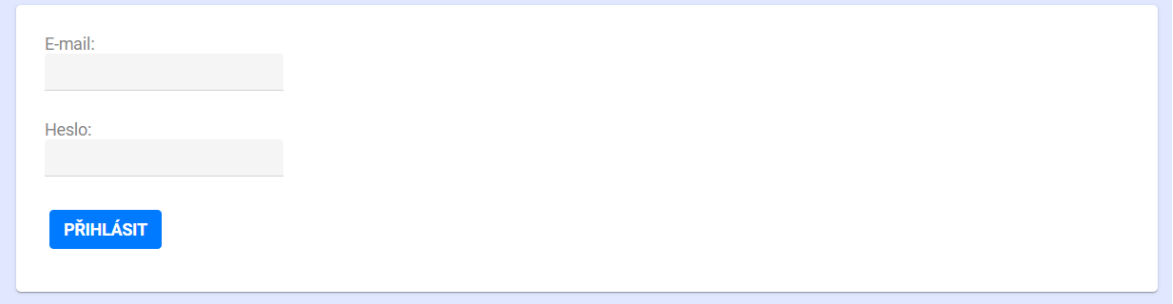

Obrázek 8.4 Přihlašovací stránka

## 8.2.2 Výběr zákazníka

Pokud je přihlášený uživatel zaměstnancem COMPAS, je po přihlášení vyzván, aby zvolil zákazníka, jehož požadavky si přeje zobrazit (viz obrázek [8.5\)](#page-71-0). Aktuálně zobrazovaného zákazníka je možné přepnout i později pomocí stejného formuláře.

<span id="page-71-0"></span>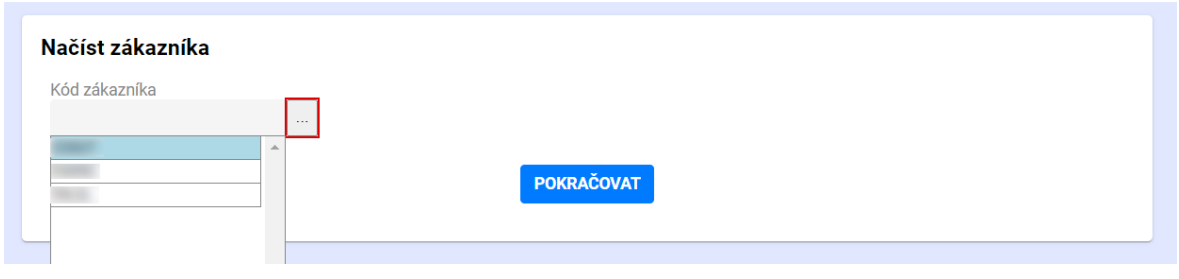

Obrázek 8.5 Formulář pro volbu zákazníka

#### 8.2.3 Seznam požadavků

Seznam požadavků je hlavní rozcestník pro přihlášeného uživatele (viz obrázek [8.6\)](#page-72-0). Ten zde vidí všechny požadavky spadající k zákazníkovi, pod kterým je přihlášen.
V případě, že se do helpdesku přihlašuje uživatel spadající do firmy COMPAS Automatizace spol. s r. o., zobrazí se mu nejprve stránka, kde zvolí, pro kterého zákazníka chce zobrazit požadavky.

Požadavky jsou vypsány s využitím tzv. editační tabulky, která je součástí systému COMES. Pomocí funkcí tabulky může uživatel provádět základní filtrování a řazení požadavků podle zobrazených sloupců.

Pro každý požadavek je možné zobrazit jeho detail proklikem z příslušného řádku v přehledu požadavků.

<span id="page-72-0"></span>

| 3 <sup>1</sup> |                  |                                                   |                    |                                         |  |               |     |                             |          |                    |       |                 |  |
|----------------|------------------|---------------------------------------------------|--------------------|-----------------------------------------|--|---------------|-----|-----------------------------|----------|--------------------|-------|-----------------|--|
| NOVÝ POŽADAVEK |                  | SEZNAM POŽADAVKŮ                                  | PŘEPNOUT ZÁKAZNÍKA |                                         |  |               |     | vit.mejzlik@                |          | <b>ZMĚNA HESLA</b> |       | <b>ODHLÁSIT</b> |  |
|                | lld<br>īΚ        | Název požadavku                                   |                    | T <sup>∢</sup> Vvtvořeno T <sup>∢</sup> |  | <b>Termín</b> | 171 | Požadoval<br>$\overline{M}$ | Priorita | ™ IStav            | ™ OP  |                 |  |
|                | $\sqrt{1}$ HD#59 | <b>TEST MEV 003</b>                               |                    | 03.05.2023                              |  | 03.05.2023    |     | vit.mejzlik@                | Nízká    | Nový               | F0119 |                 |  |
|                | $H$ HD#58        | Test case                                         |                    | 03.05.2023                              |  | 03.05.2023    |     | vit.mejzlik@                | Nízká    | Nový               | F0119 |                 |  |
|                | $\sqrt{1}$ HD#54 | InnerHTML v editační tabulce se nevytiskne do PDF |                    | 01.05.2023                              |  | 01.05.2023    |     | vit.mejzlik@                | Vysoká   | Rozpracovaný       | F0119 |                 |  |

Obrázek 8.6 Seznam požadavků zákazníka

#### 8.2.4 Detail požadavku

V detailu požadavku (obrázek [8.7\)](#page-73-0) je možné zobrazit veškerá data k požadavku. Lze přidávat nové komentáře. Pokročilé formátování textu zajišťuje WYSIWYG, který je součástí systému COMES.

#### 8.2.5 Vytvoření nového požadavku

Vytvoření nového požadavku umožňuje vlastní formulář, do kterého je uživatel přesměrován z přehledu požadavků. Zákazník zde zadá název požadavku, ve kterém je obsažen stručný popis problému. Dále požadavku nastaví prioritu, termín dokončení. V textovém poli popis požadavku je možné přiložit podrobnější popis. Ten může být prostřednictvím WYSIWYG editoru formátován, případně doplněn o obrázek nebo soubor v podobě přílohy.

<span id="page-73-0"></span>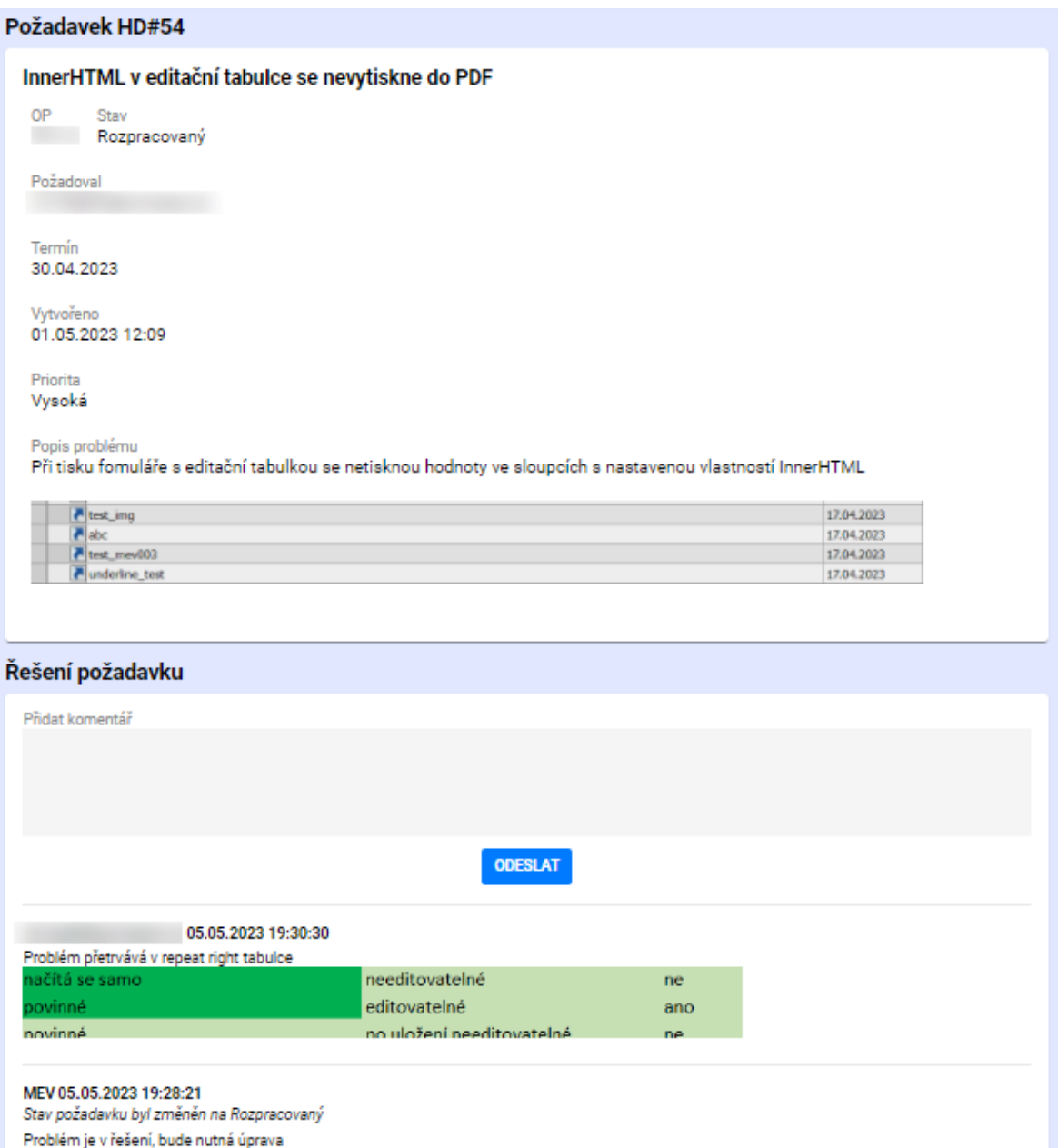

Obrázek 8.7 Formulář detailu požadavku

<span id="page-74-0"></span>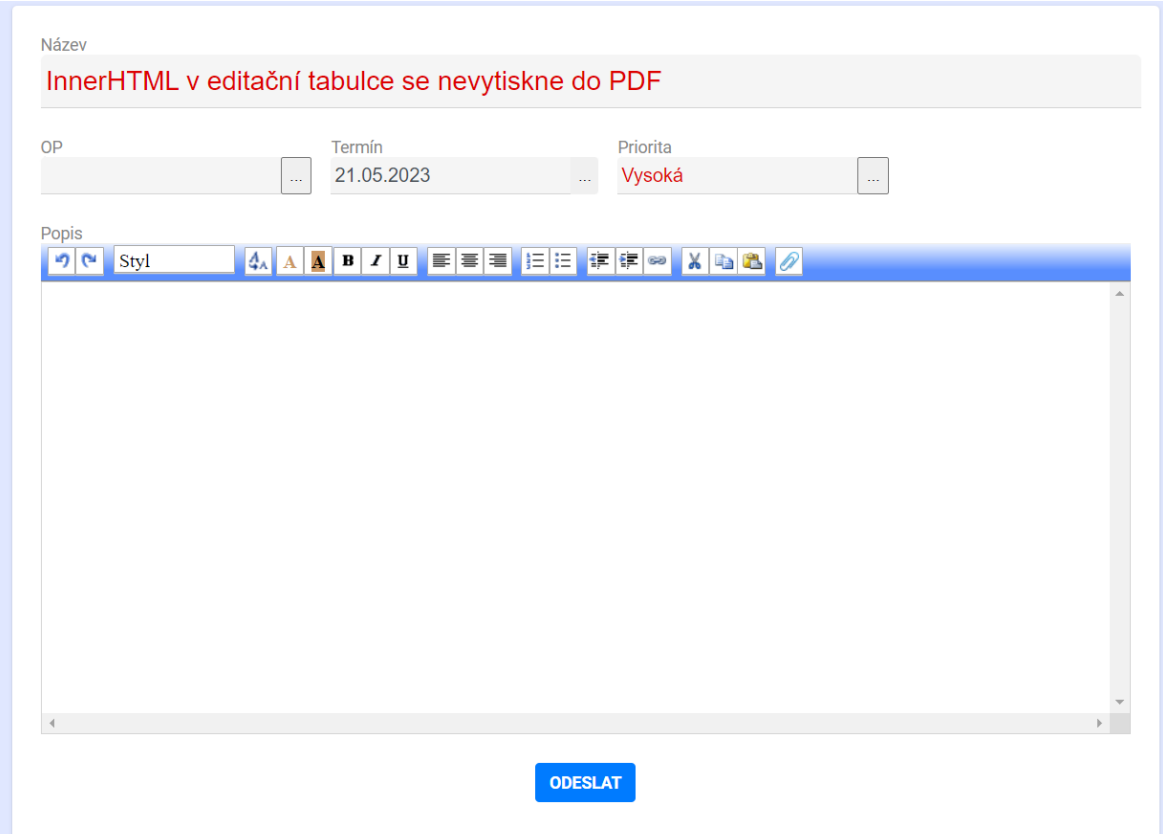

Obrázek 8.8 Formulář pro vytvoření nového zákaznického požadavku

### 8.3 Řešení požadavků prostřednictvím e-mailu

Požadavky je možné zakládat i pomocí zaslání e-mailu na definovanou e-mailovou adresu. V odpovědi přijde informace o založení požadavku (viz obrázek [8.9\)](#page-75-0).

<span id="page-75-0"></span>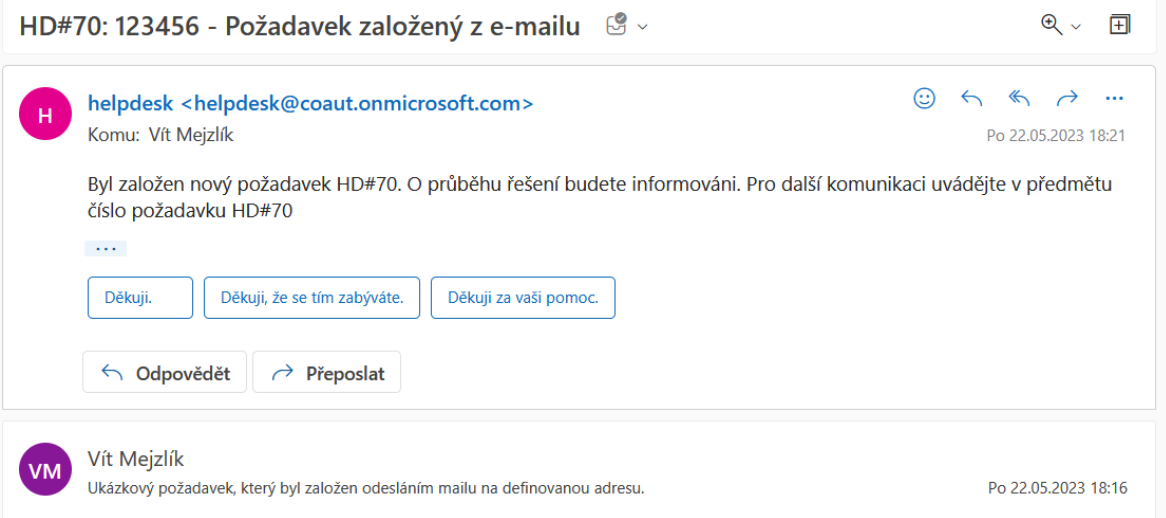

Obrázek 8.9 Založení požadavku e-mailem

K požadavku je možné přidat nový komentář prostřednictvím mailu (viz obrázek [8.10\)](#page-75-1).

<span id="page-75-1"></span>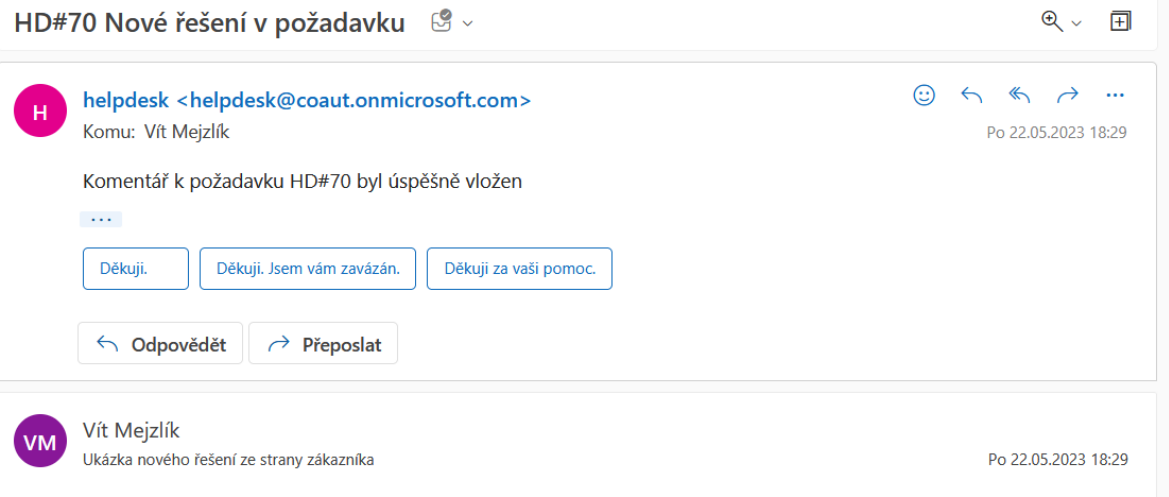

Obrázek 8.10 Přidání komentáře k požadavku e-mailem

Podobu založeného požadavku v interním helpdesku pak ukazuje obrázek [8.11](#page-76-0)

<span id="page-76-0"></span>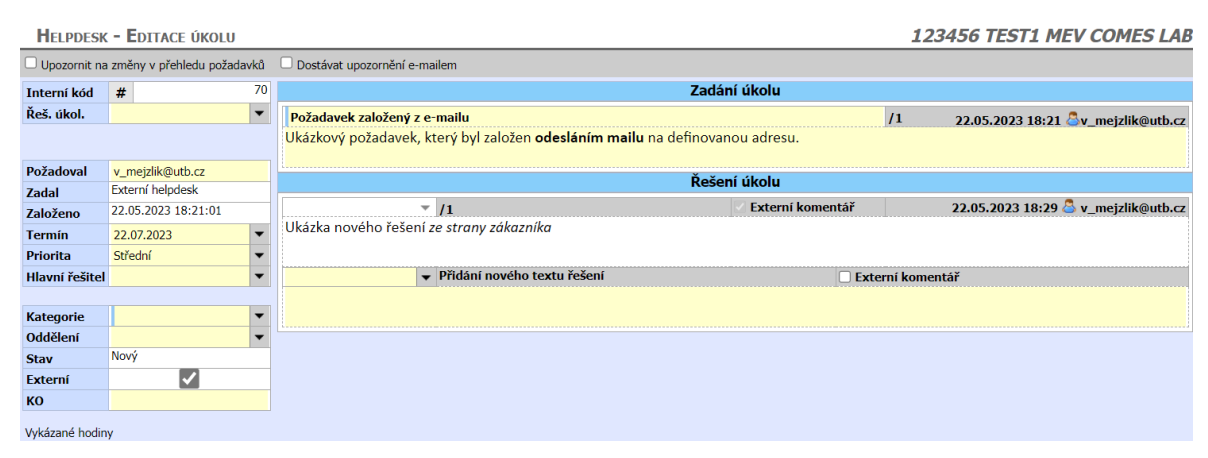

Obrázek 8.11 Požadavek v interním helpdesku založený z e-mailu

#### ZÁVĚR

Cílem této diplomové práce byl návrh, vývoj a implementace zákaznické části helpdesku firmy COMPAS Automatizace spol. s r. o.

Úvodní část práce přináší teoretický vhled do oblasti technické podpory. Po kapitole věnované historii jsou představeny některé základní pojmy z oblasti řízení IT služeb, která tiketovací systémy celkově zastřešuje. Popsána jsou i různá kritéria, na základě kterých můžeme dělit systémy technické podpory.

Obecný úvod do problematiky je následován popisem vybraných existujících řešení a jejich srovnáním. Toto srovnání pak sloužilo jako podklad pro rozhodování, zda využít software dostupný na trhu, či jít cestou vlastního řešení.

Teoretickou část uzavírá představení technologií využitých při vývoji aplikace. Velká pozornost je věnována výrobně informačnímu systému COMES, který se stal základním stavebním prvkem pro vývoj jak interní, tak i externí části aplikace. Jsou zde představeny jednotlivé využité moduly a nástroje pro vývoj, které systém COMES obsahuje.

V praktické části je nejprve analyzován aktuální stav, jakým jsou v současné době zpracovány zákaznické požadavky ve firmě. Tato analýza posloužila jako východisko pro shromáždění a následný rozbor požadavků, které byly zpracovány do modelu případu užití.

Dalším bodem v praktické části je samotný vývoj aplikace, který vycházel z analýzy a modelu požadovaného systému. Uvedeny jsou zde zásahy, které byly potřebné pro rozšíření interní části helpdesku. Změny se týkaly některých datových struktur, rovněž bylo nutné vytvořit komunikační rozhraní pro zákaznickou část. Dále je pojednáno o vývoji externí části, především o aplikační a prezentační vrstvě a také o napojení na interní část přes komunikační rozhraní.

Předposlední kapitola praktické části je věnována zabezpečení aplikace. Popsána jsou kritická místa z hlediska zabezpečení a způsob, jakým je zamezeno případným bezpečnostním rizikům.

Rozšíření v interním helpdesku a nově vzniklou zákaznickou aplikaci pak popisuje závěrečná část, která vzniklou aplikaci dokumentuje textovým popisem i obrazovou přílohou.

Software, který vznikl v praktické části této práce, přispěje ke snaze firmy COMPAS automatizace spol. s r. o. neustále se zlepšovat v oblasti IT služeb. Povede k uspokojení stále vyšší poptávky ze strany zákazníků po systému pro poskytování technické podpory.

Přestože na trhu existuje celá řada různých tiketovacích systémů, které nabízejí

srovnatelné, častěji i pokročilejší vlastnosti, může firma těžit z vývoje vlastní aplikace. Vlastní řešení je zpracováno tak, aby obsahovalo přesně ty funkce, které jsou pro firmu klíčové. Do budoucna to pak znamená možnost flexibilně reagovat na měnící se potřeby, jak vlastní, tak i potřeby zákazníků.

Benefitem je i znalost použitých technologií ze strany zaměstnanců na vývojových odděleních, což v konečném důsledku i vede i k nižším nákladům na další rozvoj.

#### SEZNAM POUŽITÉ LITERATURY

- [1] Knapp, D.: A Guide to Service Desk Concepts. Course Technology, Cengage Learning, Čtvrté vydání, 2014, ISBN 978-1-285-06345-4, [cit. 2023-02-06].
- [2] Beisse, F.: Computer User Support for Help Desk and Support Specialists. Course Technology, Cengage Learning, 6 vydání, 2015, ISBN 978-1-285-85268-3, [cit. 2023- 02-11].
- [3] Smith, K. J.: The Practical Guide To World-Class IT Service Management. Anima Group, první vydání, 2017, ISBN 9780578188973, [cit. 2023-02-06].
- [4] Nair, S.: A guide to service desk implementation management and support. IT Governance Publishing, první vydání, 2020, ISBN 978-1-78778-236-5, [cit. 2023- 02-11].
- [5] IBM Corporation: What ITSM? [online]. https://www.ibm.com/topics/it-servicemanagement, 2023, [cit. 2023-02-05].
- [6] Tang, X.; Todo, Y.: A Study of Service Desk Setup in Implementing IT Service Management in Enterprises. Technology and Investment, ročník 04, č. 03, 2013: s. 190–196, doi:10.4236/ti.2013.43022, [cit. 2023-03-06]. URL <https://doi.org/10.4236/ti.2013.43022>
- [7] IBM Corporation: What is a service desk? [online]. https://www.ibm.com/topics/service-desk, 2023, [cit. 2023-02-06].
- <span id="page-79-0"></span>[8] Yumashev, A.: Help Desk vs Service Desk vs ITSM [online]. https://www.jitbit.com/news/helpdesk-service-desk-itsm/, 2021, [cit. 2023- 02-09].
- [9] IBM Corporation: What is help desk? [online]. https://www.ibm.com/topics/helpdesk, 2023, [cit. 2023-02-06].
- [10] Richardson, P.: Ticketing system vs help desk software: What's the difference? [online]. https://www.techradar.com/versus/ticketing-system-vs-help-desk-softwarewhats-the-difference, 2023, [cit. 2023-02-12].
- [11] AXELOS: ITIL 4 Edition , kapitola Glossary. The Stationery Office, 2019, ISBN 9780113316076, str. 249, [cit. 2023-02-20].
- [12] Atlassian: Problem management vs. incident management [online]. https://www.atlassian.com/incident-management/devops/incident-vs-problemmanagement/, 2023, [cit. 2023-02-12].
- [13] Hertvik, J.: Service Desk TIPS Explained: Ticket, Incident, Problem, Service Request [online]. https://www.bmc.com/blogs/ticket-vs-incident-vs-problem-vsservice-request/, 2020, [cit. 2023-02-15].
- [14] Atlassian: What is service request management? A guide [online]. https://www.atlassian.com/itsm/service-request-management/, 2023, [cit. 2023-02-12].
- [15] Bruton, N.: How to Manage the IT Help Desk. Taylor & Francis, druhé vydání, 2012, ISBN 9781136016738, [cit. 2023-02-22].
- [16] Afable, J.: A Beginner's Guide To Understanding Technical Support. iUniverse, první vydání, 2002, ISBN 978-0595225743, [cit. 2023-02-20].
- [17] Windley, P. J.: Delivering High Availability Services Using a Multi-Tiered Support Mode [online]. https://www.windley.com/docs/Tiered2002, [cit. 2023-03-06].
- [18] Kiriienko, N.: IT Support Levels: What Do All These L's Stand for and What's the Difference Between L1 and L2. [online]. https://supportyourapp.com/blog/tieredsupport/, 2020, [cit. 2023-02-15].
- [19] Microsoft Azure: Co je chatovací robot? [online]. https://powervirtualagents.microsoft.com/cs-cz/what-is-a-chatbot/, 2023, [cit. 2023-02-22].
- [20] Duval, C.: How to Set Up an Internal Helpdesk [online]. https://www.keeping.com/content/internal-helpdesk/, 2023, [cit. 2023-03-01].
- [21] Knapp, D.: The ITSM process design guide: developing, reengineering, and improving IT service management. ITSM Academy, první vydání, 2010, ISBN 978-1- 60427-049-5, [cit. 2023-02-06].
- [22] Adyrbal, D.: ITIL Practices in 2000 words: Incident management, service desk and service request management[online]. https://www.axelos.com/resourcehub/white-paper/itil-2000-words-incident-service-desk-request-management, 2021, [cit. 2023-03-01].
- [23] Idris, H.: Top 15 IT Help Desk Ticketing Systems 2023 [online]. https://www.selectsoftwarereviews.com/buyer-guide/it-help-desk-ticketingsystems/, 2023, [cit. 2023-02-09].
- [24] G2 Business Software Reviews: Best Help Desk Software [online]. https://www.g2.com/categories/help-desk, 2023, [cit. 2023-02-01].
- [25] Oliver Rist, N. M.: The Best Help Desk Software for 2023 [online]. https://www.pcmag.com/picks/the-best-help-desk-software, 2023, [cit. 2023-02- 01].
- [26] Atlassian Support: What is Jira Service Management? https://support.atlassian.com/jira-service-management-cloud/docs/what-isjira-service-management/, 2023, [cit. 2023-03-08].
- <span id="page-81-0"></span>[27] Atlassian: New ITSM project template available https://www.atlassian.com/software/jira/service-management/whats-new/itsmtemplate, 2020, [cit. 2023-03-08].
- [28] Atlassian Support: What are priority levels in Jira Service Management? https://support.atlassian.com/jira-service-management-cloud/docs/whatare-priority-levels-in-jira-service-management/, 2023, [cit. 2023-03-08].
- [29] Atlassian Support: Change the workflow and issue type of a request type. https://support.atlassian.com/jira-service-management-cloud/docs/replace-theworkflow-of-a-request-type/, 2023, [cit. 2023-03-08].
- [30] Atlassian Support: Set up notifications for your customers and team. https://support.atlassian.com/jira-service-management-cloud/docs/set-upnotifications-for-your-customers-and-team/, 2023, [cit. 2023-03-08].
- <span id="page-81-1"></span>[31] Atlassian Documentation: Fulfilling service requests with your IT service desk. https://confluence.atlassian.com/servicemanagementserver/fulfillingservice-requests-with-your-it-service-desk-939926628.html, 2023, [cit. 2023-03-08].
- [32] Atlassian Developer: Integrating with Jira Service Management. https://developer.atlassian.com/server/jira/platform/integrating-with-jiraservice-desk/, 2020, [cit. 2023-03-08].
- [33] Atlassian: Jira Service Management Data Center. https://www.atlassian.com/enterprise/data-center/jira/service-management, 2023, [cit. 2023-03-08].
- <span id="page-81-2"></span>[34] Atlassian: Pricing - Jira Service Management. https://www.atlassian.com/software/jira/service-management/pricing, 2023, [cit. 2023-03-08].
- [35] Zendesk: Do customer service right [online]. https://www.zendesk.com/service/ticketing-system/, 2023, [cit. 2023-03-17].
- <span id="page-82-0"></span>[36] Zendesk: How can I add content to the Help Center Request list page activities? [online]. https://support.zendesk.com/hc/en-us/articles/4408821681050-Howcan-I-add-content-to-the-Help-Center-Request-list-page-activities-, 2023, [cit. 2023-03-17].
- [37] Zendesk: What are the customer portal ticket statuses? [online]. https://support.zendesk.com/hc/en-us/articles/4408825864858–What-are-thecustomer-portal-ticket-statuses-, 2023, [cit. 2023-03-17].
- [38] Zendesk: How does Zendesk send email notifications? [online]. https://support.zendesk.com/hc/en-us/articles/4408887031322-How-does-Zendesk-send-email-notifications-, 2023, [cit. 2023-03-18].
- [39] Zendesk: Apps and integrations [online]. https://support.zendesk.com/hc/enus/articles/4408824421146-Using-the-Zendesk-Marketplace, 2023, [cit. 2023-03- 18].
- [40] Zendesk Developer Docs: API Reference [online]. https://developer.zendesk.com/api-reference/, 2023, [cit. 2023-03-20].
- [41] Zendesk: Does Zendesk offer self hosting options? [online]. https://support.zendesk.com/hc/en-us/articles/4408823719578-Does-Zendeskoffer-self-hosting-options-, 2023, [cit. 2023-03-20].
- <span id="page-82-2"></span>[42] Zendesk: Zendesk Pricing - Plans starting from just 19 / month [online]. https://www.zendesk.com/pricing/, 2023, [cit. 2023-03-20].
- [43] FromLinux: osTicket: The Best Open Source Ticket System [online]. https://blog.desdelinux.net/en/open-source-ticket-system/, 2023, [cit. 2023-03- 14].
- <span id="page-82-1"></span>[44] osTicket: osTicket 1.17.1 documentation - Tickets [online]. https://docs.osticket.com/en/latest/Agent/Tickets/Tickets.html, 2023, [cit. 2023-03-15].
- [45] osTicket: Features [online]. https://osticket.com/features/, 2023, [cit. 2023-03-14].
- [46] osTicket: osTicket 1.17.1 documentation Plugins [online]. https://docs.osticket.com/en/latest/Admin/Manage/Plugins.html, 2023, [cit. 2023-03-15].
- [47] osTicket: osTicket 1.17.1 documentation Installation [online]. https://docs.osticket.com/en/latest/Getting2023, [cit. 2023-03-15].
- [48] osTicket: Editions [online]. https://osticket.com/editions/, 2023, [cit. 2023-03-15].
- [49] Freshworks Inc.: What is Freshdesk? [online]. https://support.freshdesk.com/en/support/solutions/articles/228050-what-isfreshdesk-, 2020, [cit. 2023-03-04].
- <span id="page-83-0"></span>[50] Chemaly, L.: How to Use the Freshdesk API with Python and Webhooks[online]. https://merge.dev/blog/freshdesk-api-python-webhooks, 2023, [cit. 2023-03-06].
- [51] Freshworks Inc.: Exceed customer expectations with Freshdesk [online]. https://www.freshworks.com/freshdesk/features/, 2023, [cit. 2023-03-04].
- [52] Freshworks Inc.: Freshdesk Support Desk integrations [online]. https://www.freshworks.com/freshdesk/support-desk/integrations/, 2023, [cit. 2023-03-04].
- [53] Freshworks Inc.: What is a Custom App? [online]. https://support.freshdesk.com/en/support/solutions/articles/121846-what-isa-custom-app-, 2023, [cit. 2023-03-04].
- [54] Freshworks Inc.: Hosted Help Desk Software [online]. https://www.freshworks.com/freshdesk/best-help-desk/hosted-help-desk, 2023, [cit. 2023-03-04].
- [55] Freshworks Inc.: Freshdesk Support Desk Pricing [online]. https://www.freshworks.com/freshdesk/pricing/, 2023, [cit. 2023-03-06].
- [56] ALVAO s.r.o.: Service Desk [online]. https://www.alvao.com/cs/service-desk, 2023, [cit. 2023-03-11].
- [57] ALVAO s.r.o.: Service Desk User guide [online]. https://doc.alvao.com/cs/11.1/alvao-service-desk/requests, 2023, [cit. 2023- 03-11].
- <span id="page-83-1"></span>[58] ALVAO s.r.o.: 6 způsobů, jak ALVAO Service Desk usnadňuje týmovou spolupráci [online]. https://www.alvao.com/cs/blog/6-zpusobu-jak-alvao-service-deskusnadnuje-tymovou-spolupraci, 2023, [cit. 2023-03-11].
- [59] ALVAO s.r.o.: Sledování požadavku [online]. https://doc.alvao.com/cs/11.1/alvaoservice-desk/requests/subscribers, 2023, [cit. 2023-03-11].
- [60] ALVAO s.r.o.: Vlastní aplikace Service Desk ALVAO [online]. https://doc.alvao.com/cs/11.1/modules/alvao-sd-custom-apps, 2023, [cit. 2023- 03-11].
- [61] ALVAO s.r.o.: ALVAO pricing [online]. https://www.alvao.com/en/pricing, 2023, [cit. 2023-03-11].
- [62] ALVAO s.r.o.: Implementace systému v organizaci [online]. https://doc.alvao.com/cs/11.1/alvao-service-desk/implementation, 2023, [cit. 2023-03-11].
- [63] Microsoft: What is .NET? [online]. https://dotnet.microsoft.com/enus/learn/dotnet/what-is-dotnet, 2023, [cit. 2023-04-08].
- [64] Microsoft Learn: What is .NET? Introduction and overview [online]. https://learn.microsoft.com/en-us/dotnet/core/introduction, 2023, [cit. 2023-04- 09].
- [65] Microsoft Learn: A tour of the C# language [online]. https://learn.microsoft.com/en-us/dotnet/csharp/tour-of-csharp/, 2023, [cit. 2023-03-11].
- [66] Microsoft Learn: What's new in SQL Server 2022 (16.x) [online]. https://learn.microsoft.com/en-us/sql/sql-server/what-s-new-in-sql-server-2022?view=sql-server-ver16, 2023, [cit. 2023-04-09].
- [67] Microsoft Learn: Editions and supported features of SQL Server 2022 [online]. https://learn.microsoft.com/en-us/sql/sql-server/editions-and-componentsof-sql-server-2022?view=sql-server-ver16, 2023, [cit. 2023-04-11].
- [68] Microsoft: Služby podnikového e-mailu pro firmy e-mail MS Exchange [online]. https://www.microsoft.com/cs-cz/microsoft-365/exchange/email, 2023, [cit. 2023-04-01].
- [69] Microsoft Learn: IIS Web Server Overview [online]. https://learn.microsoft.com/cs-cz/iis/get-started/introduction-to-iis/iis-webserver-overview, 2023, [cit. 2023-03-11].
- [70] IBM Corporation: Rational Software Architect RealTime Edition [online]. https://www.ibm.com/docs/en/rsar/9.5?topic=applications-web-servicesoverview, 2021, [cit. 2023-04-03].
- [71] IBM Corporation: SOAP [online]. https://www.ibm.com/docs/en/rsar/9.5?topic=standardssoap, 2021, [cit. 2023-04-03].
- [72] IBM Corporation: Web Services Description Language (WSDL) [online]. https://www.ibm.com/docs/en/rsar/9.5?topic=standards-web-servicesdescription-language-wsdl, 2021, [cit. 2023-04-03].
- [73] COMPAS Automatizace spol. s r.o.: Výrobní informační MES/MOM systém COMES [online]. https://www.compas.cz/vyrobni-informacni-mes-mom-systemcomes/, 2023, [cit. 2023-04-20].
- [74] COMPAS Automatizace spol. s r.o.: O systému COMES [online]. https://www.comes.eu/o-systemu-comes, 2023, [cit. 2023-04-20].
- [75] COMPAS Automatizace spol. s r.o.: COMES Logon [online]. https://www.comes.eu/vyvinute-aplikace/2-cestina/moduly-comes/1-comeslogon, 2023, [cit. 2023-04-20].
- [76] COMPAS Automatizace spol. s r.o.: COMES Modeller [online]. https://www.comes.eu/uvod/2-cestina/moduly-comes/3-comes-modeller, 2023, [cit. 2023-04-20].

## SEZNAM POUŽITÝCH SYMBOLŮ A ZKRATEK

- CCTA Central Computer and Telecommunications Agency
- ITIL Information Technology Infrastructure Library
- MES Manufacturing Execution System
- MOM Manufacturing Operations Management
- ERP Enterprise Resource Planning
- OP Obchodní případ
- KO Kvalifikovaný odhad
- HTTP HyperText Transfer Protocol
- SOAP Simple Object Access Protocol
- WSDL Web Services Description Language
- WMS Warehouse Management System
- DMZ Demilitarized Zone

## SEZNAM OBRÁZKŮ

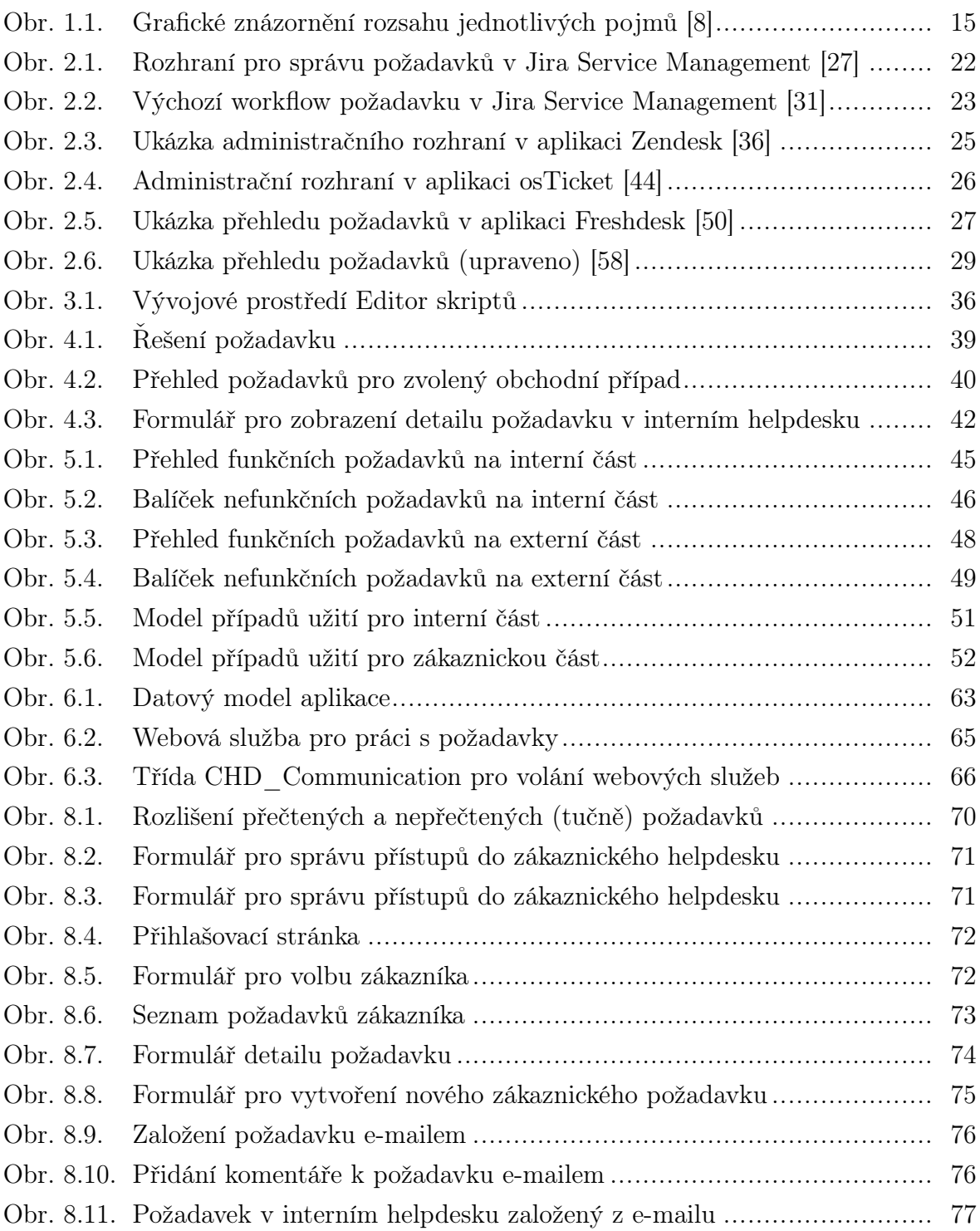

## SEZNAM TABULEK

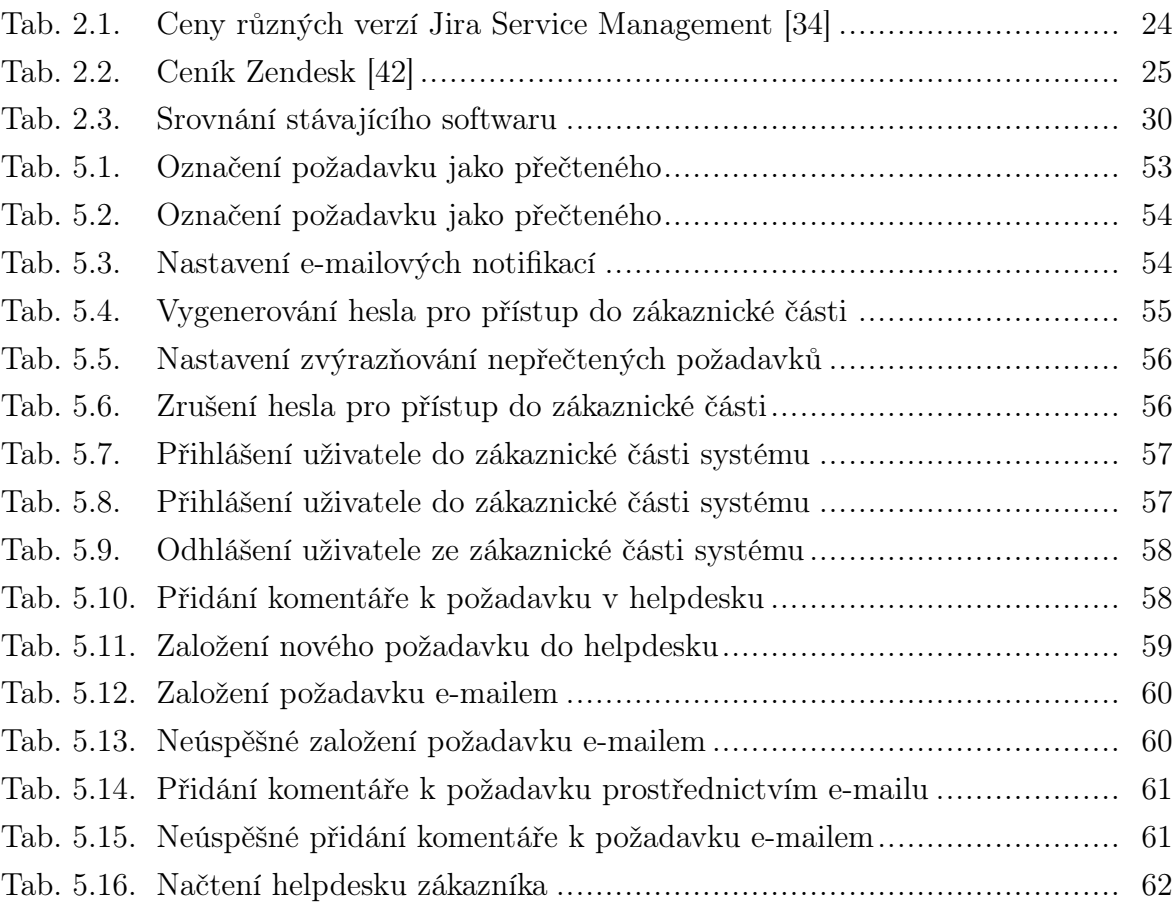

# SEZNAM PŘÍLOH

P I. CD s diplomovou prací a soubory obsahujícími zdrojové kódy